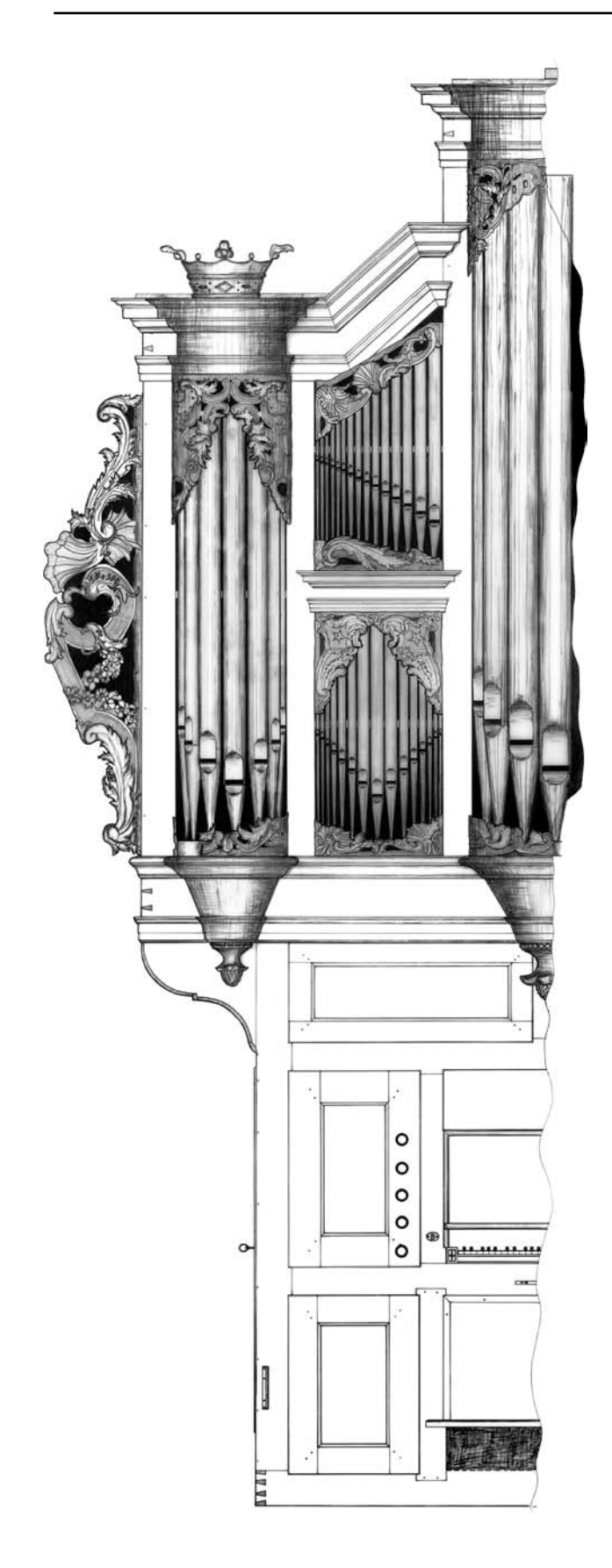

# **Organ DOCUMENTATION manual**

© GOArt and RAÄ 2005

# **ORGAn documentation manual**

Niclas Fredriksson, Alf Åslund, Carl Johan Bergsten

Copyright: Göteborgs universitet, Göteborg Organ Art Center (GOArt) and Riksantikvarieämbetet (RAA) 2005

All rights reserved. No part of this publication may be reproduced or transmitted in any form or by any means, electronic or mechanical, including photocopying, recording, or by any information storage and retrieval system, without permission in writing from the copyright holders.

Version 3.0

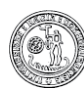

GÖTEBORGS UNIVERSITET

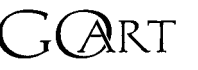

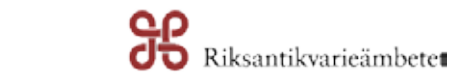

# TABLE OF CONTENTS

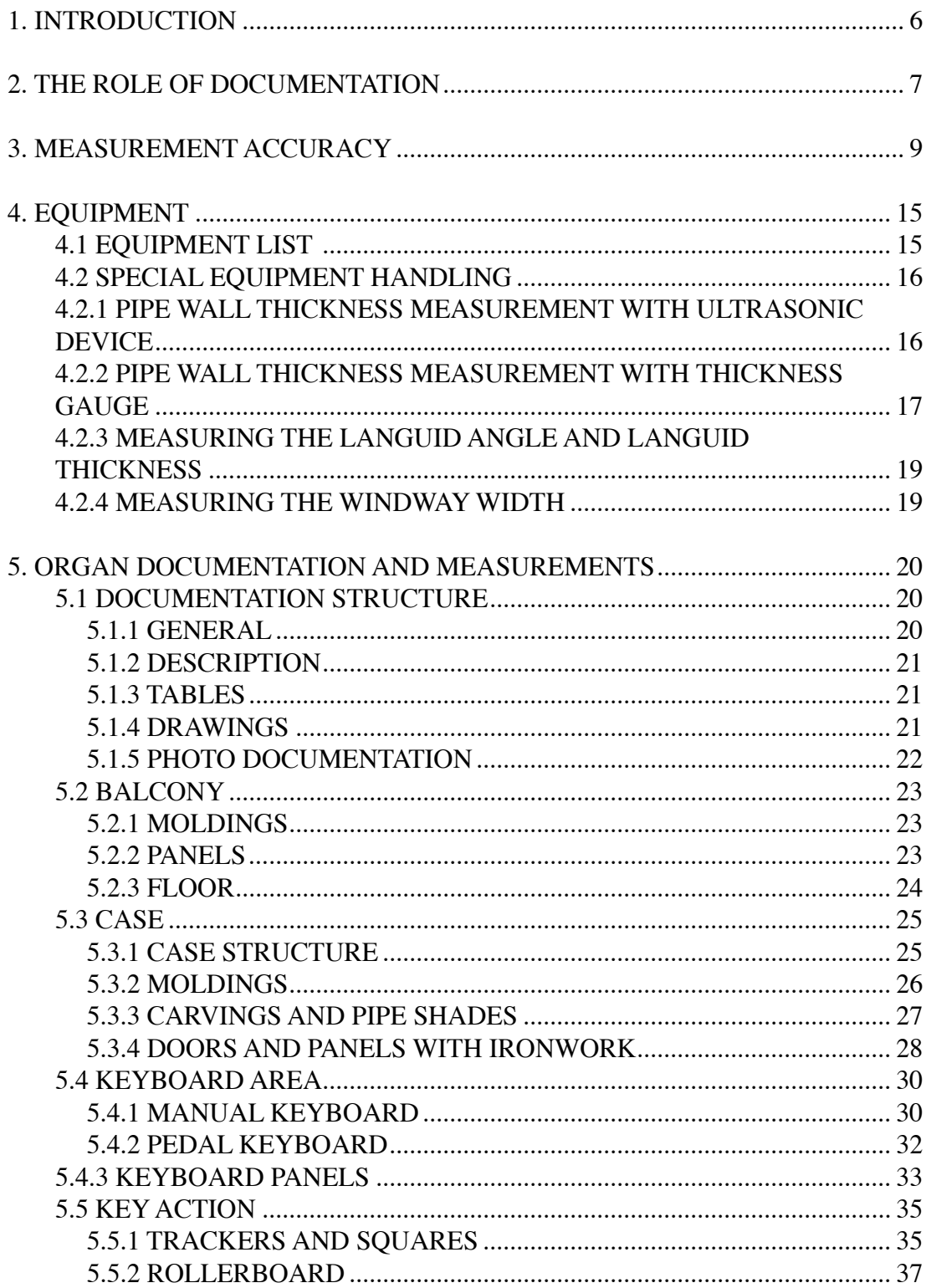

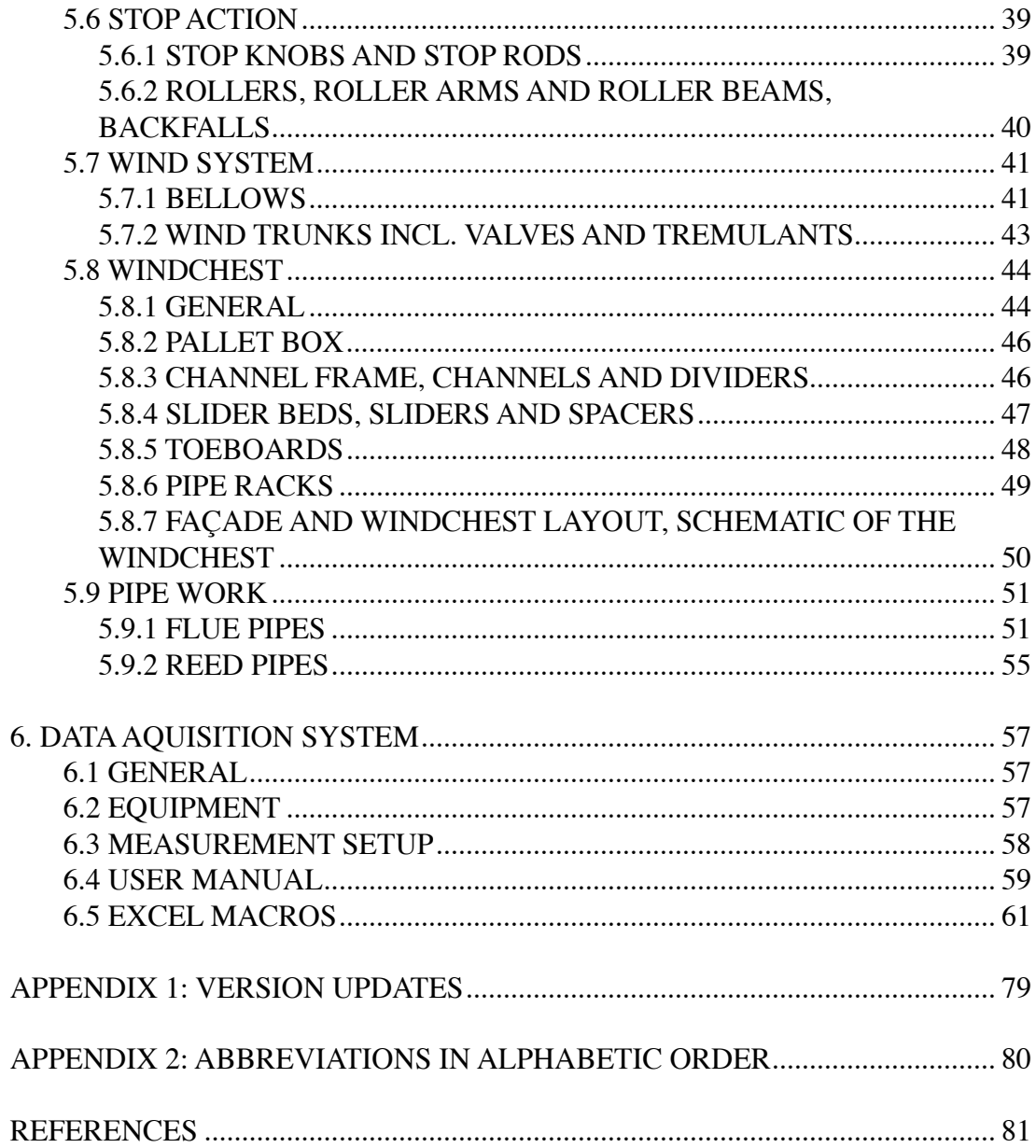

# **1. Introduction**

#### **Background**

The documentation manual is in itself a documentation of results from the development of a documentation policy and methodology for historical organs at Göteborg Organ Art Center.

The manual aims to describe how the organ documentation work of GOArt is performed; specifically, how the documentation reports are systematized and how they are to be interpreted, what is measured, how it is measured, what equipment is used, how the equipment is used, and what the various abbreviations refer to.

The aim has been to attain a high level of verifiability, making it possible not only to examine and evaluate the method itself, but also to compare of the results obtained with results of other similar documentations.

#### **Purpose of the manual**

The documentation manual has several purposes:

- Reference document for internal use.
- Attachment to documentation reports.
- To be used in documentation education.

#### **Living document**

This is not a final version of the documentation manual. The manual is updated as the GOArt documentation methods and methodology will develop. Each version of the manual is identified by its version number. The updates and changes between the versions are described in Appendix 1: Version updates.

## **2. The role of documentation**

The documentation of an organ has several important purposes:

• To serve as an empirical basis for future comparative studies of organ construction, pipe-making and voicing techniques.

• To enable organ builders and scholars to study and even to reconstruct the organ concerned directly from the documentation.

• To assist in the formation of a thorough preservation and maintenance program for each instrument in order to help protecting the instrument against future arbitrary and sometimes less careful disassembly, measuring and study.

• To help to safeguard the artifact in case of future damage.

To enable the role of documentation described above it is obvious that the documentation has to be more exhaustive, more detailed and accurate than earlier documentation practice.

#### **limitations of the method**

This manual presents a systematic description of a method for documenting organs. The aim of the documentations created using this method is twofold: to safeguard essential information about the organs and to be able to convey that information over time and distance.

It illustrates how quantifiable single parts of organs can be measured and described in a systematic way. The method mainly generates information about the outer framework within which the particular parts of an organ work together. The quantifiable properties constitute the obvious basic preconditions for this interaction.

Already in documenting this outer framework several methodological problems arise. The manual should be seen as a first attempt to systematize and describe these preconditions and methodological problems. The intention is to gradually extend and deepen the content of this manual. Considering the problems that arise generally already when dealing with an organ's quantifiable elements, the distance to the final goal can seem endless. Describing the qualitative aspects that arise out of the complex interplay between these quantifiable elements is, naturally, even more complicated.

Nevertheless, the aim of this manual is to be a tool to help reach - the-virtually utopian-goal of gathering and conveying information and knowledge about organs to the extent and quality that they can be reconstructed from the documentation alone. In future updates of this manual the aim is to deal with more qualitative aspects of organs, as well as more fundamental questions about ethics in documentation and restoration of organs.

A fundamental prerequisite for the documentation work is that tools as well as methods are non-destructive. They must under no circumstance endanger the artifacts, that is to say, that material may neither be removed nor deformed. This also applies to surfaces, such as solder size and pipe varnish, glue joints in wooden constructions and layers of paint. If destructive documentation methods are to be applied an exhaustive attention to matters of ethics is required. In principle, any method that can harm the objects is prohibited; preserving the objects takes precedence before data collection.

A great importance is also attached to the reliability of the measurement values that are obtained. This means, for example, that the aim always should be to identify and minimize the sources of error and the amounts of deviation error in the methodology. The origins of these errors should also be identified whether they are due to the manufacturing process, the recording and reading of data or the handling of data, or some other origin.

The intrinsic values of the artifacts and the reliability of the collected data is of greater importance than the amount of collected data!

Measurements are almost always given in millimeters (usually with two decimals). This, however, may give a false impression of the degree of precision of the manufacturing process. This is true for example for beams in balconies and case structures, and also for wall thicknesses when measuring pipes that are coarsely scraped or scraped only on one side of the sheet. The reason for giving the measurements in millimeters (even when, from the standpoint of tolerance, mm are less appropriate, or even "incorrect") is that a monotonous reformatting of measured values in the computer constitutes a source of error and also that consistently using only one routine for reading data from millimeter-graded tools could reduce the risk for misreading. When analyzing and using the obtained values it is, therefore, of the utmost importance to keep this in mind and to relate them to other essential factors, such as measuring method, measured item, precision of manufacturing process, material-technical characteristics, technical status, etc. Thus, all obtained values must be scrutinized and must not be taken too "literally." Experience shows that the margins of error in the measuring methods themselves are usually smaller than the ones for the manufacturing and those due to the human factor. The latter might consist of errors in reading and typing data, sorting pipes in an incorrect way, etc. From a measuring-technical viewpoint, some of the methods used produce data of a more approximate character, while others give data that are more accurate than what might be interpreted as "relevant."

# **3. Measurement accuracy**

#### **Introduction**

When measuring for example the length of an object, it is important to know how well the measurement value represents the reality or the truth. Therefore it is necessary to make an estimation of the maximum difference between the measured length and the real length, i.e. the measurement inaccuracy. The inaccuracy consists of a combination of errors caused by the measuring method, by the measuring device and when reading the measurement value. The requirement on the accuracy can also vary depending on the purpose of the measurement.

When documenting pipes in order to better understand the underlying pipe design idea, it is important to know that the sum of the possible deviations and errors, generated from design document to produced pipe including the measurement errors when documenting the pipes, is not of the same magnitude as significant differences depending on the design.

Therefore a measurement test has been performed to map the deviations from design intention to produced pipes and also to estimate the accuracy one can expect when measuring the circumference of pipes.

#### **Measurement setup**

Three persons, experienced in documentation of pipe dimensions, measured the body circumference for each of the pipes c0-f3 in a newly produced Gedackt 8' stop. Each person measured one circumference per pipe through the whole stop and repeated this three times resulting in three measurement series per person. They performed the measurements independent of each other.

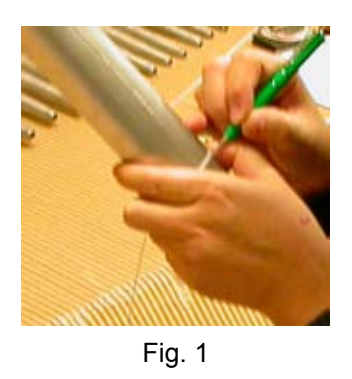

When all pipe circumferences were marked on the strip, the circumferences were measured using a 300 mm long steel ruler, measuring the distance from the strip end to the different markings (Fig 2).

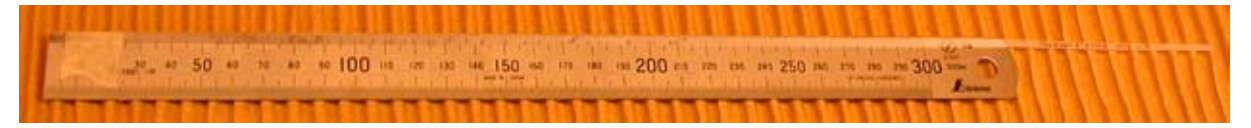

Fig. 2

#### **Results**

To map deviations from design intention to produced pipes the process can be divided into two steps: (i) Design width – sheet width and (ii) sheet width – body circumference.

#### Design width – sheet width

Figure 3 shows for the c0-f3 pipes, the sheet width from the design drawing and the measured width of the cut sheet when making the body. The width was measured using a 300 mm long steel ruler.

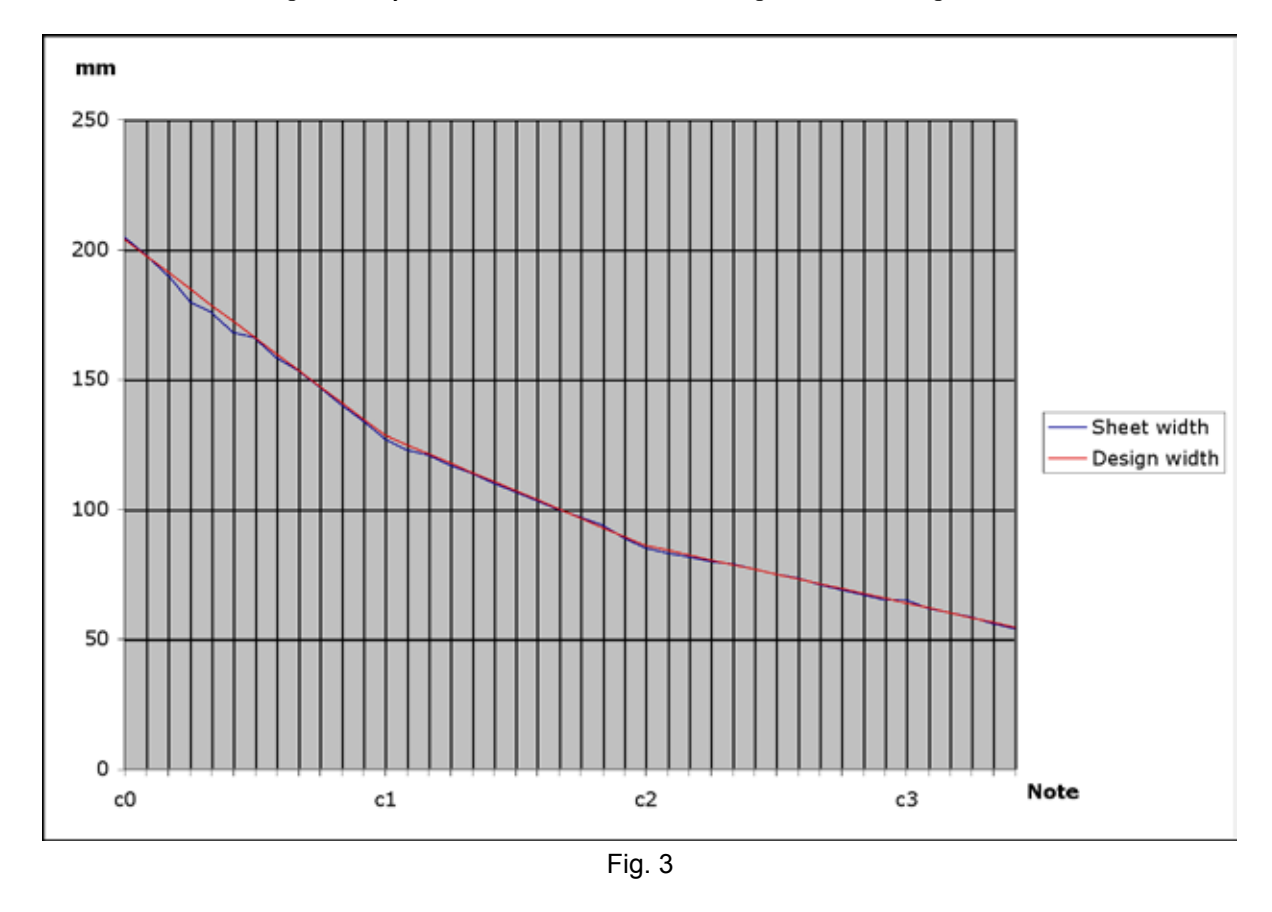

The pipemaker has marked and cut the sheet according to the measured width on the drawing. The graph shows a deviation for the ds0, e0 and f0 pipes with a maximum of 5 mm (ds0). The deviations could originate from measuring on the drawing, marking or cutting the sheet.

Sheet width – body circumference

Figure 4 shows for the c0-f3 pipes, the measured sheet width and the measured pipe body circumference. The circumference value is the mean value of the 9 measurement series from the test.

It is obvious that the measured circumference is always slightly larger than the sheet width. There are several reasons for this. Bending the sheet to cylinder form will stretch the material at the outer surface and compress the material at the inner surface. When bending the sheet to a cylinder there will be a small distance between the meeting edges. This gap will be filled when soldering the pipe body. The thickness of the measuring strip and also the protruding solder seam will give addition to the circumference.

In order to estimate the circumference deviation caused by bending the sheet and the measuring strip thickness, consider the following calculations and Figure 5.

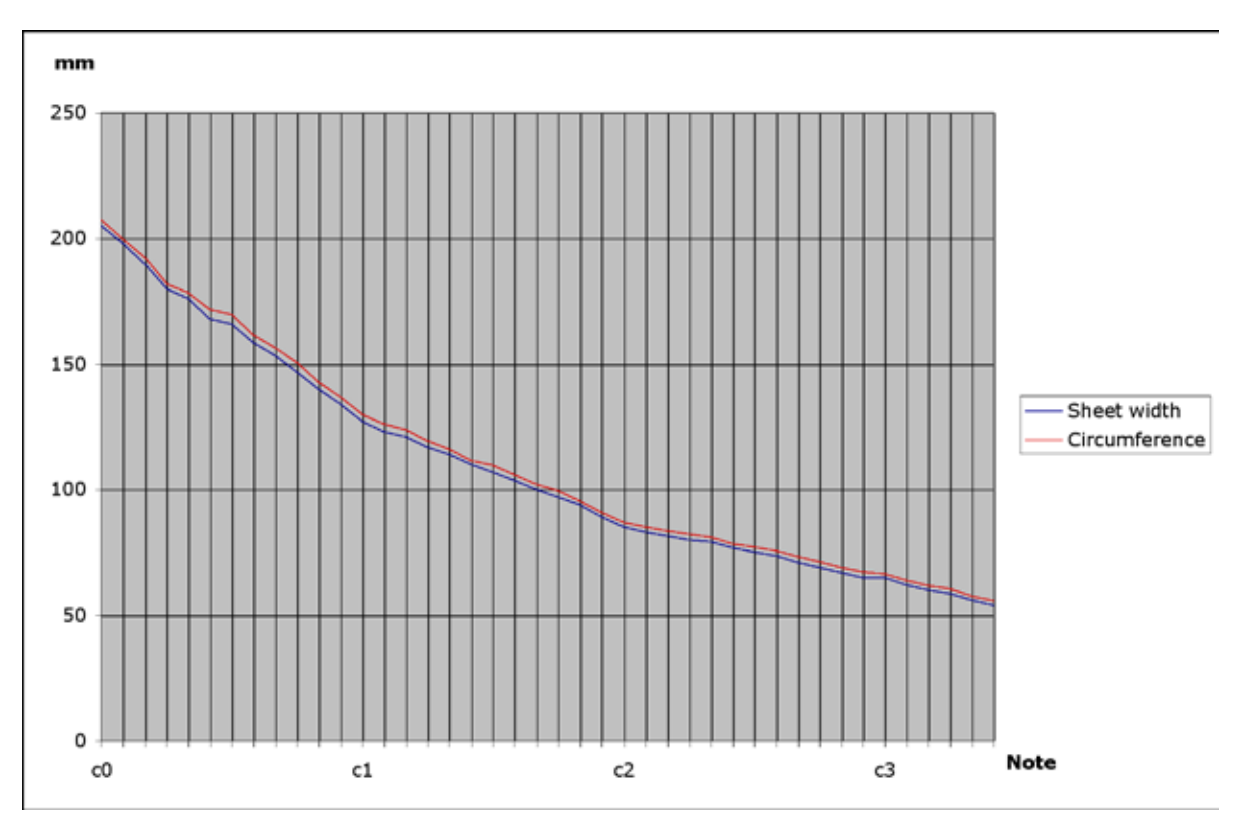

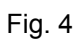

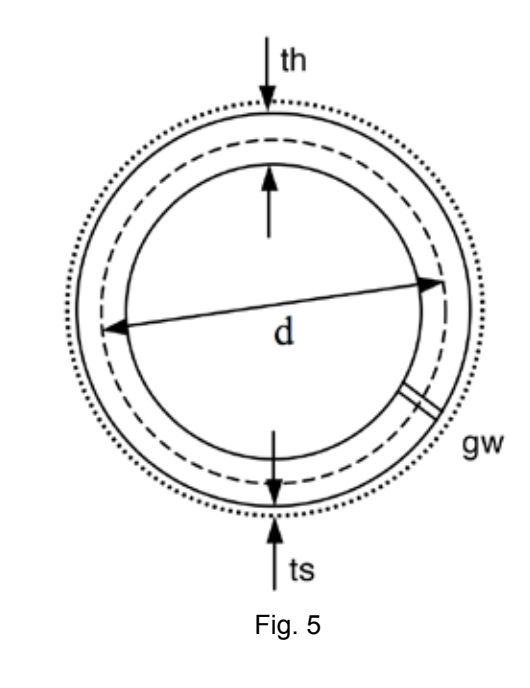

 $Cs =$ sheet width Cm = measured circumference d = theoretic diameter th = pipe wall thickness ts = measuring strip thickness gw = gap width

Assuming that the gap width is small so that the cylinder cross section form can still be considered a circle and that the unaltered (not expanded or compressed) part of the sheet is located in the center:

 $d = Cs/\pi$ Cm =  $(d + th + 2*ts)*\pi + gw = (Cs/\pi + th + 2*ts)*\pi + gw$  $Cm = Cs + \pi * th + 2 * \pi * ts + gw$ Cm-Cs =  $\pi^*$ th +  $2^*\pi^*$ ts + gw  $ts = 0.06$  mm  $Cm-Cs = \pi * th + 0.38 + gw$ 

One part of the deviation between the measured circumference and the sheet width is proportional to the sheet thickness. This tendency is also visible in the Figure 6 where the difference between circumference and sheet width together with the thickness are shown.

It is not possible to know how much of the material is compressed or expanded when bending the sheet but calculating the minimum deviation (the material is only compressed) and the maximum deviation (the material is only expanded) gives following result:

 $dev = Cm-Cs$ devmin < dev < devmax where devmin =  $2*\pi$  \*ts + gw =  $0.38$  + gw devmax =  $2*\pi *th + 2*\pi *ts + gw = 2*\pi *th + 0.38 + gw$ 

#### **Measurement accuracy**

The measurement errors can be divided into two categories: Systematic and random errors. A systematic error always gives a specific positive or negative contribution to the value. A random error vary from measurement to measurement and characteristic for a random error is that it can be reduced by repeating the measurement and calculating the mean value; the more repeated measurements the smaller random error.

Measuring the circumference is divided into two steps: (i) Winding the strip and marking the circumference and (ii) measuring the mark position on the strip using a ruler.

The first step contains a systematic error depending on the strip thickness (see above) and also maybe because the strip can slip down a little on one side when winding it around the pipe body. This error gives an addition to the circumference. Both steps also will give random errors.

In a pipe documentation situation it is most often not possible to repeat the circumference measurements and it is important to estimate the spread for a single measurement value. Figure 7 shows the differens between a single value and the mean value (based on all 9 values per pipe) for all 9 (3 per person) measurement series. Figure 7 indicates the expected spread to be within -0.5 mm to +0.7 mm. The value variations are somewhat larger for larger pipes compared to smaller pipes. A possible reason could be that the strip easier can slip down a little on one side when winding it around a larger pipe body. A way to improve this would be to use wider strips.

## **Conclusions**

When making sheets based on the design drawing for pipe body production, deviations can originate from measuring on the drawing, marking or cutting the sheet. In the test a deviation was measured for a couple of sheets with a maximum of 5 mm.

The measured pipe body circumference is always slightly larger than the corresponding sheet width. The deviation is partly dependent on the sheet thickness and it is less than

 $2*\pi *$ (th + ts) + gw where th = pipe wall thickness ts = measuring strip thickness gw = soldering gap width

The measurement test indicates that the expected inaccuracy when measuring the circumference is about +0.7 to –0.5 mm. The accuracy could probably be slightly improved by using a little wider measuring strip than the 3 mm wide strip used in the test.

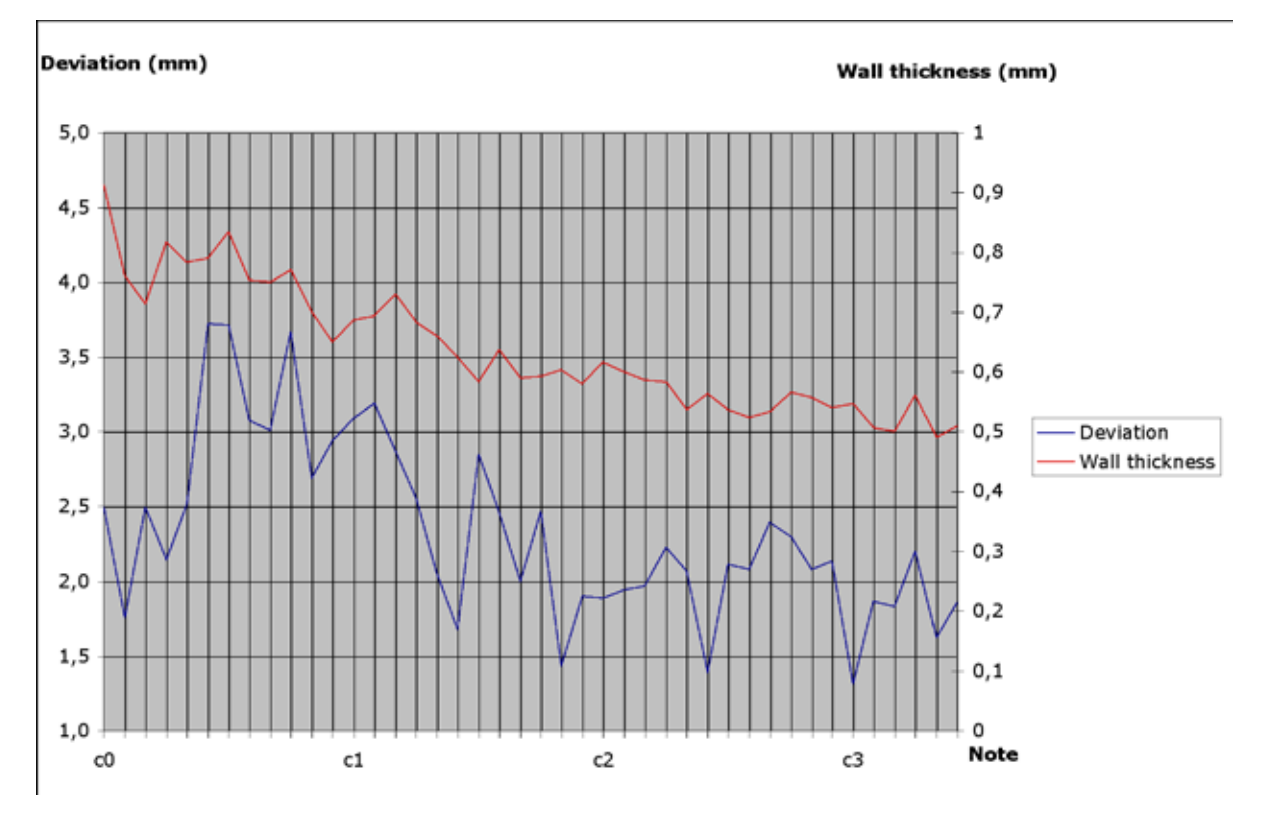

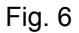

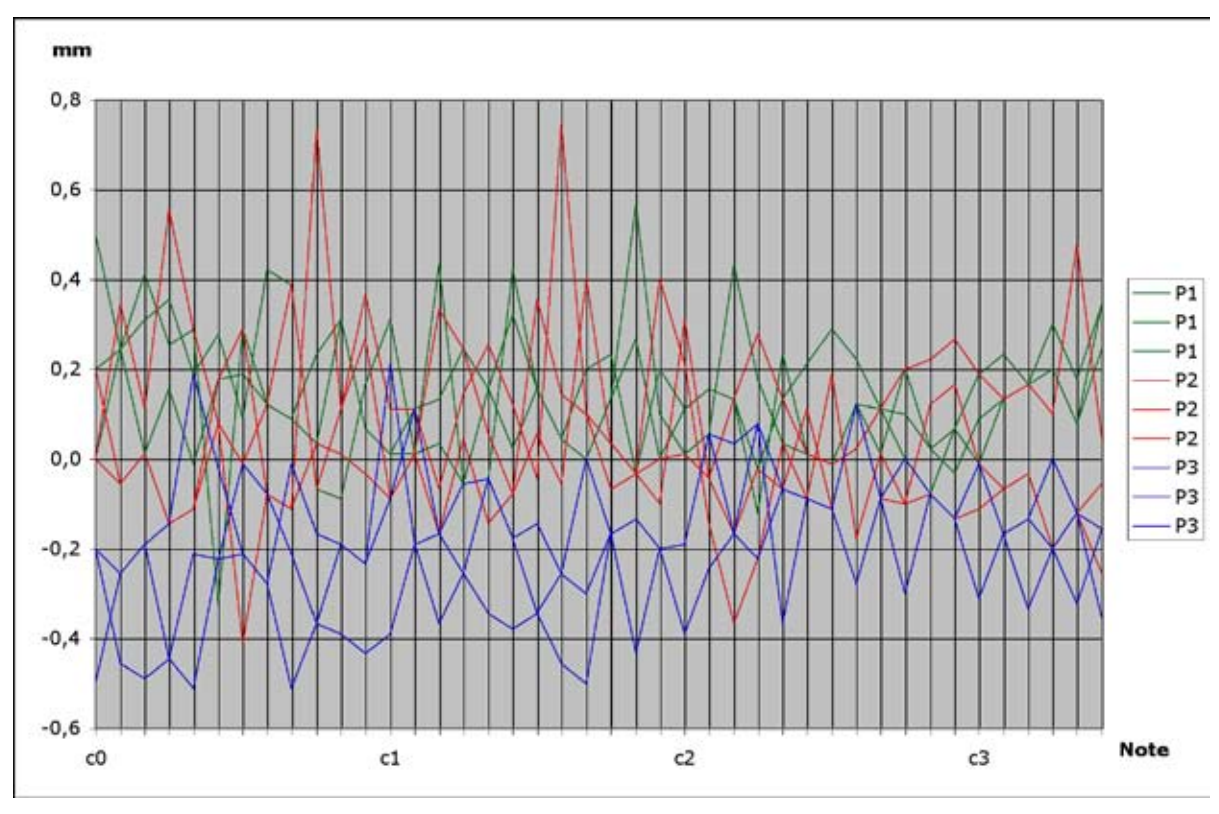

Fig. 7

# **4. Equipment**

#### **4.1 Equipment list**

Electronic Measuring Devices

- Ultrasonic thickness gauge (Krautkramer Branson, Model DMS)
- Sound frequncy measuring device

Optical Inspection Devices

- Inspection mirrors (Heine, mini-Kontrollspiegel)
- Medical ear inspector (Heine, mini-Boroskop)
- Boroscope, 0°, 90°, 110° optics

Electronic Equipment with Direct Computer Input

- Vernier callipers (Mitutoyo, 573-125-10, NTD12P-15C)
- Thickness gauge (Mitutoyo, Absolute, 543-681B)

Traditional Hand Tools

- Measuring tapes (Stanley), in millimeters; having 3 and 50 meters length, respectively
- • Vernier callipers, with tenths of millimeters
- Folding rule (Hultafors)
- Rulers of various lengths in millimeters and half-millimeters
- Combination square (Stanley)
- Telescope stick (Nedo, "Essfix," 5 meter, with rule in millimeters)

Special Hand Tools

• Profiler ("R.G.R:, Conformateur," 150 mm measurement length, 100 mm measurement depth, having a scale thickness of 0.3 mm.

• Languid angle "duplicator," specially-made plastic film shaper with angles of 45°–90°.

• Paper strips, for windway determination, of 80-gram paper with printed, black lines of various widths. The line widths are 0.25, 0.30, 0.35, etc. up to 0.95 and 1.00 mm.

• Paper rulers, specially-made with half-millimeter marks printed on 80-gram paper strips.

• Foil strips, made from transparent drawing film of 0.03 mm thickness and in some cases of 0.07 mm thickness.

• U-bend wind pressure measuring device.

Photographic Equipment

- Traditional camera with various lenses, etc.
- Digital camera, (Nikon Coolpix 4500)

#### **4.2 Special equipment handling**

#### *4.2.1 Pipe wall thickness measurement using ultrasonic device*

#### Measuring method

The method is based on transferring a high frequency sound pulse into the pipe wall. Every change of the sound conductivity in the material will give rise to a sound reflection. Sound with this high frequency cannot travel in air, so the sound pulse will travel back and forth in the pipe wall a number of times (Fig. 8). The pulse will gradually lose its energy and disappear. By listening to these reflected sound pulses and measuring the time between two echoes, it is possible to calculate the wall thickness. For this calculation it is necessary to know the sound velocity in the metal. Sound velocity can be found in the literature for many metals, but in our case we are measuring in an alloy where the exact content relation between the metals (lead, tin, and trace elements) most often is not known at the time of documentation. Therefore it is necessary to determine the velocity by a calibration procedure.

#### Measurement setup

Sound with the frequency 15 MHz is transmitted into the metal. Since the sound cannot travel in air, it has to be sent from the sound-generating element into the metal through a so-called couplant. There are couplants consisting of high viscosity liquids or gels specially developed for this purpose. It is also possible to use water as a couplant; we chose to use water in order not to risk affecting the metal surface. Just a small amount of pure water on the ultrasonic sensor tip is sufficient to transfer the sound from the sensor into the pipe wall.

The measurement is calibrated by determining the sound velocity in the metal. For pure lead the sound velocity is ca. 2200 m/s, and for pure tin the velocity is ca. 3300 m/s. For lead-tin alloy the sound velocity is somewhere between these two values. First the wall thickness is measured at the top of the pipe using a mechanical measuring device. From measuring the wall thickness at the same spot using the ultrasonic instrument, the sound velocity can be calculated. Knowing the velocity, it is also possible to get an idea of the approximate content relation between lead and tin in the alloy.

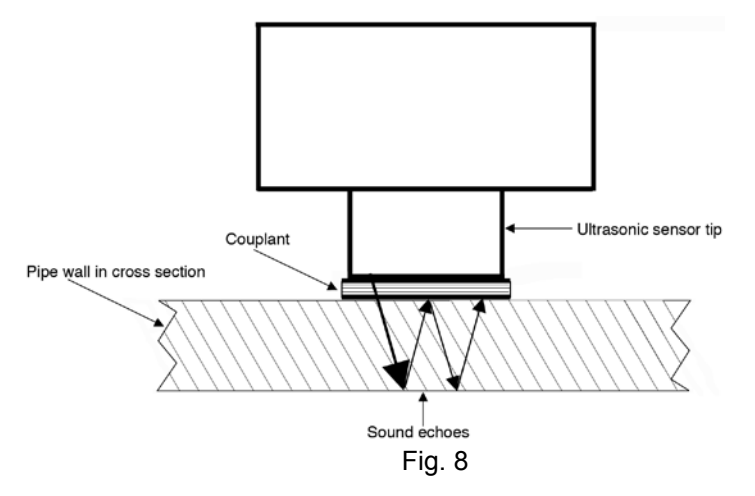

The wall thickness is measured at several places on the pipe: at the pipe foot bottom and top (same level as the lower lip), and at the pipe body bottom (same level as the upper lip) and top. For longer pipes, the thickness is also measured on the pipe body middle level, and sometimes also at 1/4 and 3/4 of the body length. On each level the thickness is measured in three or in five positions (depending on the size of the pipe) along the pipe circumference.

#### *4.2.2 Pipe wall thickness measurement using thickness gauge*

Wall thicknesses are mecanically ("Wall Th. (mec.)") measured with a thickness gauge. Its curved leg is inserted into the pipe, and its movable leg lies perpendicular to the surface of the outside of the pipe, see Fig. 9. The ends of the legs are rounded, with a diameter of  $2.9 \pm 0.1$  mm on the moving leg and  $2.8 \pm 0.1$  mm on the curved leg.

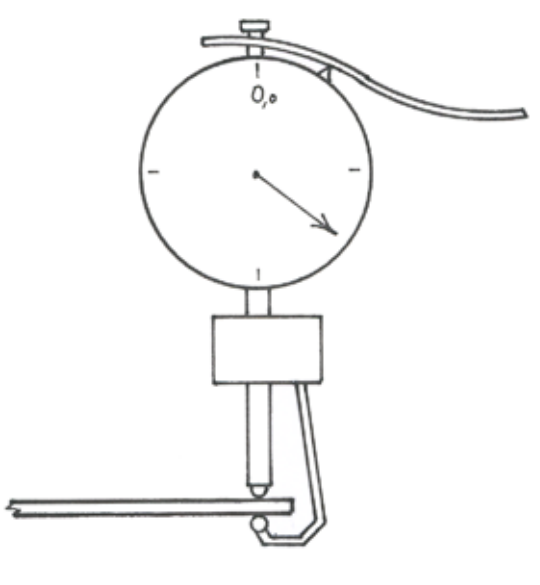

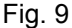

When measuring wall thickness on flat surfaces the rounding of the legs does not influence the measurement. However, when measuring curved surfaces, like cylindrical or conical pipe bodies or more or less coned foot tips, there is an introduction of error as can be understood from Figure 10; this is a result of the concavity of the cylinders inside. The effect of the curvature can be compared to measuring with a micrometer (see Fig. 10); the inner leg doesn´t lie close to the pipe wall, resulting in either an erroneous value or deformation of the wall. The intention is to perform tests and analyses of this phenomenon, and to account for it in a future update of this manual. It can already be stated, though, that the the ultrasonic wall thickness measuring device (see p. 17) is calibrated using the values obtained from measurements taken with the thickness gauge.

(On several occasions when documenting organs, distinct traces of previous documentations have been detectable. The assumption that these traces are results of previous documentations is derived from the fact that these traces are found most often in c pipes, and in some cases in f, f# and g pipes. The traces consists of circular imprints, with a diameter of 3-5 mm. at the orifices of the pipe bodies (= "Body T," "Body C," or "Body M"). In short: all this shows the destructive effects of micrometers, which therefore should not to be used in organ documentation activities.)

This effect occurs when the radius of the concave surface is smaller than the radius of the end of the leg of the thickness gauge. This has been confirmed in tests performed by Niclas Fredriksson and Mats Arvidsson in the workshop of the latter. In these tests four new metal sheets with different thicknesses, all with an alloy of 1:5 were used. Their thicknesses were measured before they were rounded, at a position indicated with a marker pen. Then the sheets were rounded using nine different mandrels with diminishing diameters, ranging from 40 mm. to 4 mm. The wall thickness was measured after each change of the cylinders inner diameter.

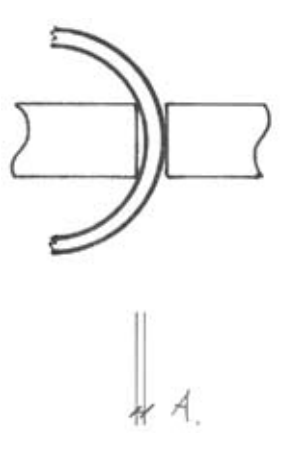

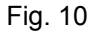

The resulting measurements (see table below) shows that the source of error when using this device on rounded metal sheets is essentially negligible from a practical point of view; pipes with an inner diameter of less than five mm. hardly ever, or very rarely, occurs.The deviations in the test results are probably due to slightly different amount of force being applied when positioning the thickness gauge.

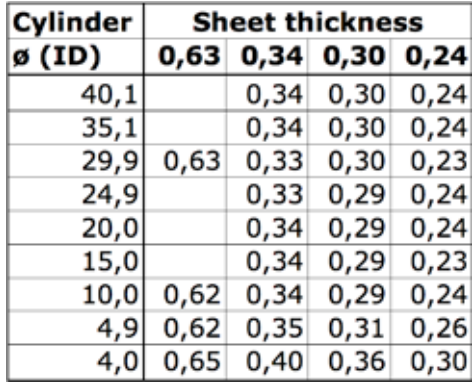

This test was caused by experiences in GOArt´s organ research workshop in connection with the North German Organ Research Project and the Vilnius/Rochester project. Pipes made after documentations following the principles presented in this publication ended up having considerably thicker walls than the originals. According to the test results presented here the reason for these differences is not depending on the documentation method. One possible source of error could stem from interpretation, both when analyzing the documentation, and in the manufacturing process. Possibly in both these stages a tendency to round and interpret the figures "generously" is present, this to ensure that the walls in the copies get "sufficient" static properties.

#### *4.2.3 Measuring the languid angle and languid thickness*

The device for measuring the languid angle (see Fig. 11) is made of a 0.25 mm thick plastic foil, that has to be rigid enough to be functional but soft enough that it doesn´t cause any scratches or other damage. Different pieces with angles ranging from 40° to 90° are needed. The upper edge should rest flush with the upper side of the languid and then the documenter has to find the piece that matches the languid angle.

The device for measuring the languid thickness (see Fig. 11) is held parallel to the vertical middle line of the pipe and-as close as possible-at a 90° angle to the underside of the languid.

The measurements obtained when using these two devices must be seen as approximations of the actual dimensions. Considering the fact that the undersides of the languids can be positioned below the upper edge of the lower lip (which is especially true of covered pipes) and the fact that counterfaces resulting from either the production or nickings can be present, the values of the languid thicknesses should be seen as minimum values.

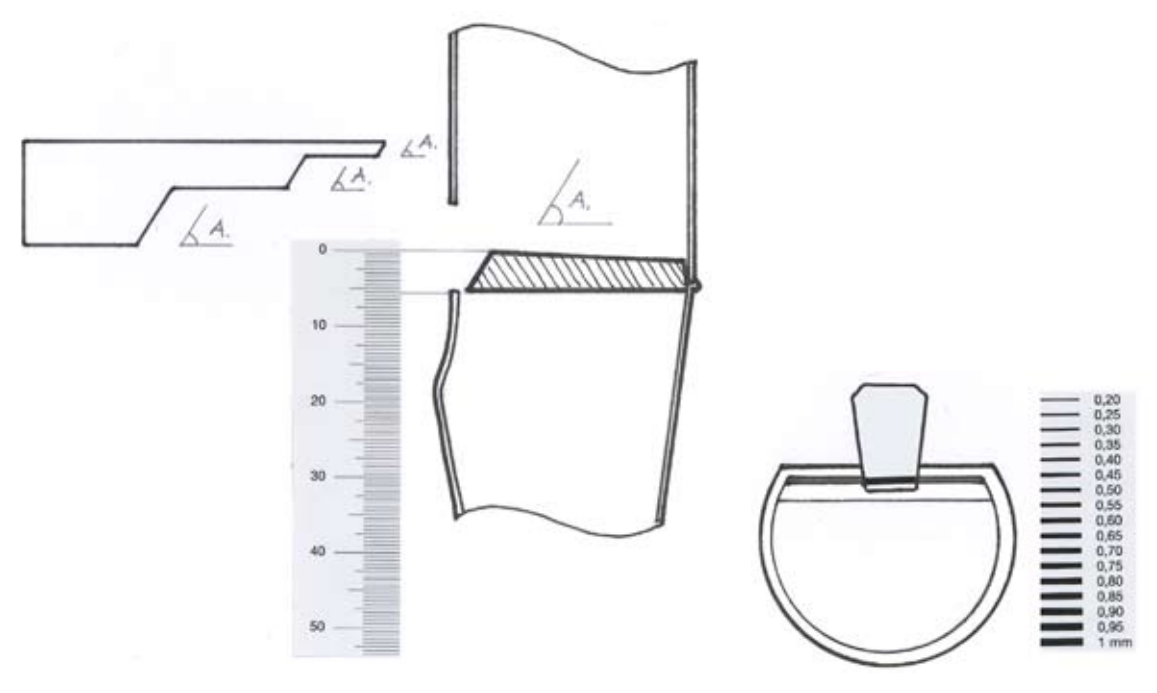

Fig. 11 and Fig. 12

#### *4.2.4 Measuring the windway width*

A special device is used for measuring windway widths and wall thicknesses of lower lips (see Fig. 12) : printed black lines of different widths printed on a plastic foil (compare with the description of the device for measuring the languid angles). They are wedge shaped. The printed lines run parallel to the blunt end of the wedge. The wedge is gently put on top of the upper edge of the lower lip and the measurements of either the windway width or the wall thickness of the lower lip is taken by comparing these with the printed lines. Also here, the values obtained should be regarded as approximations.

# **5. Organ documentation and measurements**

#### **5.1 Documentation structure**

## *5.1.1 General*

Each documentation comprises the following main items:

- Verbal description
- Tables
- Drawings and sketches
- Photographs

A fundamental principle of the documentation work is that all of the elements are presented from the standpoint of their current placement and function in the organ at the time of the documentation (this principle also applies to stop names). Elements that are obviously later additions are treated lastly in each of the main items.

In each main item, the information is sorted and ordered to as high a degree as possible according to the same basic scheme: that the reader approaches the organ from the outside and then into each of the individual sections of the organ.

Each individual documentation, unless otherwise mentioned, has had its corresponding measurements taken with the same measuring technique.

Joint techniques used in the instrument are presented in the description and/or indicated in the drawings (e.g. dovetail, plug, mortice and tenon, lap joint). See Fig. 13.

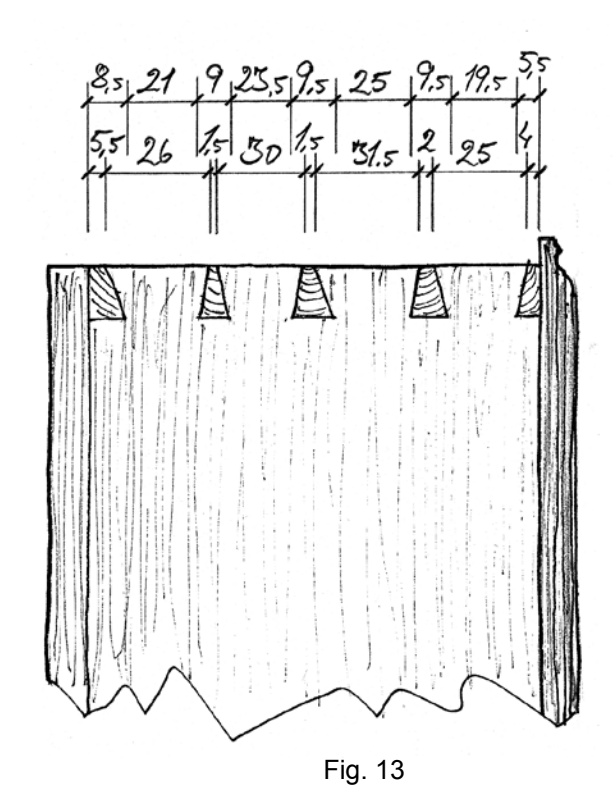

#### *5.1.2 Description*

An overview of the history of the instrument is given in a special chapter at the beginning of each documentation report. In the following written description, the organ is introduced with a description of its placement, its specification, inscriptions found during the documentation work (when applicable), and the balcony. When describing the location and orientation, reference to the four cardinal points are made. Thereafter, more exhaustive descriptions are given of the case, moldings, carvings, doors, panels, etc. The key desk is then described, followed by descriptions of the key action and the stop action, from the keyboard to the windchests.

The description continues in a similar fashion, presenting again the organ from the outside and going inside, but this time following pathway of the wind through the organ: transmission into the organ via the bellows, through the wind trunks, Sperrventil[s], tremulant[s], windchest[s], and lastly, the pipework. The pipework is described in the order in which the pipes are placed on the windchest[s], beginning with the façade pipes and proceeding backwards.

Annotations and letters found in sketches and drawings are explained in the description. Supplementary comments to the various constructions are given, etc. It is the primary aim of the documentation work to document the instrument's technical function, which means that more in-depth archival research has not been done. In several instances, certain information and documents are referred to since they are easy to access and have relevance to the documentation presented.

#### *5.1.3 Tables*

Lengthy series of measurements have been stored in Excel documents, making it possible to process and analyze the information.

All of the measurements given in the tables are in millimeters, except for the thicknesses of the material, which are given in hundredths of millimeters.

When recording a specific value in connection with several, usually three, measurements of the same type being taken, the average value is shown first in the tables, followed by those values upon which the average was calculated. Any instances where this is not the case are evident from the formatting of the columns in the tables.

Certain measurements are absent from the tables, mainly because the pipe in question was damaged, repaired, or the like. In certain cases (uneven inner surface of the cast sheet or high lead-content, thick sheet), it was either difficult or impossible to obtain unambiguous values; consequently, the values were intentionally left out to increase the trustworthiness of the documentation results. An additional main reason for abstaining from certain measurement procedures is that damages to the pipes, particularly with regards to voicing, under no circumstances should be risked.

In the measuring of the pipe material thicknesses with ultrasonic equipment, the distance between the measurement positions were in no case shorter than approximately one foot or one pipe-foot length, which means that pipes of one-foot length or less have been measured at only one position of the body, namely at the upper lip, also known as the "bottom" of the pipe body. Pipes of 8' length or longer have been measured as shown in figure 51. The results of the ultrasonic measurements are given separately in one table common to all of the stops.

Figure 51 shows that the position indications for taking the measurements of the pipes comes from the idea that the observer "identifies" him- or herself with the pipe.

#### *5.1.4 Drawings*

A basic principle of the documentation has been that all the measurements from which the drawings were made are given in the respective drawings.

The only drawing on which the measurements are not given is the first: the drawing of the façade, one-half with details and the other half showing only the fundamental structure. These drawings can be seen as the sum total of the respective documentation and have been created from the other fundamental information. Full-scale contoured tracings are sometimes made of all of the carvings; for practical reasons, however, the tracings have not been published in the original format but have been proportionally reduced and then inserted into the drawings.

All of the measurements are given in millimeters.

Measurement indicators (in the form of adjacent bracket-like lines with corresponding measurements) are as a rule placed at the end of the object where the measurements were taken.

Measurements placed in square brackets are calculated from the given measurements in the adjacent measurement indicators. In cases where measurements are not possible to take, the dimensions of the object are estimated and drawn free-hand without measurements being indicated.

"Interval measurements" appear deliberately. This is a safety precaution (measuring can be detected by means of the adjacent measurement indicators) and at the same time, it gives information about irregularities in the constructions. Discrepancies, regarding the total sums, between the adjacent measurement indicators and the total measurements are in some cases obvious; such discrepancies derive primarily from distortions and irregularities in the constructions, and to a lesser extent from the measuring method and aspects of measurement interpretation.

All of the sketches are executed according to scale, but in free-hand in order to give a suggestion that not all of the discrepancies, damages, etc. are rendered with pin-point accuracy. The main purpose of the sketches is to give an idea of the original intention behind the handiwork for each individual element.

The drawings having a 1:1 scale usually present traced objects; therefore, usually no, or only a few, reference measurements are given.

The scales used in the original drawings and sketches are indicated in the overview of the respective category of drawings. The original drawings and sketches are made on large paper sheets (A3 size).

The grain direction is schematically indicated in the drawings (Fig. 14).

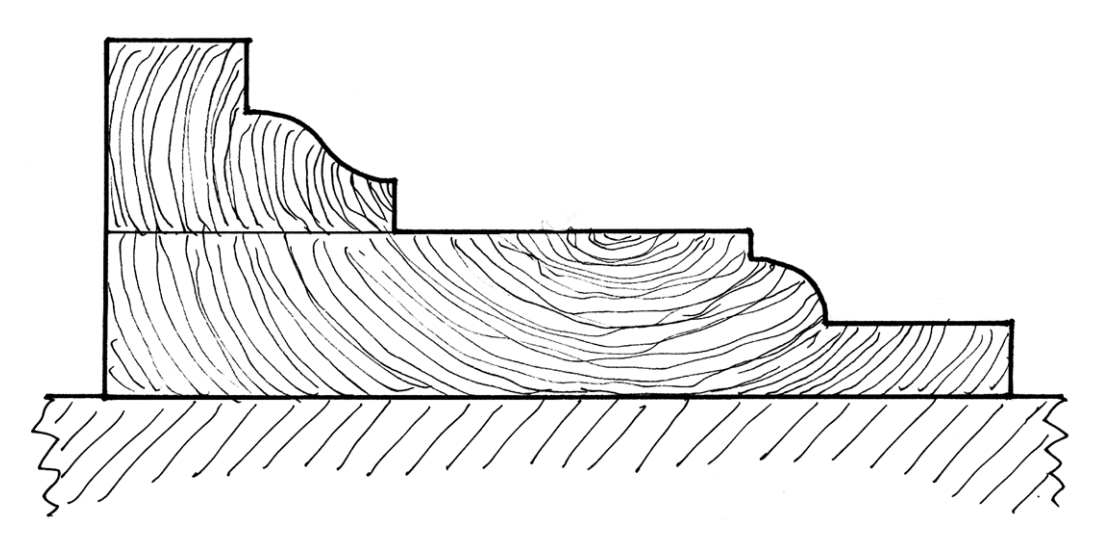

Fig. 14

#### *5.1.5 Photo documentation*

Thorough photographic documentation of all of the details are presented in order to reveal information about the surface treatment, scraping-mark direction, solder seam character, etc.

#### **5.2 Balcony**

#### *5.2.1 Moldings*

#### Measurements

Drawings with basic measurements showing the moldings positions. Profile drawings containing measurements (Fig. 19)

It is important to take into consideration the profile change due to the painting of the moldings. Methods

Manual measuring using profiler, vernier calliper, steel ruler.

*5.2.2 Panels*

Measurements

Drawings with measurements of doors and panels (Fig. 21).

Drawings with measurements of the ironwork (Fig. 22).

#### Methods

Manual measuring using measuring-tape, folding rule and vernier calliper.

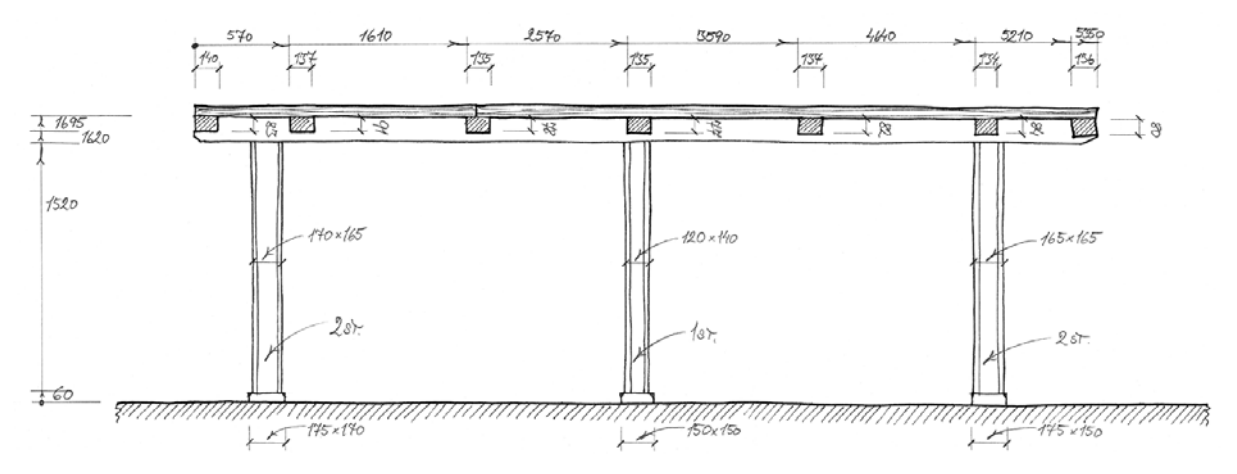

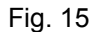

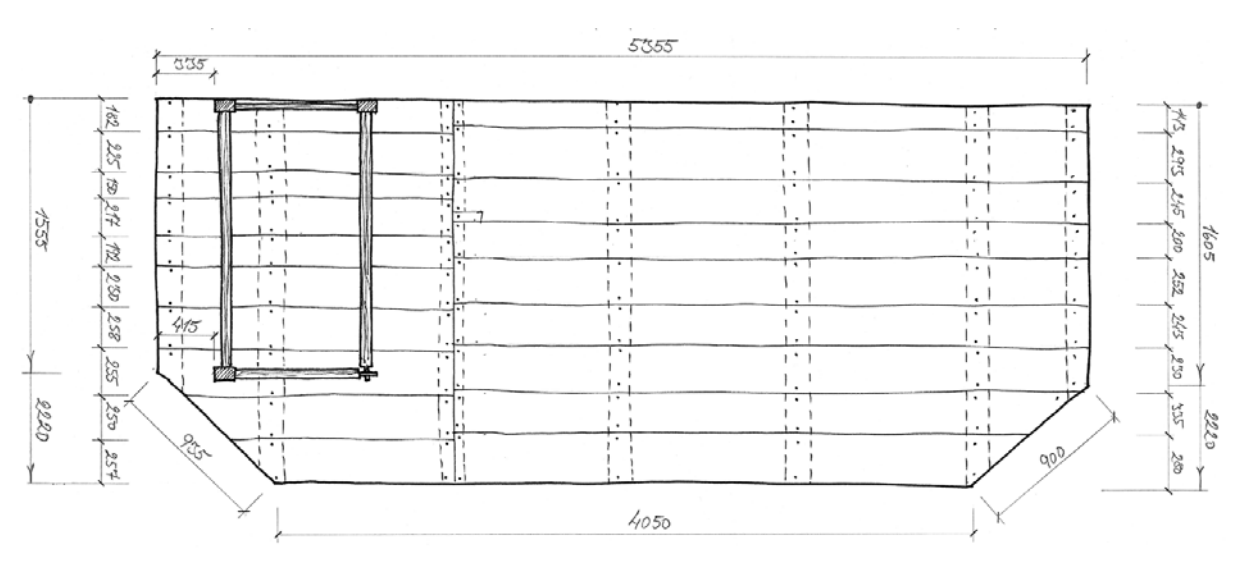

Fig. 16

24

## *5.2.3 Floor*

## Measurements

Drawings with basic measurements (Fig. 15-16), showing the organ position (Fig. 17). Mesurements of historical traces.

## Methods

Manual measuring using telescope stick, measuring-tape, folding rule and vernier calliper.

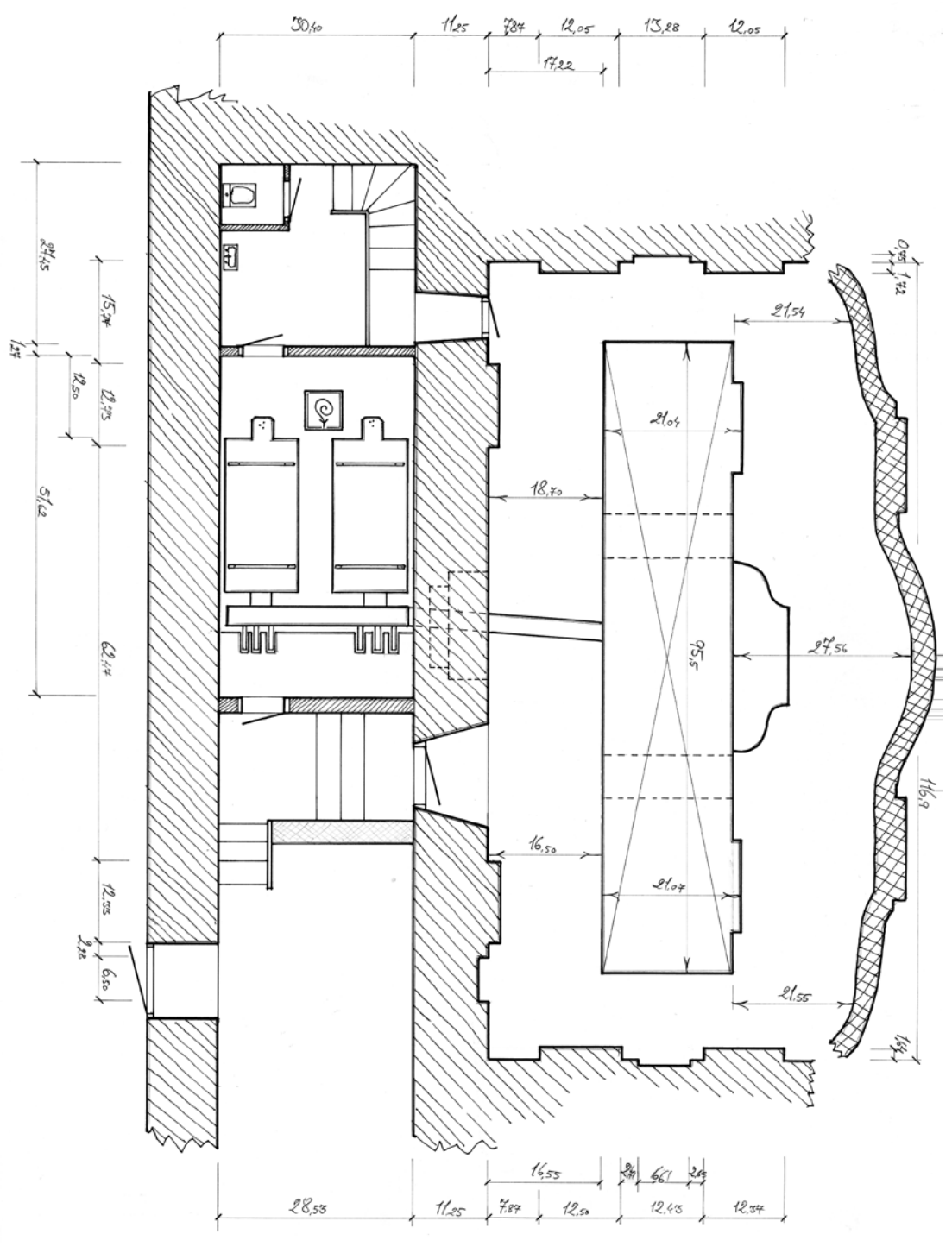

Fig. 17

## **5.3 Case**

## *5.3.1 Case structure*

## Measurements

Drawings containing measurements (height, width, depth) of frames and beams constituting the case structure (Fig. 18).

## Methods

Manual measuring using telescope stick, measuring-tape, folding rule and vernier calliper.

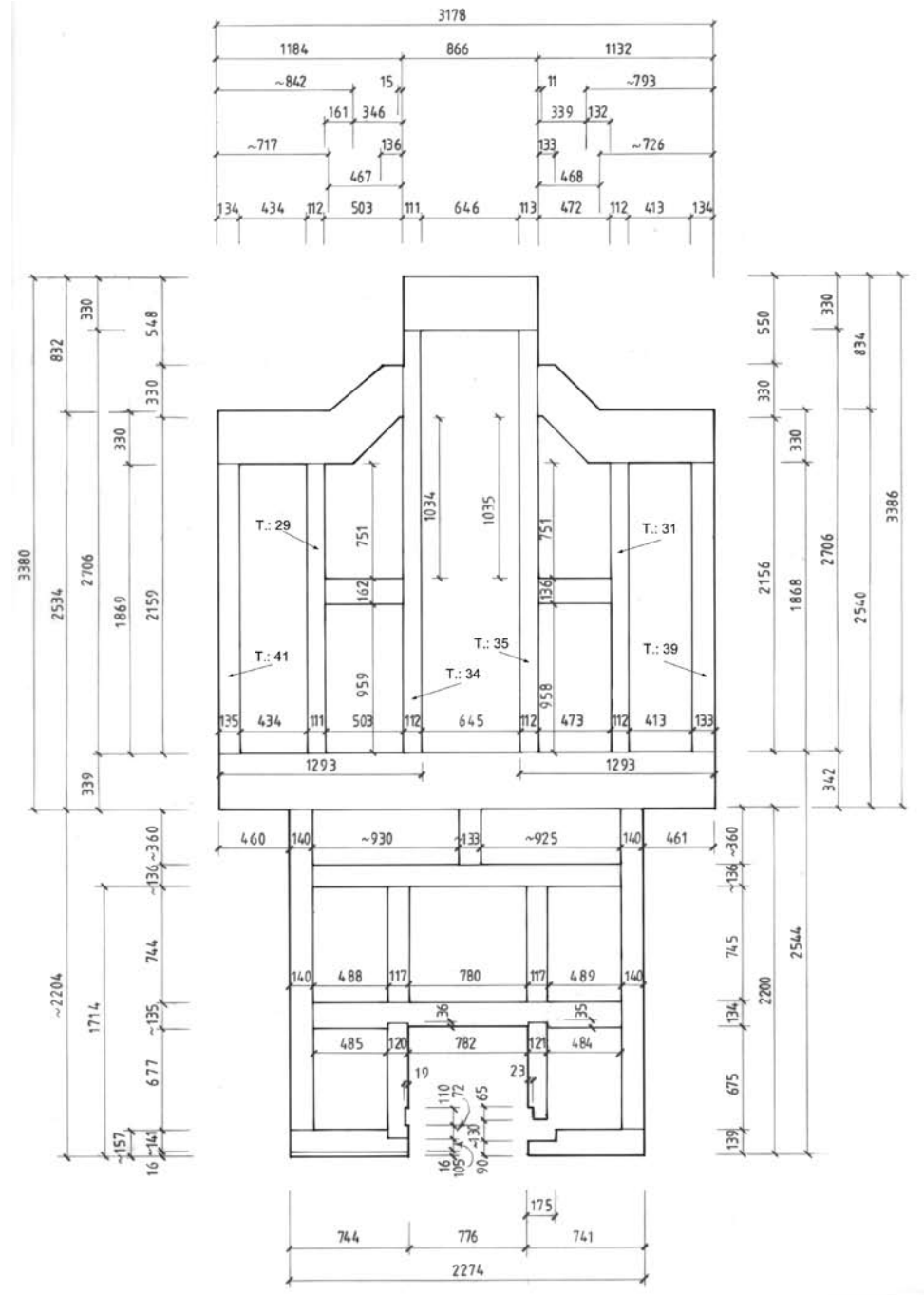

Fig. 18

## *5.3.2 Moldings*

#### Measurements

Drawings showing the moldings positions.

Profile drawings containing measurements (Fig. 19)

It is important to take into consideration the profile change due to the painting of the moldings.

# Methods

Manual measuring using profiler, vernier calliper, steel ruler.

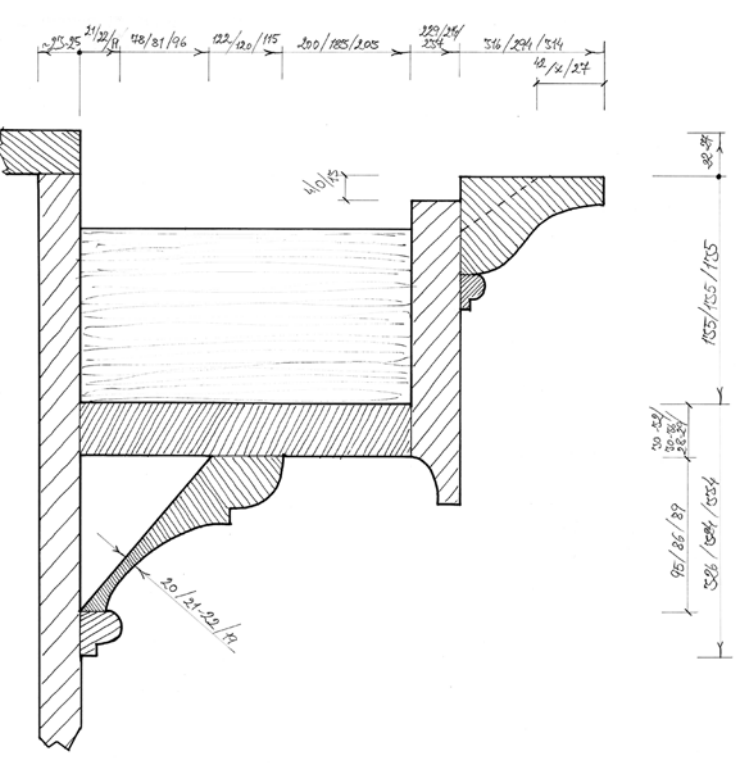

Fig. 19

## *5.3.3 Carvings and pipe shades*

## Measurements

Drawings with basic measurements (Fig. 20). Photo documentation. Tracing. Methods

Manual measuring using measuring-tape, folding rule and vernier calliper.

Taking photographs using conventional or digital camera.

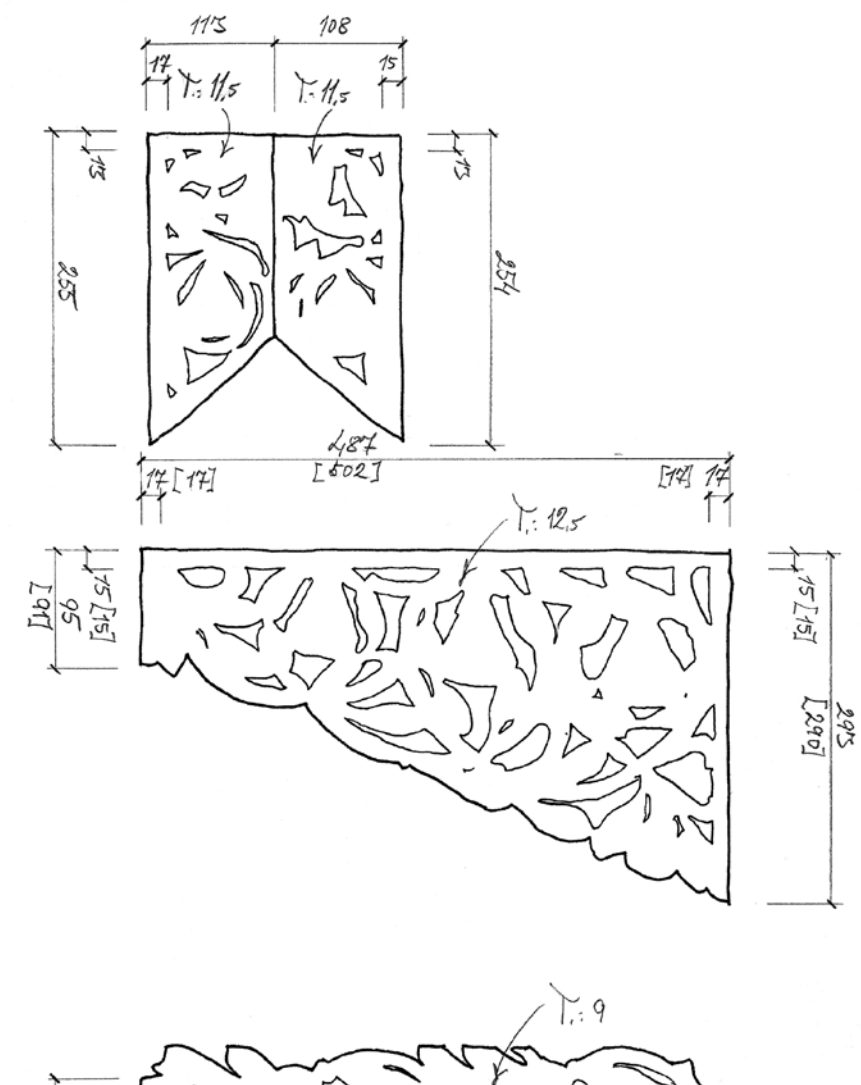

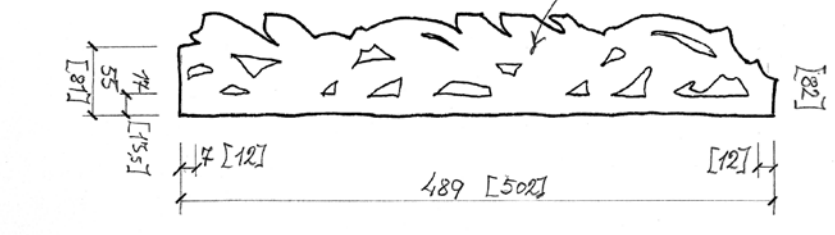

Fig. 20

## *5.3.4 Doors and panels with ironwork*

#### Measurements

Drawings with measurements of doors and panels (Fig. 21).

Drawings with measurements of the ironwork (Fig. 22).

Methods

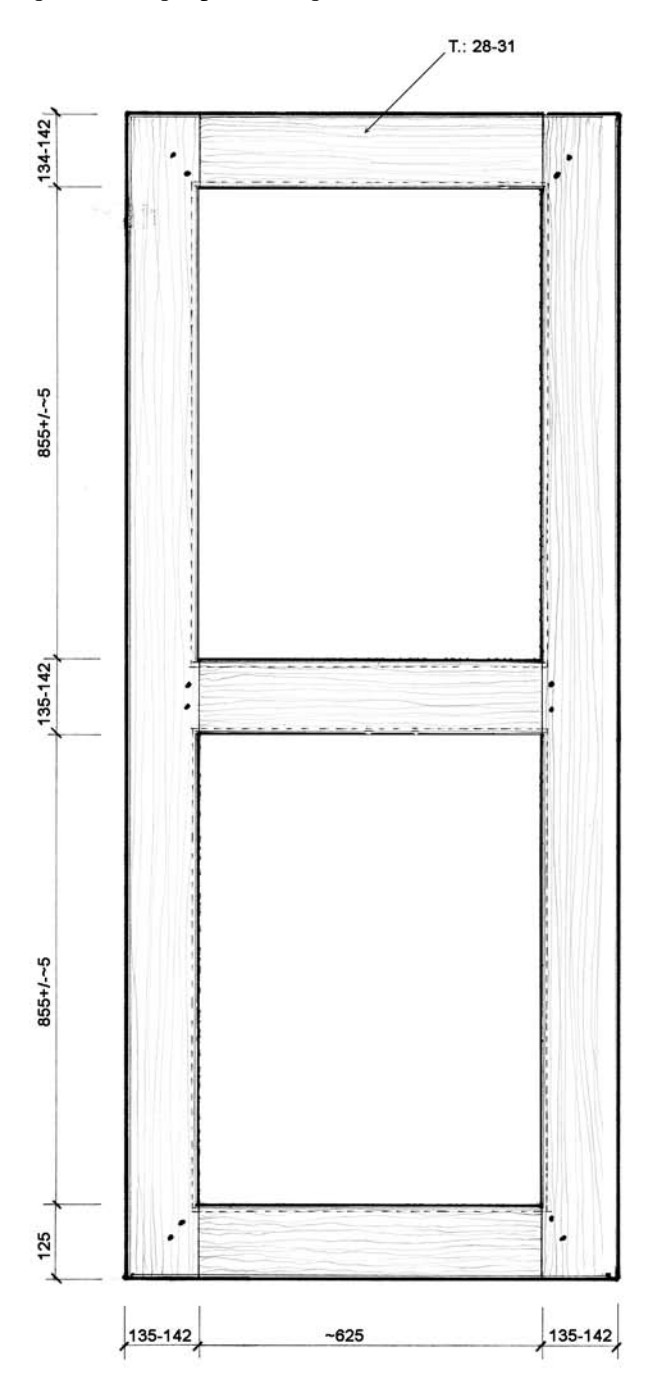

Fig. 21

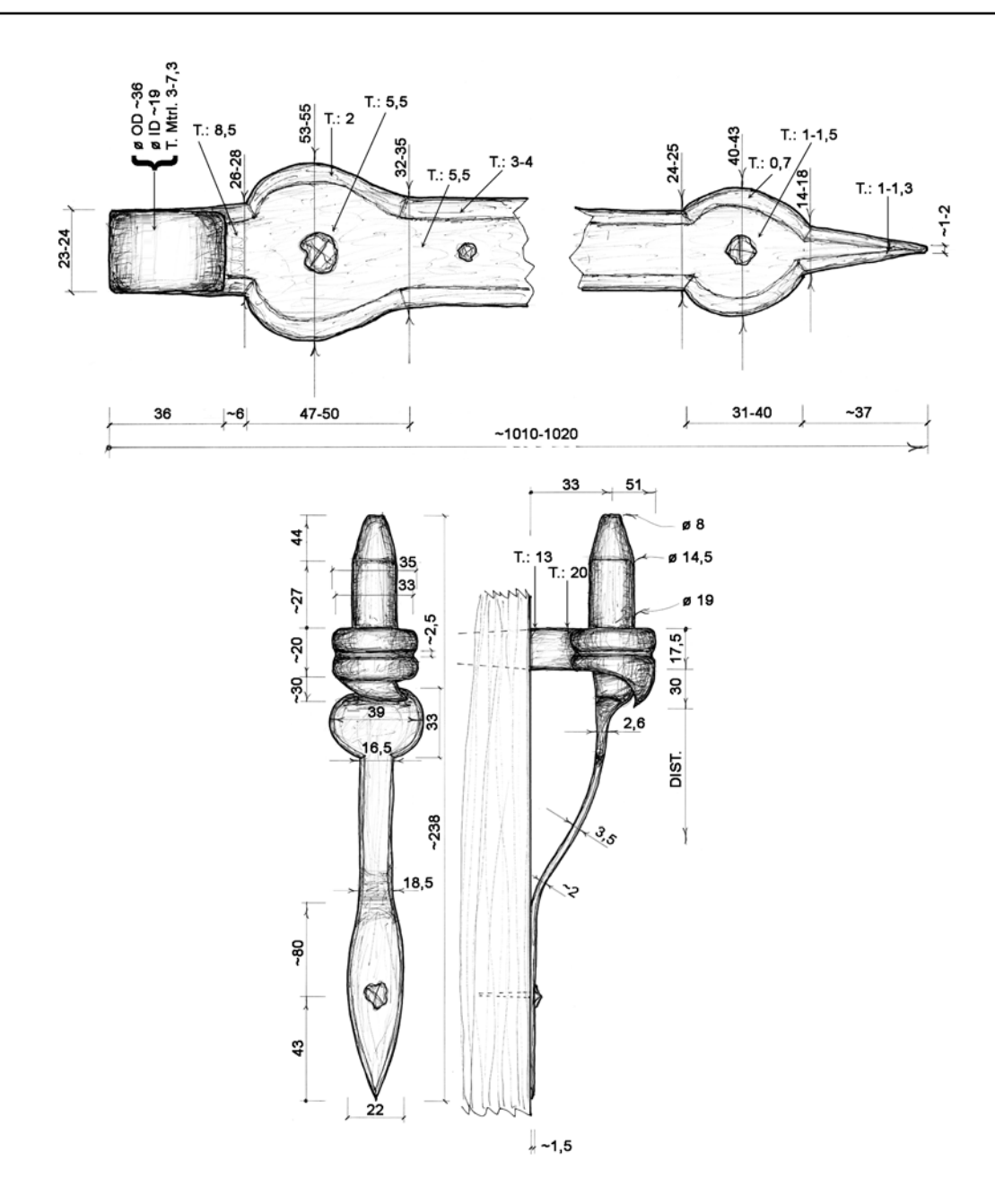

Fig. 22

## **5.4 Keyboard area**

## *5.4.1 Manual keyboard*

## Measurements

Drawings with basic measurements of the keyboard frame and key cheeks. Tracing of profiles. Balance-pins positions and sizes.

Drawing and table with measurements of keys and key covers (Fig. 23-25). Octave widths for: C-H, c-h, c1 h1, c2-h2.

## Methods

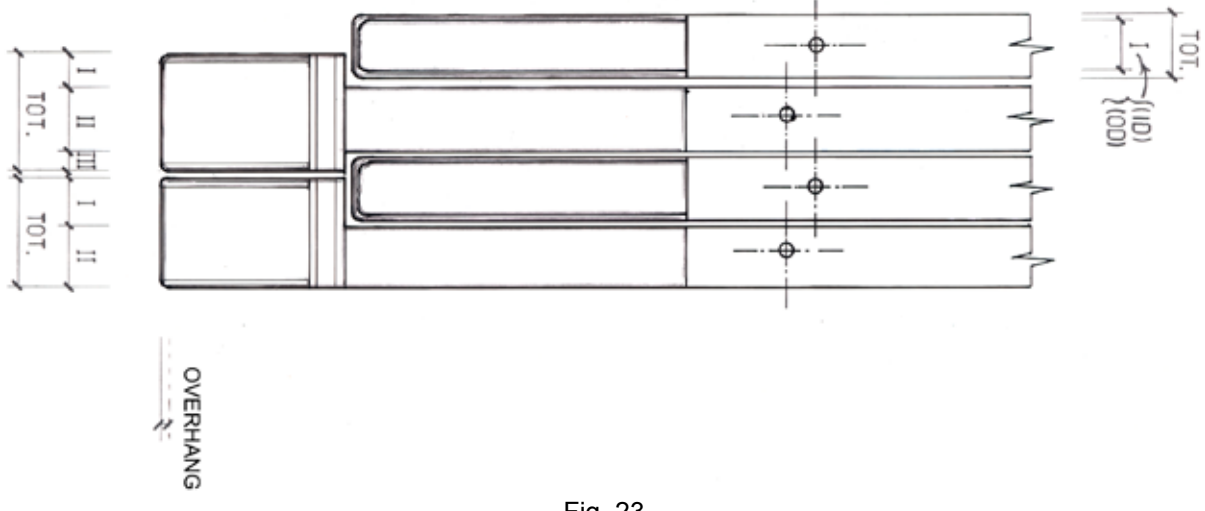

Fig. 23

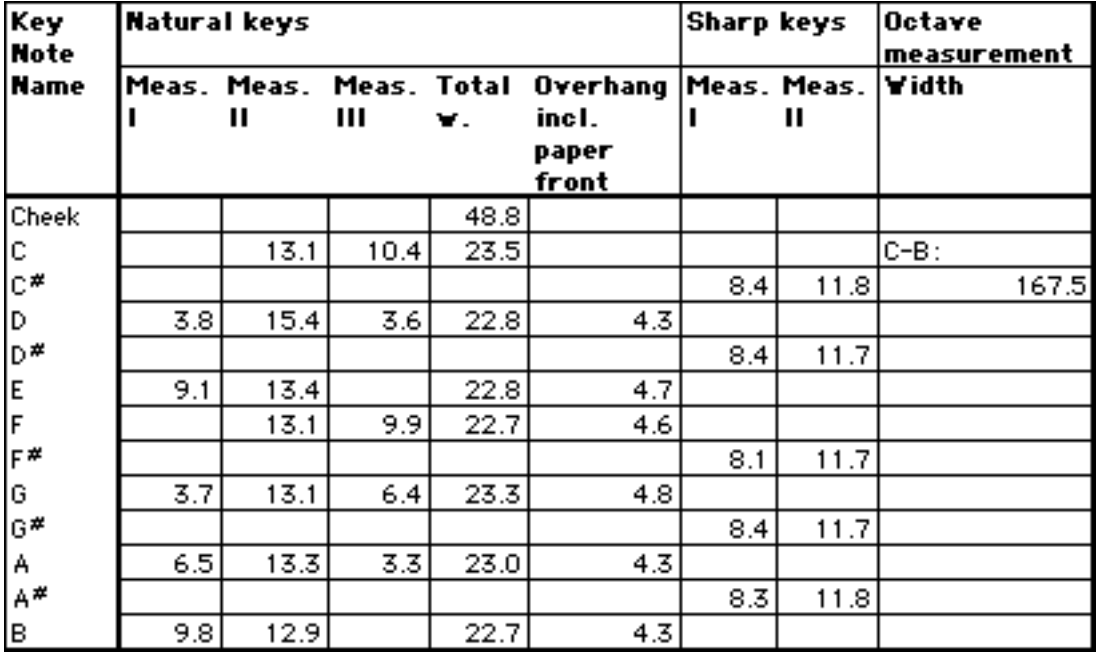

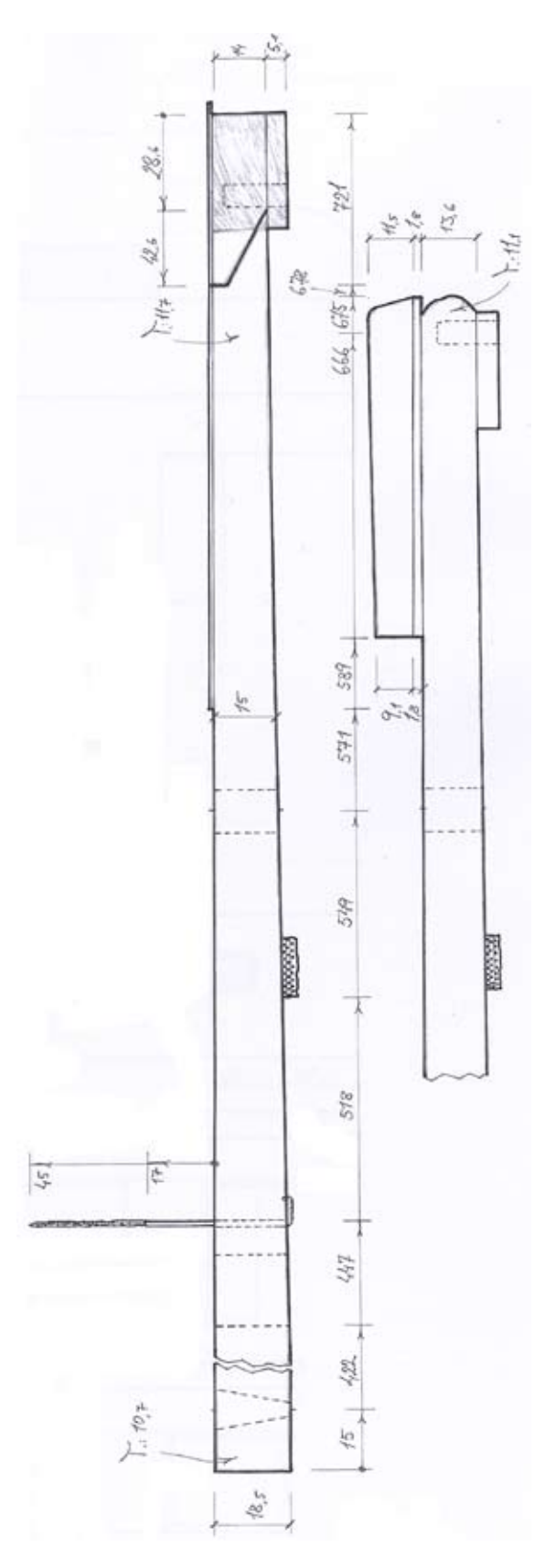

Fig. 25

## *5.4.2 Pedal keyboard*

## Measurements

Drawings with basic measurements of the pedals (Fig. 26), pedal keyboard frame (Fig. 26), the pedal keyboard guide and the pedal frame back rail. Tracing of pedals and the frame side.

#### Methods

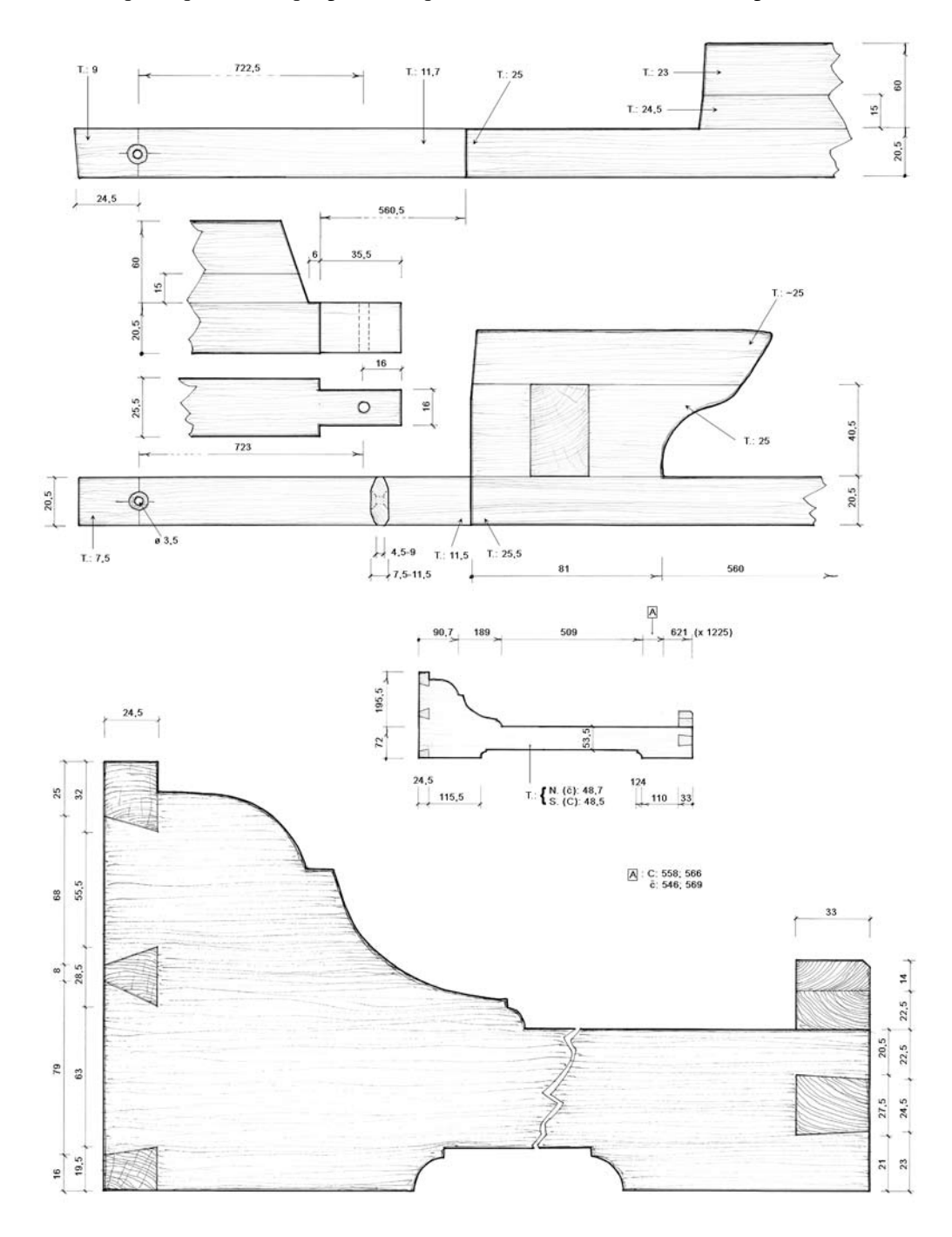

Fig. 26

## *5.4.3 Keyboard panels*

## Measurements

Drawings with basic measurements of the keyboard panels (Fig. 27-28).

## Methods

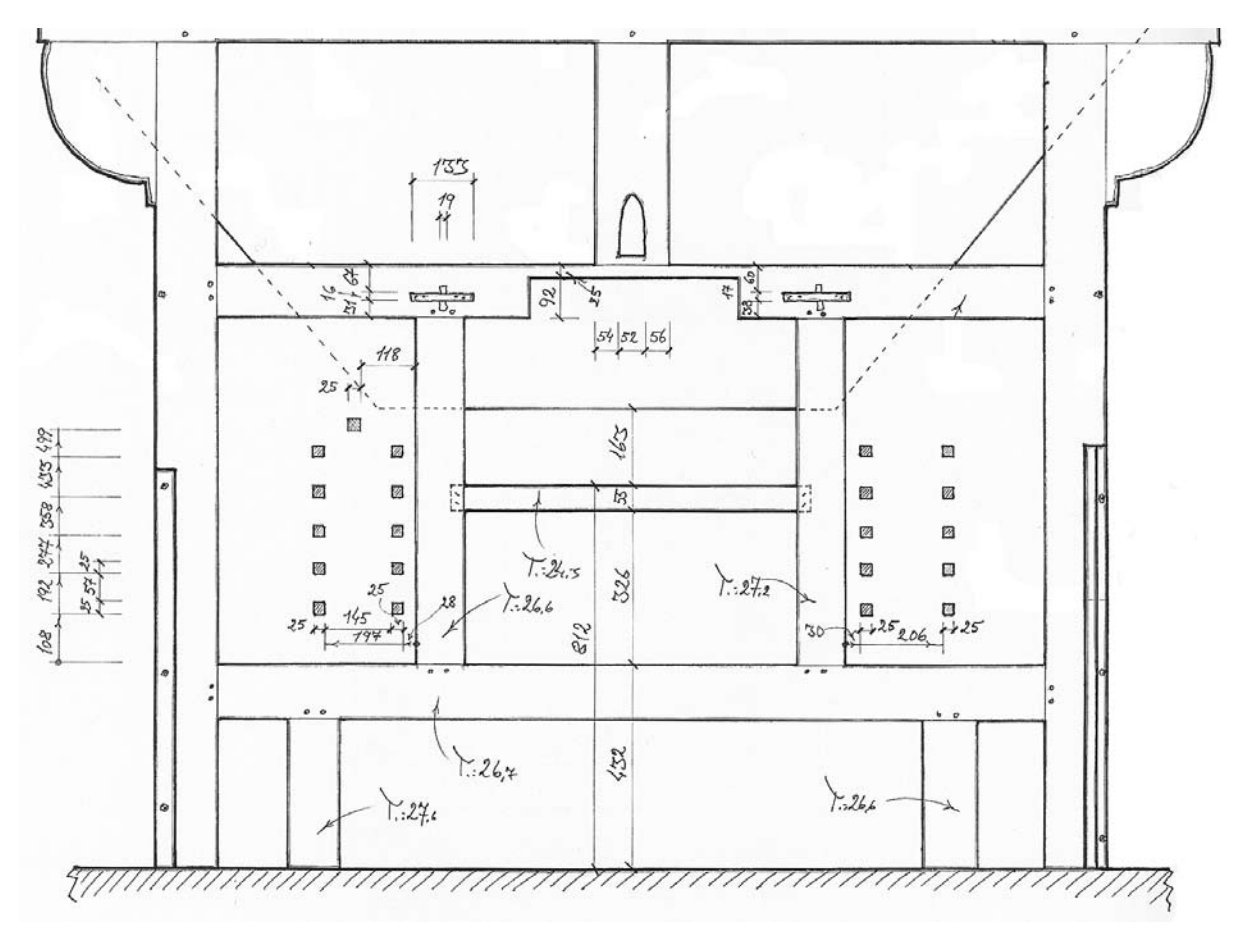

Fig. 27

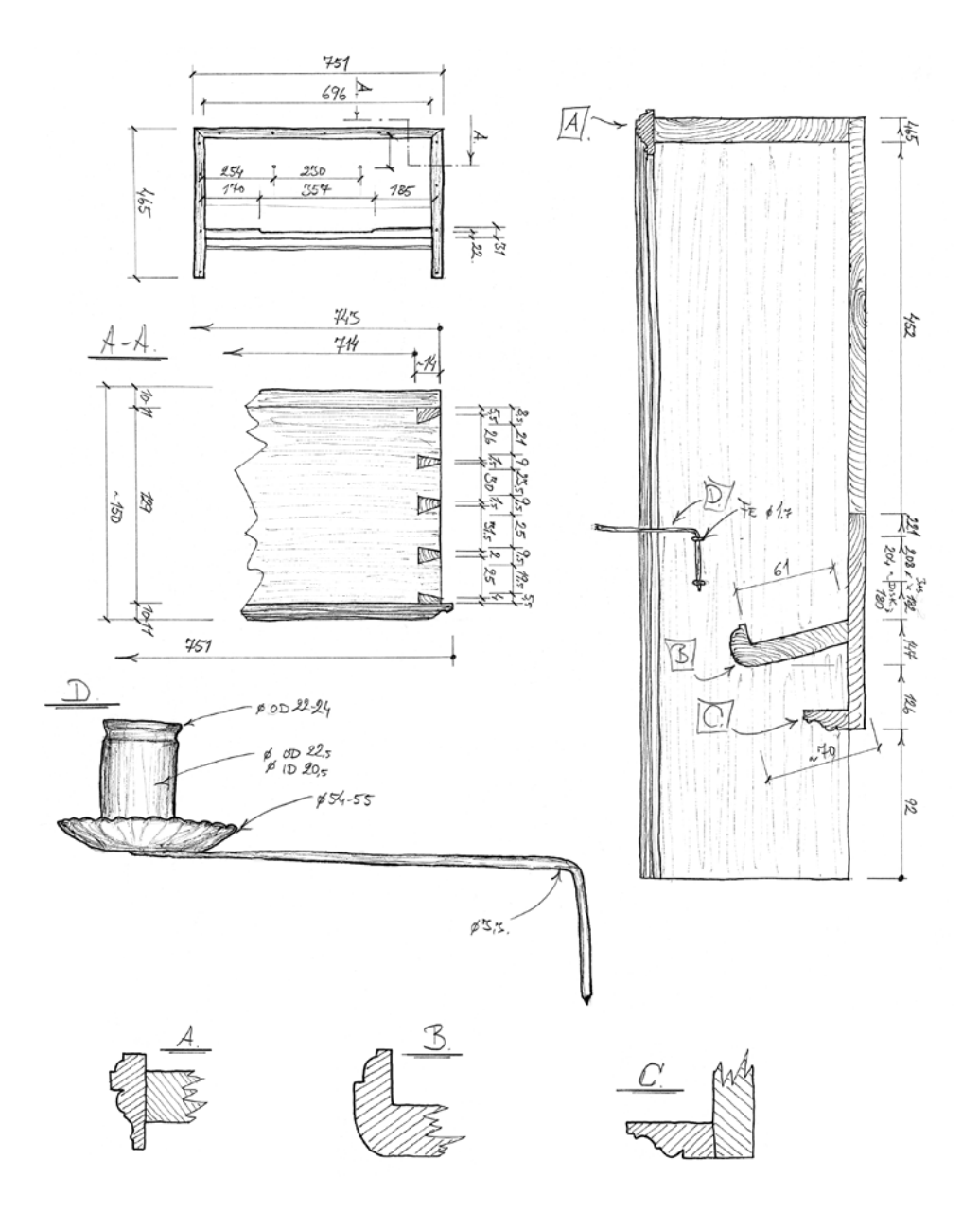

Fig. 28

## **5.5 Key action**

## *5.5.1 Trackers and squares*

#### Measurements

Drawing with measurements of the trackers and squares (Fig. 29-30). The individual trackers lengths are not measured but the lengths are defined by the positions of the rollerboard, the keyboard and the windchest. Methods

Manual measuring using folding rule, steel ruler and vernier calliper.

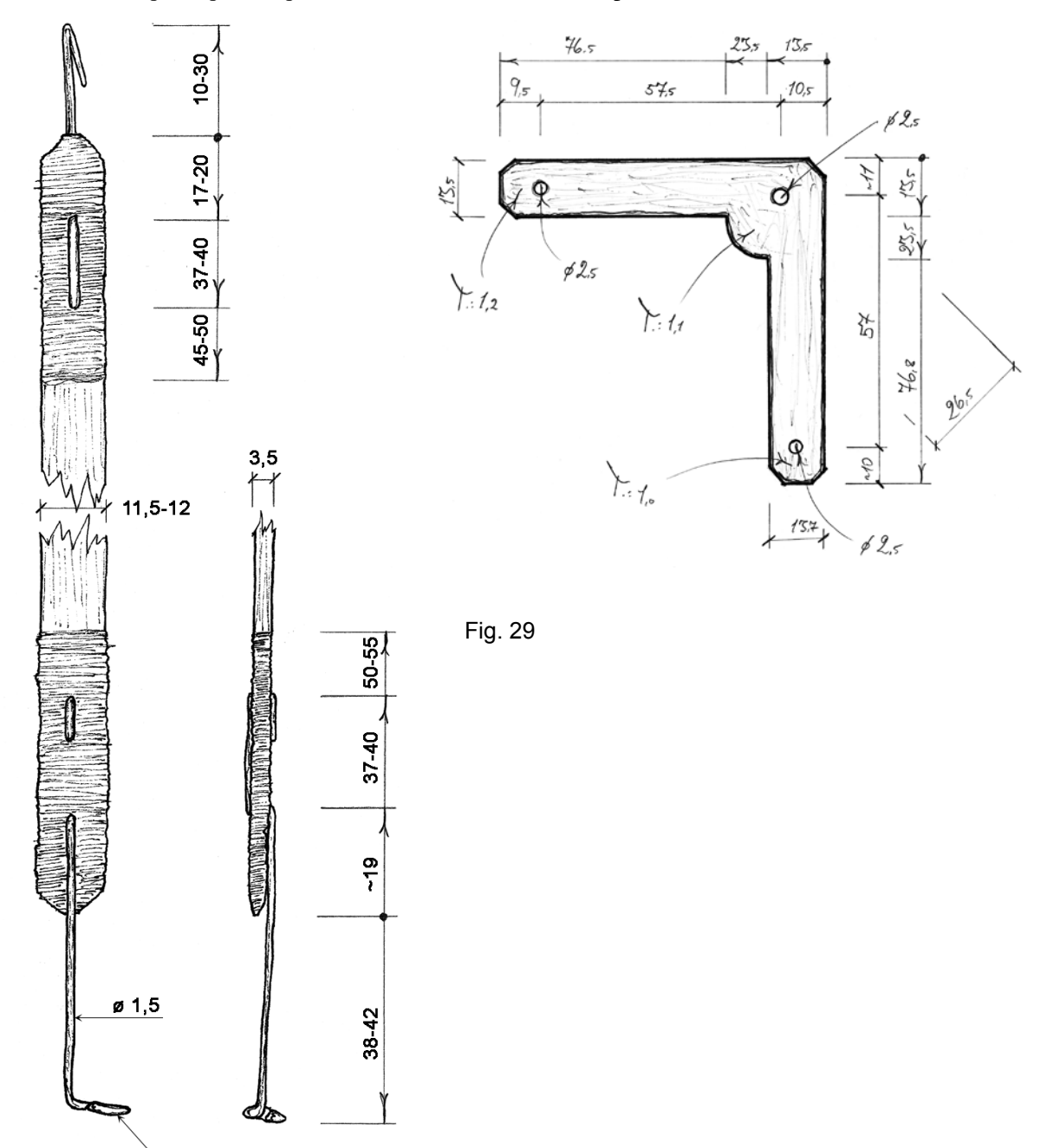

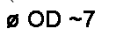

36
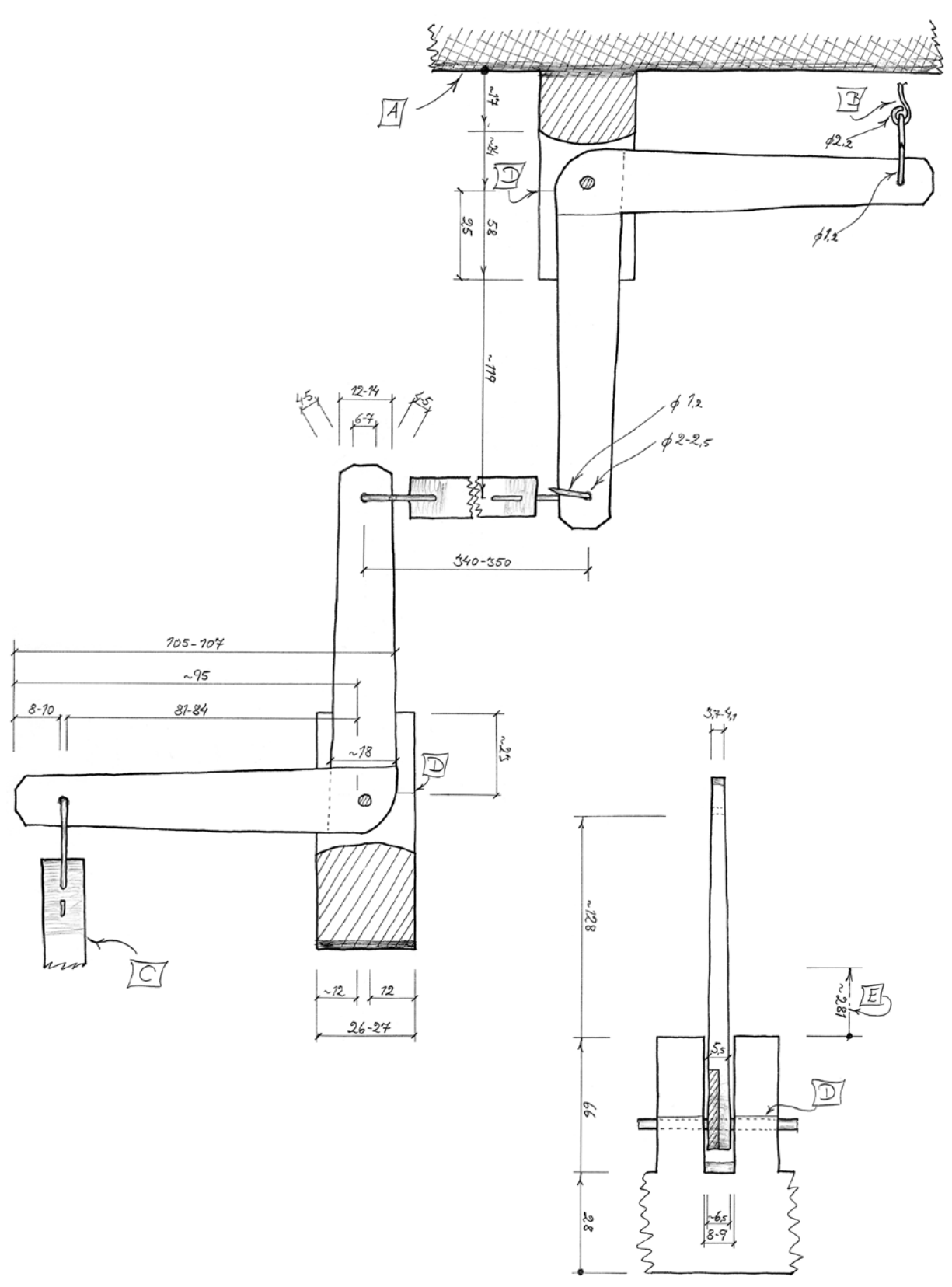

Fig. 30

## *5.5.2 Rollerboard*

## Measurements

Drawings with basic measurements of rollerboard (Fig. 31), rollers with roller arms, needle bearings and studs (Fig. 33).

Rollerboard table (Fig. 32).

## Methods

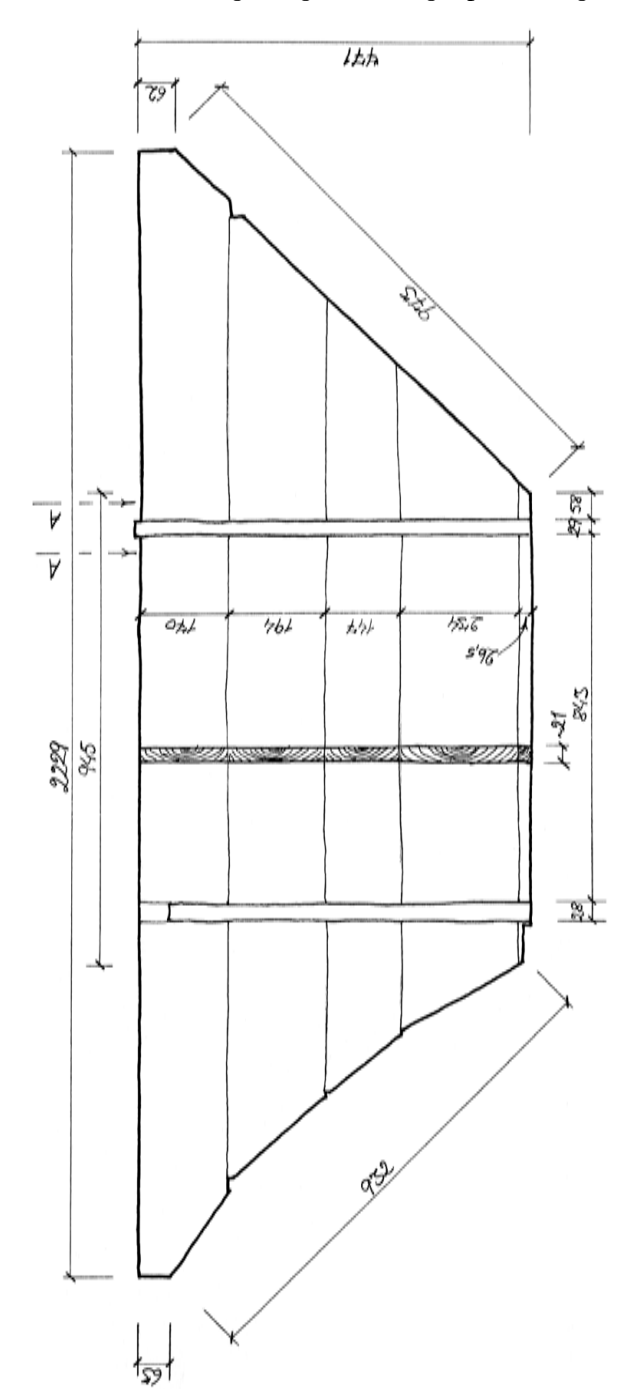

| Rollers                                     |                    |      |                                             |  |
|---------------------------------------------|--------------------|------|---------------------------------------------|--|
| Position and grouping                       |                    |      |                                             |  |
| / rollers:<br>Level:<br>Roller              |                    |      |                                             |  |
| 1                                           | ds                 | fs"  | e                                           |  |
| 2                                           | Н                  | b"   | Gs                                          |  |
|                                             |                    | d''' | ¢                                           |  |
| 3<br>4                                      | f                  | E    |                                             |  |
| 5<br>6                                      | G                  |      |                                             |  |
|                                             | cs                 |      | Fs                                          |  |
| 7                                           | А                  |      |                                             |  |
| 8                                           | g                  |      | в                                           |  |
| 9                                           | a                  |      | d                                           |  |
| 10                                          | gʻ                 | c    |                                             |  |
| 11                                          | h"                 | Cs   |                                             |  |
| 12                                          | ds'                | D    |                                             |  |
| 13                                          | a''                | Ds   |                                             |  |
| 14                                          |                    | F    |                                             |  |
| 15                                          |                    |      | $\circ$ <sup><math>\frac{1}{2}</math></sup> |  |
| 16                                          | ds"                |      | gs'                                         |  |
| 17                                          |                    |      | gs''                                        |  |
| 18                                          | <br>و              |      | $e^{i\theta}$                               |  |
| 19                                          |                    |      | $e^{i\theta}$                               |  |
| 20                                          | p,                 |      | e'                                          |  |
| 21                                          | a'                 |      | $\mathbf{e}^{\mathbf{r}}$                   |  |
| 22                                          | ť.                 |      | gs                                          |  |
| 23                                          | h                  |      | e                                           |  |
| 24                                          |                    | ds   | Gs                                          |  |
| 25                                          | es'                |      | ¢                                           |  |
| 26                                          |                    | Н    |                                             |  |
| 27                                          | es"                |      | fs                                          |  |
| 28                                          | $f^{\prime\prime}$ | ь    |                                             |  |
| 29                                          |                    | ď    |                                             |  |
| 30                                          |                    | P,   |                                             |  |
| 31                                          |                    | fs'  |                                             |  |
| 32                                          |                    | ď    |                                             |  |
| es''' missing roller.                       |                    |      |                                             |  |
| Gs, c, e, and H and ds have double rollers. |                    |      |                                             |  |

Fig. 31 and Fig. 32

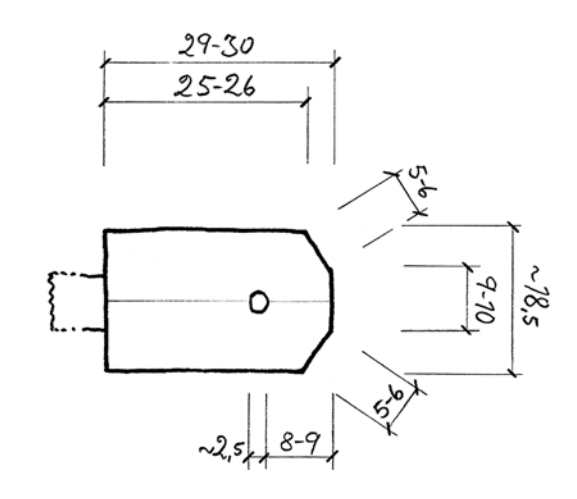

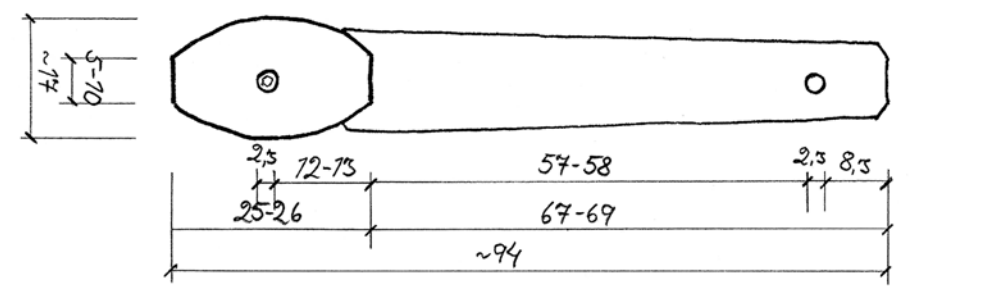

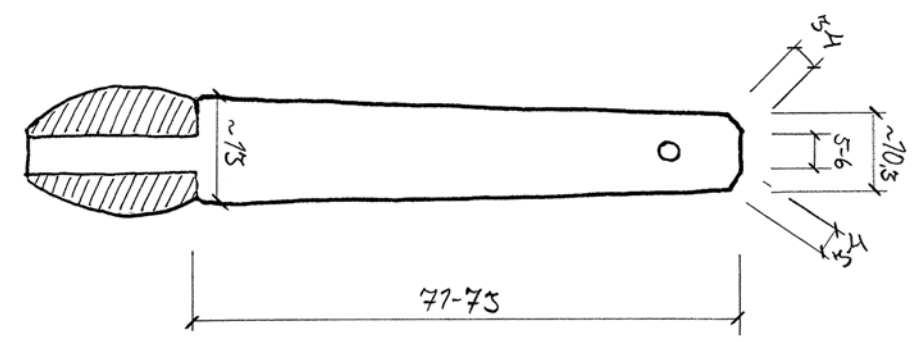

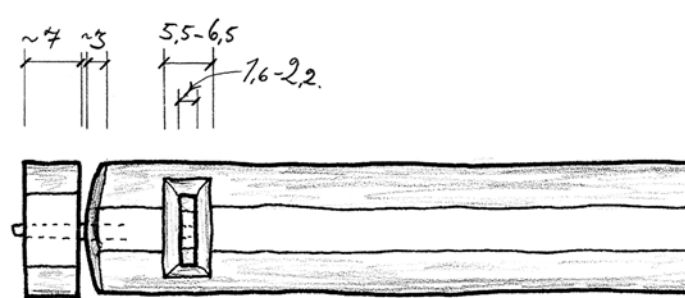

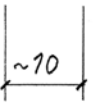

Fig. 33

## **5.6 Stop action**

*5.6.1 Stop knobs and stop rods*

### Measurements

Drawings and tables with measurements of stop knobs and stop rods (Fig. 34-35). Methods

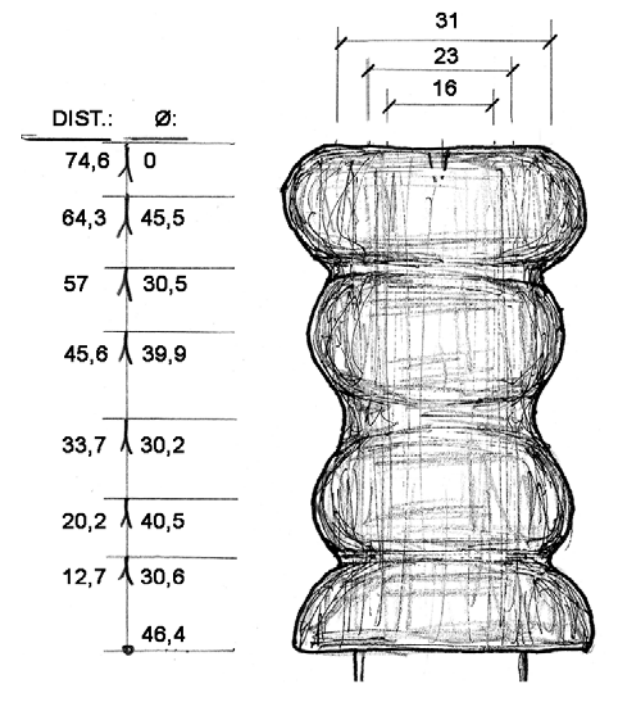

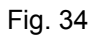

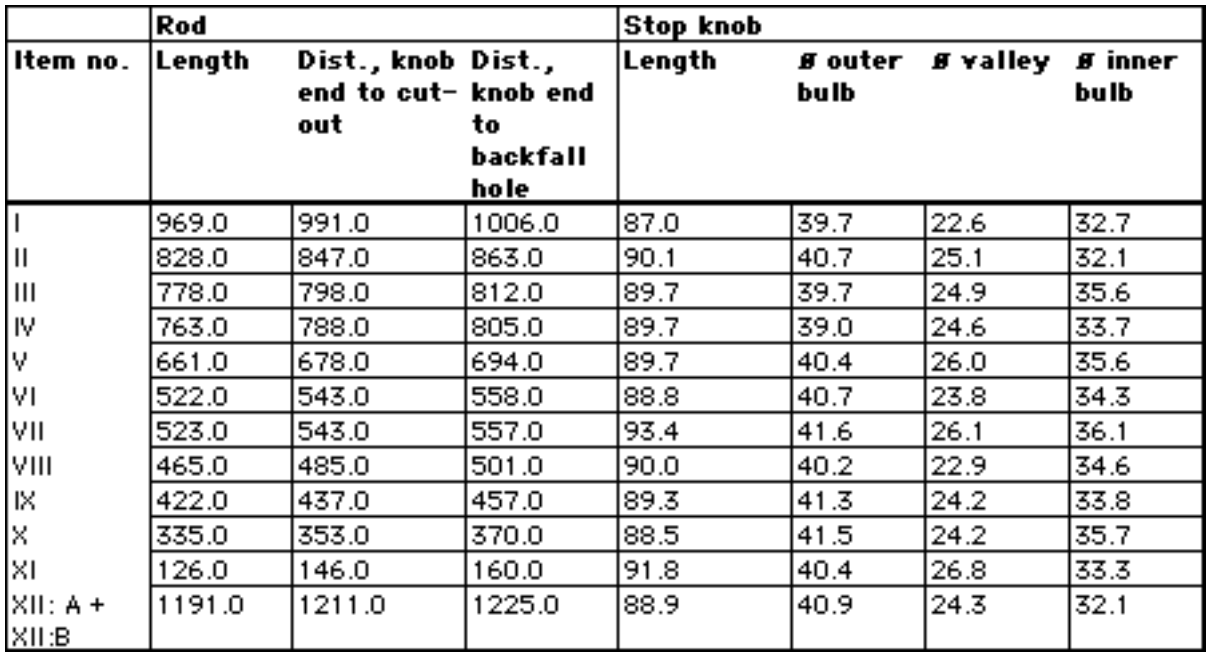

## *5.6.2 Rollers, roller arms and roller beams, backfalls*

## Measurements

Drawings with measurements of rollers, roller arms (Fig. 36), roller beams and backfalls (Fig. 37). Methods

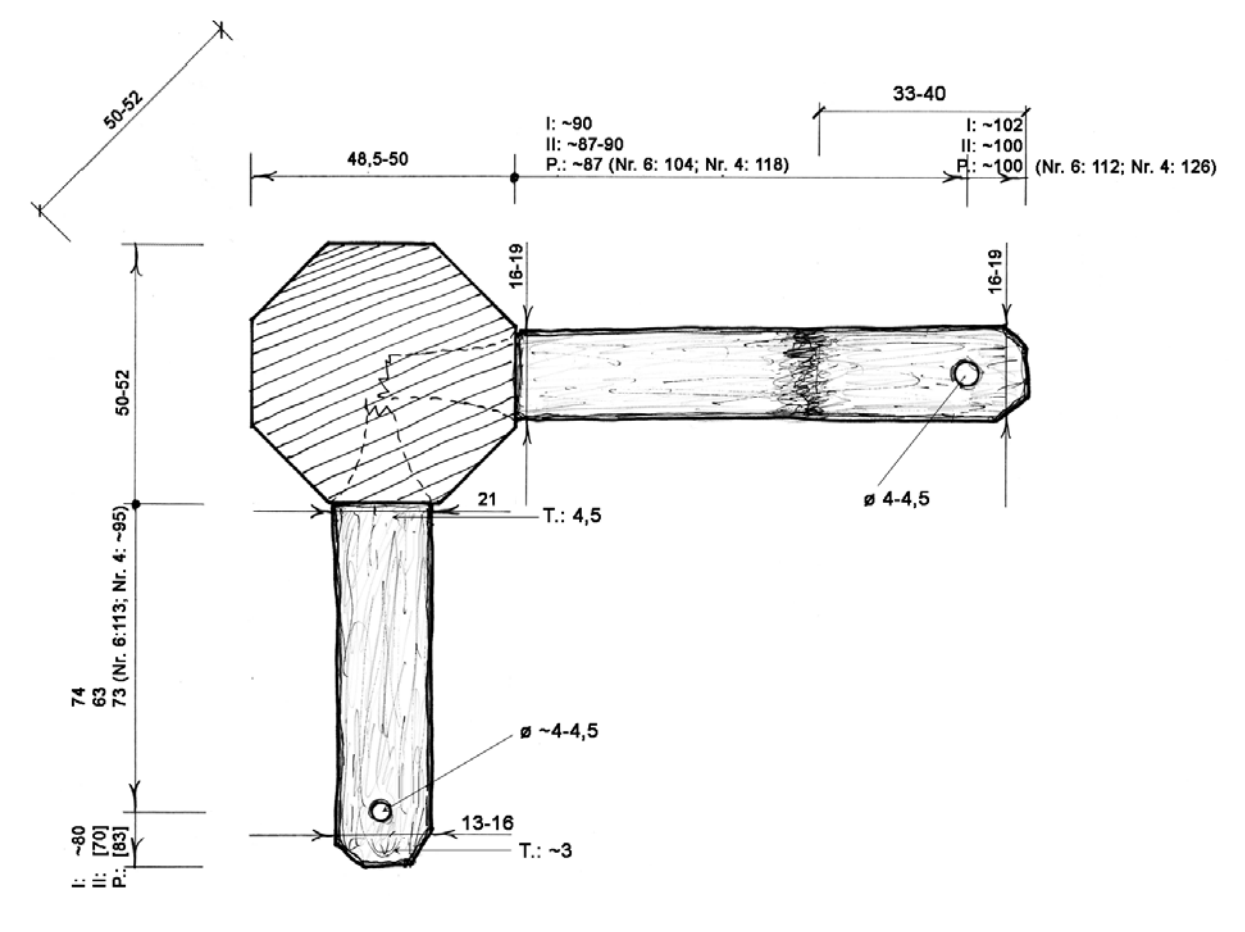

Fig. 36

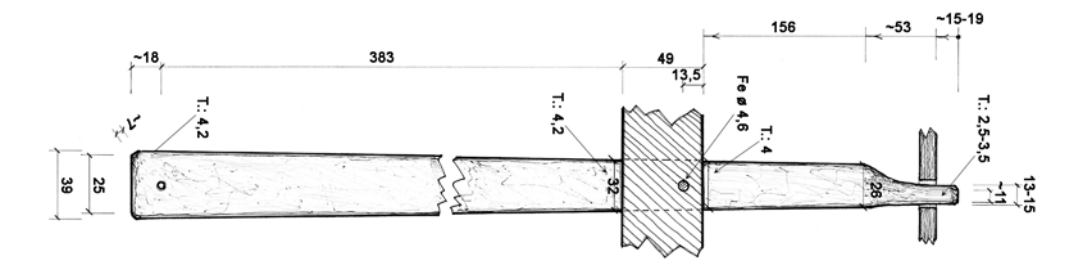

Fig. 37

### **5.7 Wind system**

## *5.7.1 Bellows*

### Measurements

Drawings and tables with measurements of upper and lower board (Fig. 38), ledges, folds (Fig. 39-40), inlet valve, outlet valve, bellows frame, pumping levers.

If possible, measurement of the wind pressure.

### Methods

Manual measuring using measuring-tape, folding rule, steel ruler and vernier calliper.

Wind pressure measuring device (e.g. U-bend).

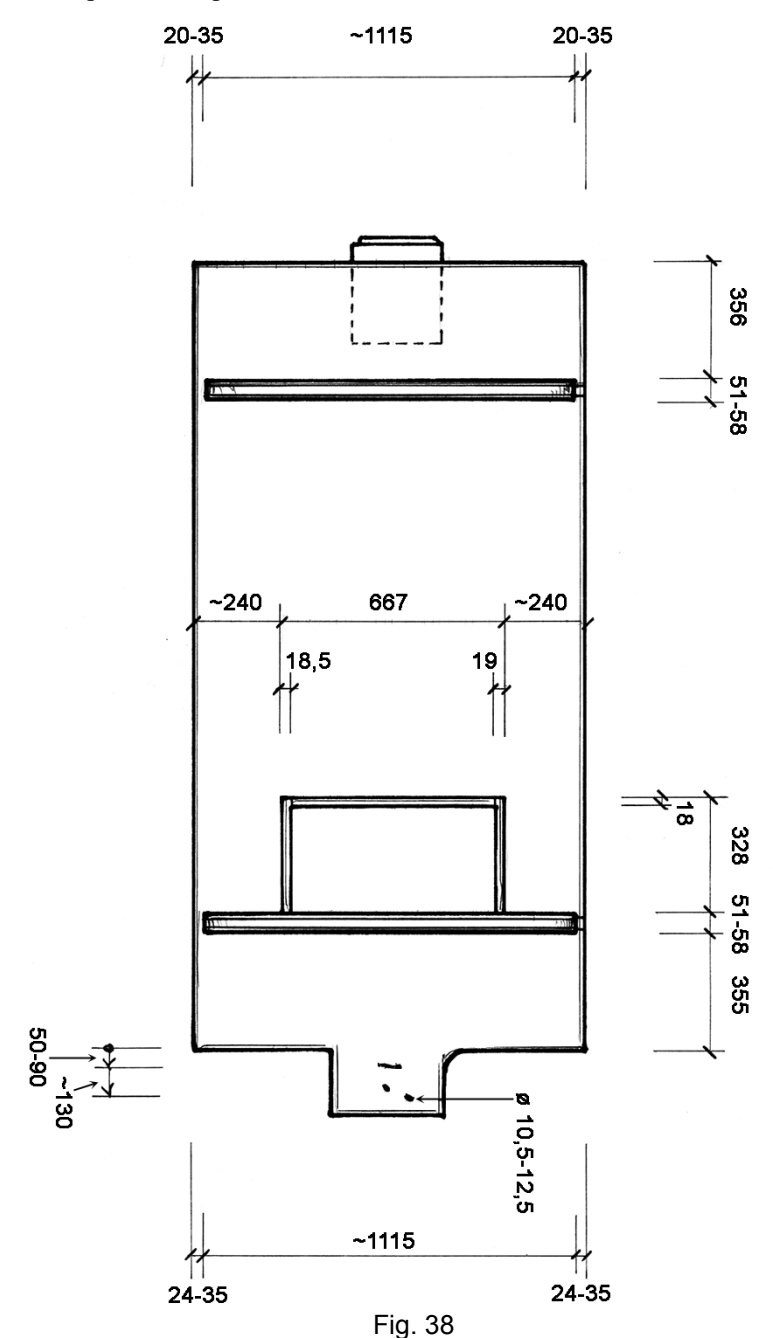

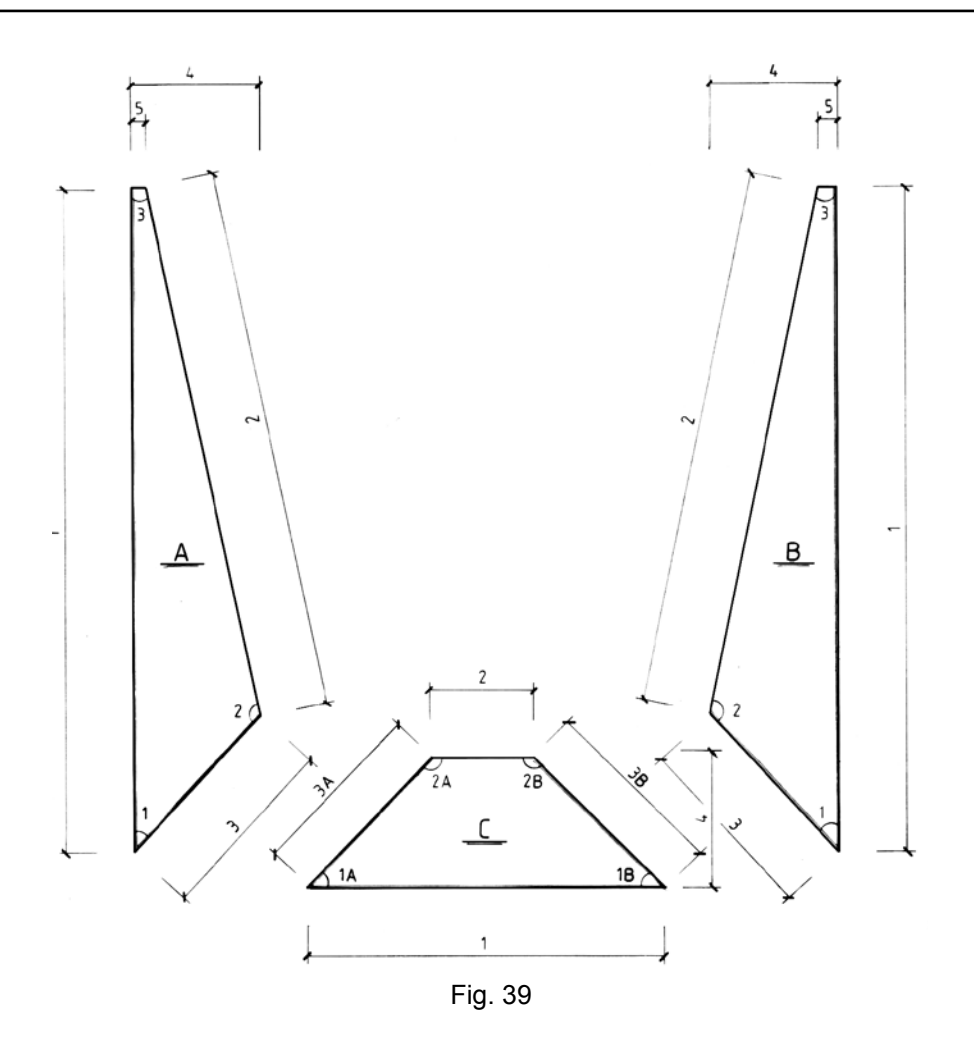

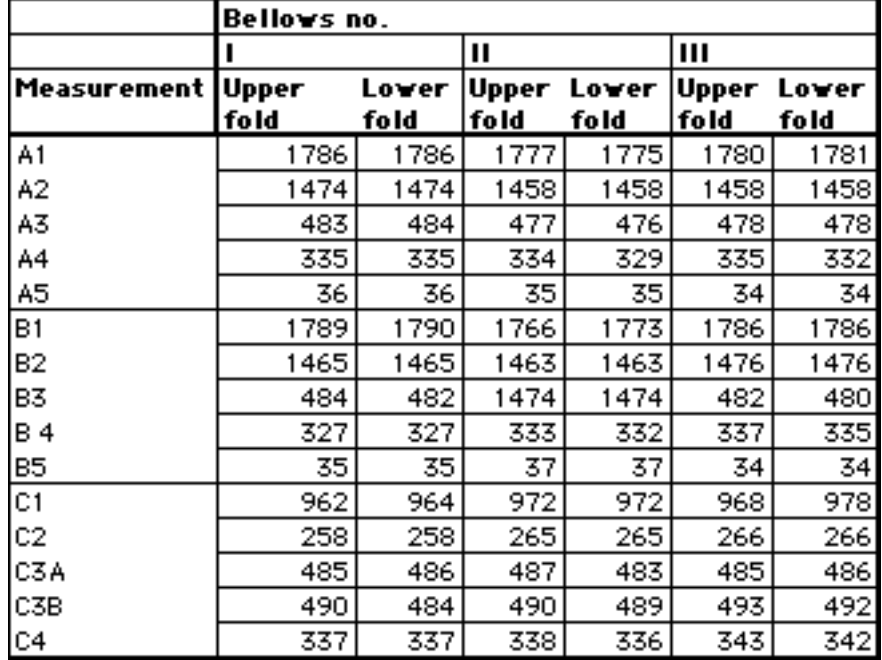

Fig. 40

## *5.7.2 Wind trunks incl. valves and tremulants*

## Measurements

Drawings with outside measurements and thicknesses of wind trunks (Fig. 41). Drawings of valves and tremulants (Fig. 42).

## Methods

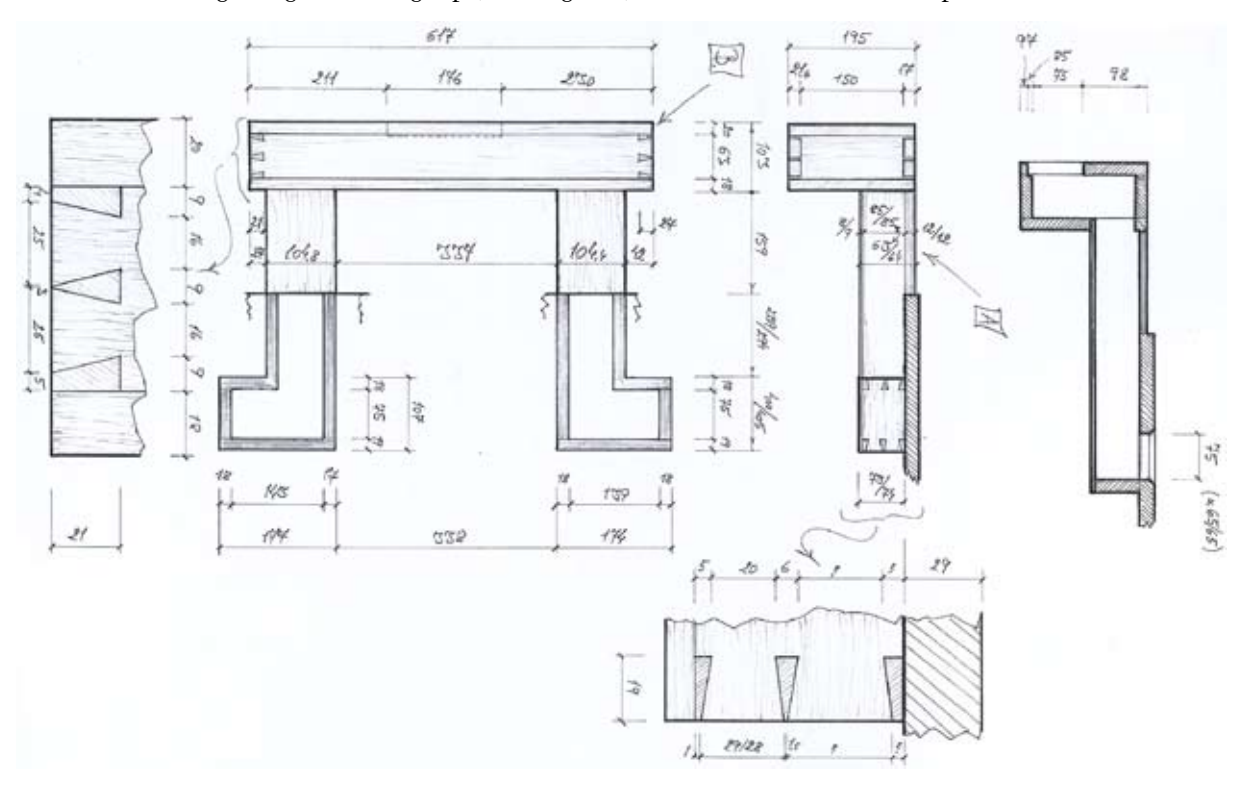

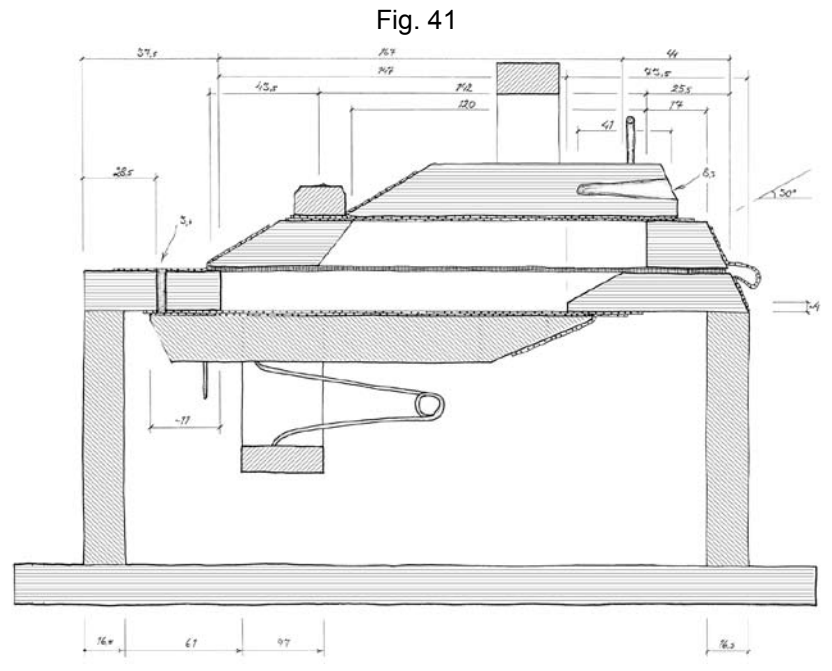

Fig. 42

## **5.8 Windchest**

*5.8.1 General*

Measurements

Drawings with basic measurements of the windchest.

Methods

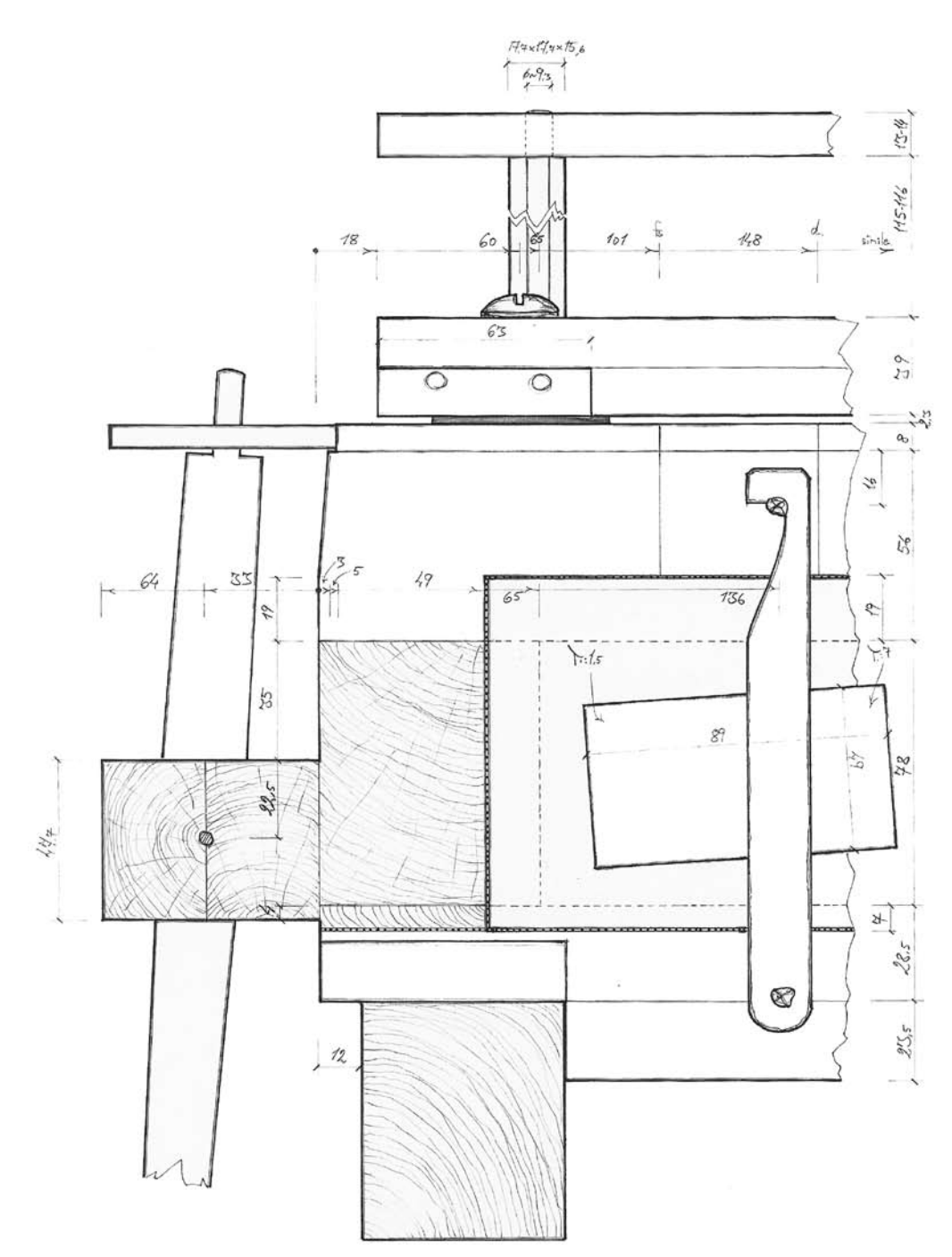

Fig. 43

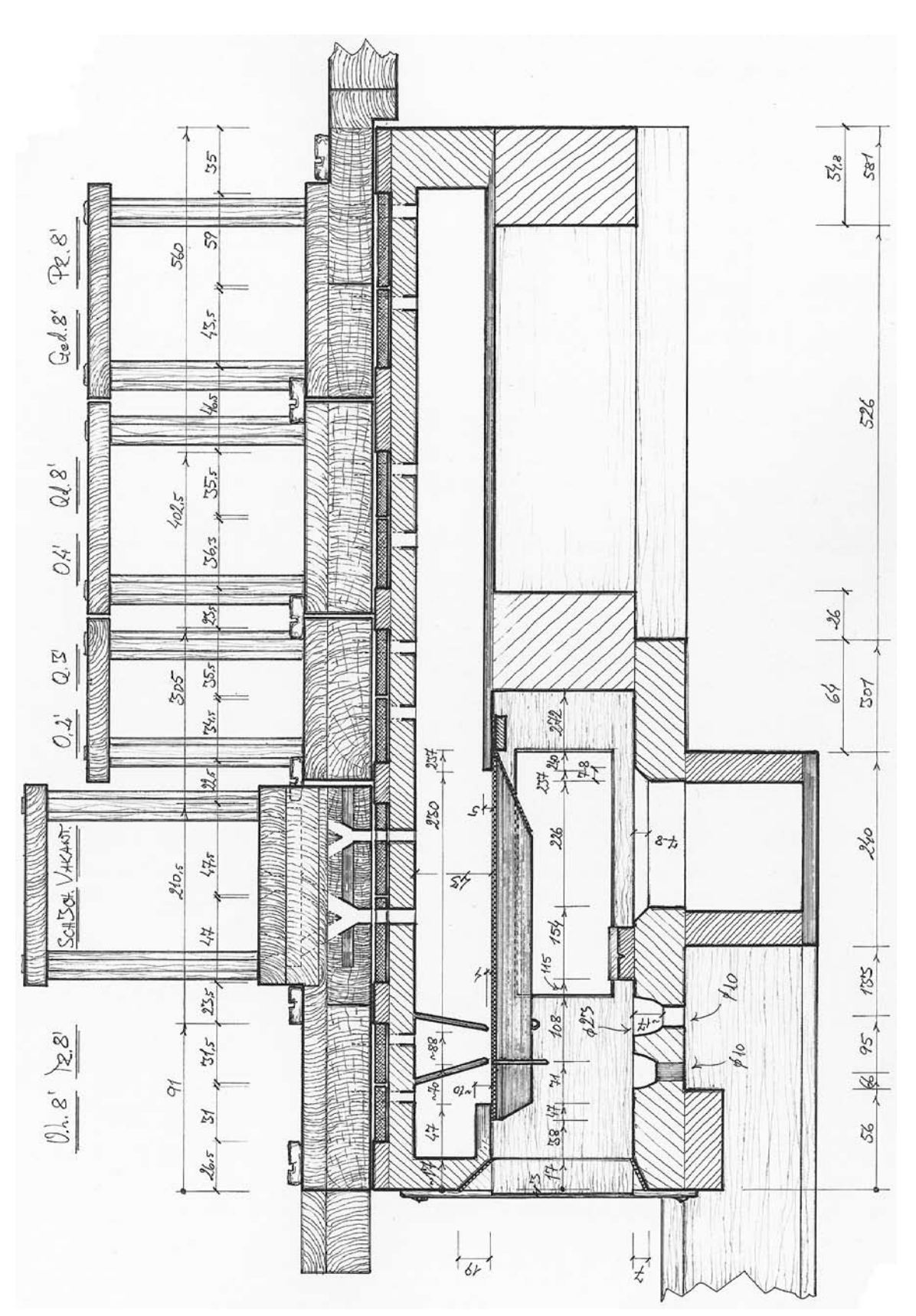

Fig. 44

## *5.8.2 Pallet box*

## Measurements

Drawings with measurements of bottom board, pouches, pallets, face board, pallet springs, spring rack (Fig. 43-44).

## Methods

Manual measuring using measuring-tape, folding rule, steel ruler and vernier calliper.

*5.8.3 Channel frame, channels and dividers*

## Measurements

Table with measurements of channel widths (Fig. 45).

## Methods

Manual measuring using steel ruler and vernier calliper.

|      | ¥idths      |      |              |         |  |
|------|-------------|------|--------------|---------|--|
| Key  | Channel Bar |      | <b>Blind</b> | Divider |  |
| Note |             |      | channel      |         |  |
| Name |             |      |              |         |  |
| cs2  | 9.5         |      |              |         |  |
|      |             | 9.8  |              |         |  |
| f2   | 9           |      |              |         |  |
|      |             | 9.9  |              |         |  |
| a2   | 8.5         |      |              |         |  |
|      |             | 10.3 |              |         |  |
| es3  | 8.7         |      |              |         |  |
|      |             |      |              | 62.0    |  |
| F    | 22.5        |      |              |         |  |
|      |             | 20.3 |              |         |  |
|      |             |      | 19.4         |         |  |
|      |             | 27.5 |              |         |  |
| Ds   | 22.5        |      |              |         |  |
|      |             | 21.4 |              |         |  |
|      |             |      | 31           |         |  |
|      |             | 20.8 |              |         |  |
| Cs   | 24.5        |      |              |         |  |
|      |             | 21.8 |              |         |  |
|      |             |      | 37           |         |  |
|      |             | 20.8 |              |         |  |
| ċ    | 25          |      |              |         |  |
|      |             | 21.7 |              |         |  |
|      |             |      | 33.8         |         |  |
|      |             | 21.7 |              |         |  |
| D    | 24.5        |      |              |         |  |
|      |             | 27.6 |              |         |  |
|      |             |      | 20           |         |  |
|      |             | 23.5 |              |         |  |
| E    | 22.5        |      |              |         |  |
|      |             |      |              | 61.0    |  |
| ď3   | 7           |      |              |         |  |
|      |             | 9.2  |              |         |  |

Fig. 45

## *5.8.4 Slider beds, sliders and spacers*

## Measurements

Drawings and tables with measurements of slider beds, sliders and spacers (Fig. 46-47). Methods

Manual measuring using measuring-tape, folding rule, steel ruler and vernier calliper. Measuring of borings using vernier calliper connected to the data aquisition system.

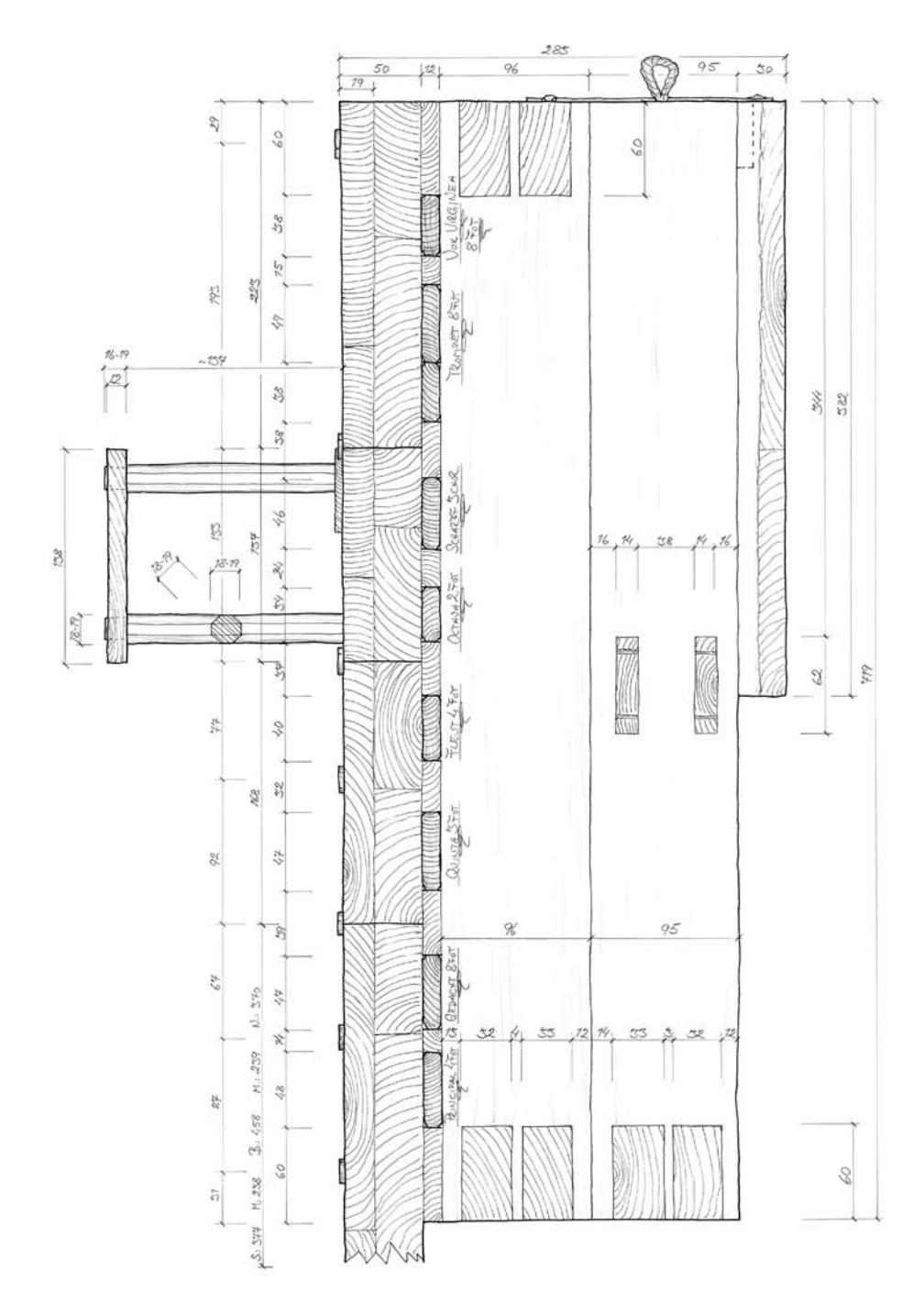

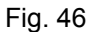

## *5.8.5 Toeboards*

### Measurements

Drawings and tables with measurements of toeboards (Fig. 46-47).

Drawings / tracings with measurements of toeboard screws (Fig. 48).

#### Methods

Manual measuring using measuring-tape, folding rule, steel ruler and vernier calliper. Measuring of borings using vernier calliper connected to the data aquisition system.

|                                    | <b>Channels and pallets</b> |         |         | <b>Borings #</b> |                                                             |     |     |
|------------------------------------|-----------------------------|---------|---------|------------------|-------------------------------------------------------------|-----|-----|
|                                    | Pallet Yidths               |         |         | Slider no. 1     |                                                             |     |     |
| no.                                |                             |         |         |                  | Channels Pallet I Pallet II Toeboard Toeboard Slider Slider |     |     |
|                                    |                             |         |         | Τ.               | В.                                                          |     | bed |
| $[47]$                             | 14.2                        | Missing | Missing | 8.1              | 6.5                                                         | 7.2 | 8.5 |
| 46                                 | 10.4                        | 19.9    | 7.9     | 7.5              | 6.9                                                         | 7.2 | 7.3 |
| 45                                 | 12.3                        | 21.1    | 7.1     | 8.7              | 8.0                                                         | 7.3 | 7.9 |
| 44                                 | 13.8                        | 22.8    | 10.1    | 9.1              | 7.1                                                         | 6.9 | 7.7 |
| 43                                 | 15.3                        | 25.5    | 10.4    | 8.0              | 7.6                                                         | 7.2 | 7.4 |
| 42                                 | 16.1                        | 26.4    | 9.8     | 8.2              | 7.3                                                         | 7.4 | 7.5 |
| 41                                 | 15.4                        | 26.6    | 10.1    | 8.5              | 7.7                                                         | 7.3 | 6.7 |
| 40                                 | 14.4                        | 26.0    | 9.6     | 9.6              | 7.7                                                         | 7.3 | 7.6 |
| 39                                 | 12.9                        | 22.4    | 8.7     | 7.4              | 7.9                                                         | 7.1 | 7.6 |
| 38                                 | 10.7                        | 19.2    | 7.3     | 8.5              | 7.9                                                         | 7.3 | 7.5 |
| 37                                 | 11.3                        | 20.9    | 7.0     | 7.4              | 7.7                                                         | 7.3 | 7.2 |
| 36                                 | 17.1                        | 27.7    | 10.6    | 11.8             | 7.3                                                         | 7.1 | 7.5 |
| Measurement at top<br>Pallet I     |                             |         |         |                  |                                                             |     |     |
| Pallet II<br>Measurement at bottom |                             |         |         |                  |                                                             |     |     |

Fig. 47

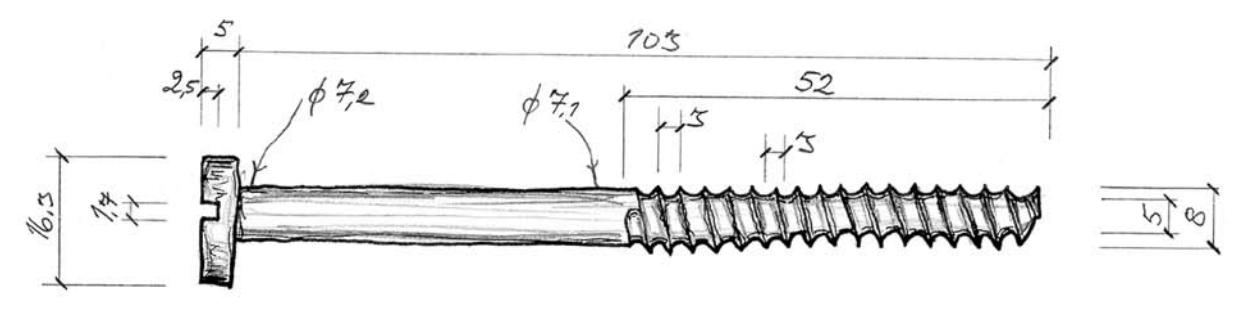

Fig. 48

## *5.8.6 Pipe racks*

### Measurements

Drawings with measurements of pipe racks (Fig. 46)

Table with measurements of pipe rack borings (Fig. 49).

## Methods

Manual measuring using measuring-tape, folding rule, steel ruler and vernier calliper. Measuring of borings using vernier calliper connected to the data aquisition system.

|      | Pipe rack borings <b>B</b> |      |                                               |                  |
|------|----------------------------|------|-----------------------------------------------|------------------|
|      | Pallet Slider no. 9        |      |                                               |                  |
| Nr.  |                            |      | Rank I, B. Rank I, T. Rank II, B. Rank II, T. |                  |
| 56   | 21.4                       | 19.0 | 14.8                                          | 13.3             |
| 55   | 23.5                       | 21.3 | 18.2                                          | 15.6             |
| 54   | 23.0                       | 21.2 | 17.8                                          | 15.4             |
| 53   |                            |      | 15.4                                          | 13.9             |
| 52   | 17.1                       | 17.4 | 13.5                                          | 11.8             |
| 51   | 24.4                       | 22.8 | 18.2                                          | 16.5             |
| 50   | 25.1                       | 23.9 | 18.4                                          | 16.4             |
| 49   | 21.7                       | 19.7 | 16.3                                          | 14.8             |
| 48   | 20.2                       | 18.4 | 14.2                                          | 13.1             |
| [47] | 13.2                       | 12.4 | 11.6                                          | 10.5             |
| 46   | 11.9                       | 11.2 | 9.9                                           | 9.1              |
| 45   | 11.3                       | 9.1  | 9.3                                           | 7.4              |
| 44   | 11.5                       | 9.6  | 10.3                                          | $\overline{7.5}$ |
| 43   | 12.8                       | 11.2 | 10.7                                          | 8.0              |
| 42   | 13.3                       | 11.6 | 10.8                                          | 8.7              |
| 41   | 12.5                       | 11.2 | 11.4                                          | 8.5              |
| 40   | 12.6                       | 10.1 | 11.3                                          | 8.3              |
| 39   | 13.4                       | 10.8 | 10.6                                          | 7.9              |
| 38   | 12.0                       | 11.1 | 10.5                                          | 8.4              |
| 37   | 12.4                       | 12.1 | 11.3                                          | 10.2             |
| 36   | 18.2                       | 16.6 | 14.0                                          | 11.4             |
| 35   | 16.2                       | 14.7 | 12.9                                          | 11.1             |
| 34   | 16.5                       | 14.4 | 13.0                                          | 11.2             |

Fig. 49

### *5.8.7 Façade and windchest layouts, schematic of the windchest*

A-C and E-J in Fig. 50 gives distance from one end of the channel frame. I.b. and I.c. primarily give gap widths.

- A. façade division
- B. channel division giving distances to each channel center
- C. positions of pipe rack pillars
- D. number of pipe rack pillars at each position
- E. toeboard screws, distances to each channel center
- F. toeboards, distances to the center of respective toeboard joints
- G. catchers, distances to each catcher center
- H. faceboard (with a section of the middle faceboard inserted)
- I. pallet box, with channels and bars
	- a. center
	- b. total width
	- c. outer width
	- J. wind trunk entrances

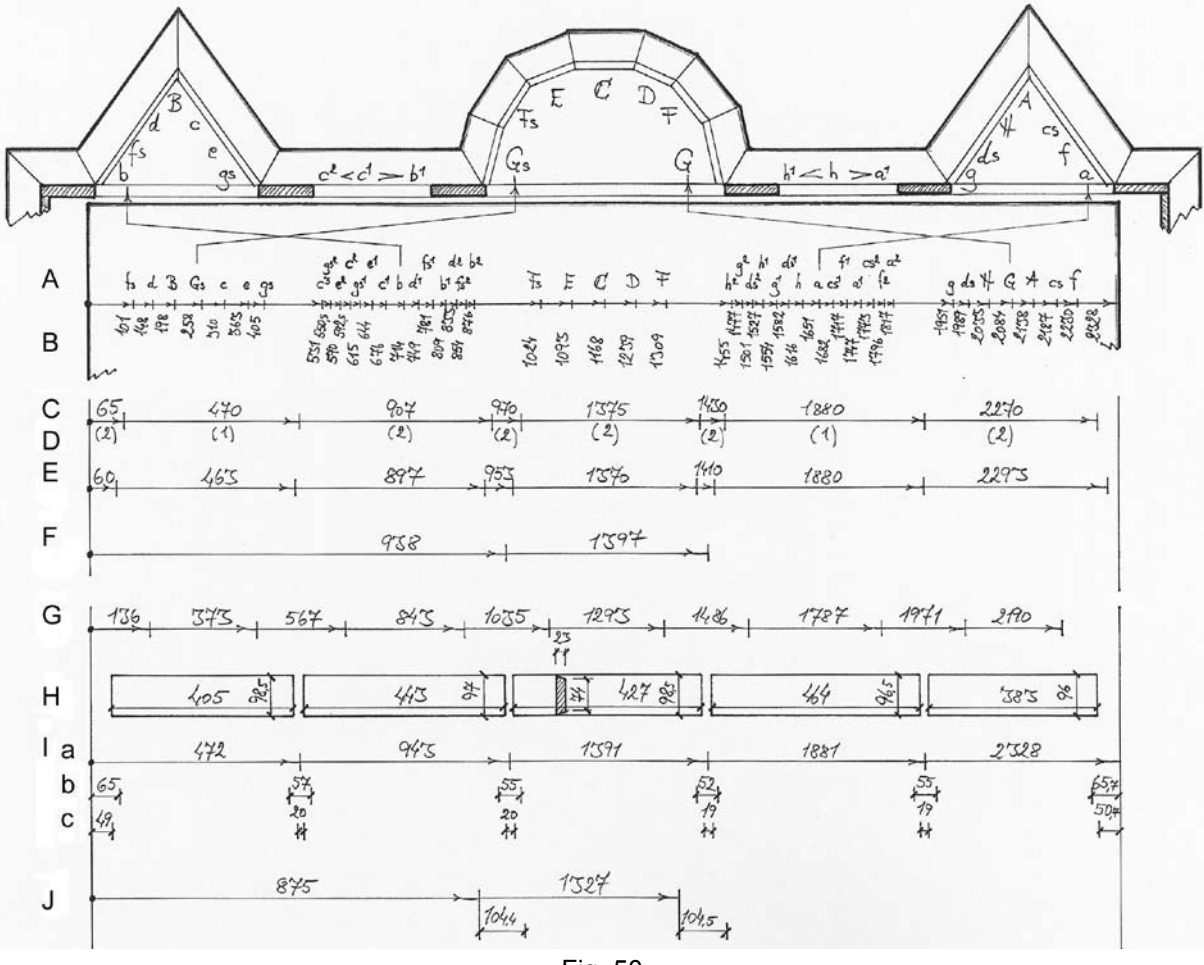

Fig. 50

### **5.9 Pipe work**

In the lists below, the column headings and abbreviations used in the tables are explained. These are given in the order in which they are to be found in the documentation tables for the organ. The measuring tool used for each parameter is indicated in italics.

## **5.9.1 Flue pipes**

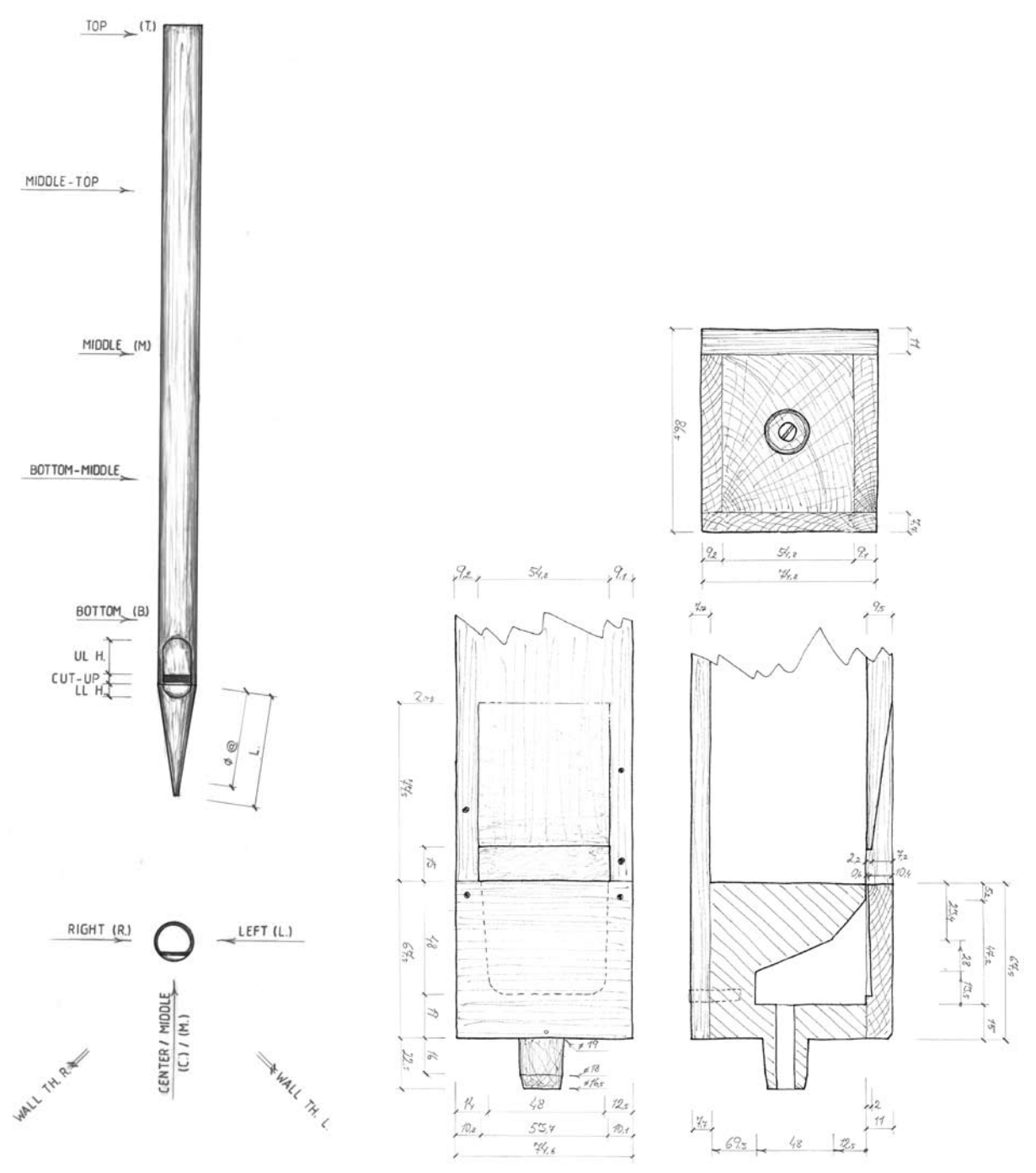

Fig. 51 – metal pipe, and Fig. 52 – wood pipe

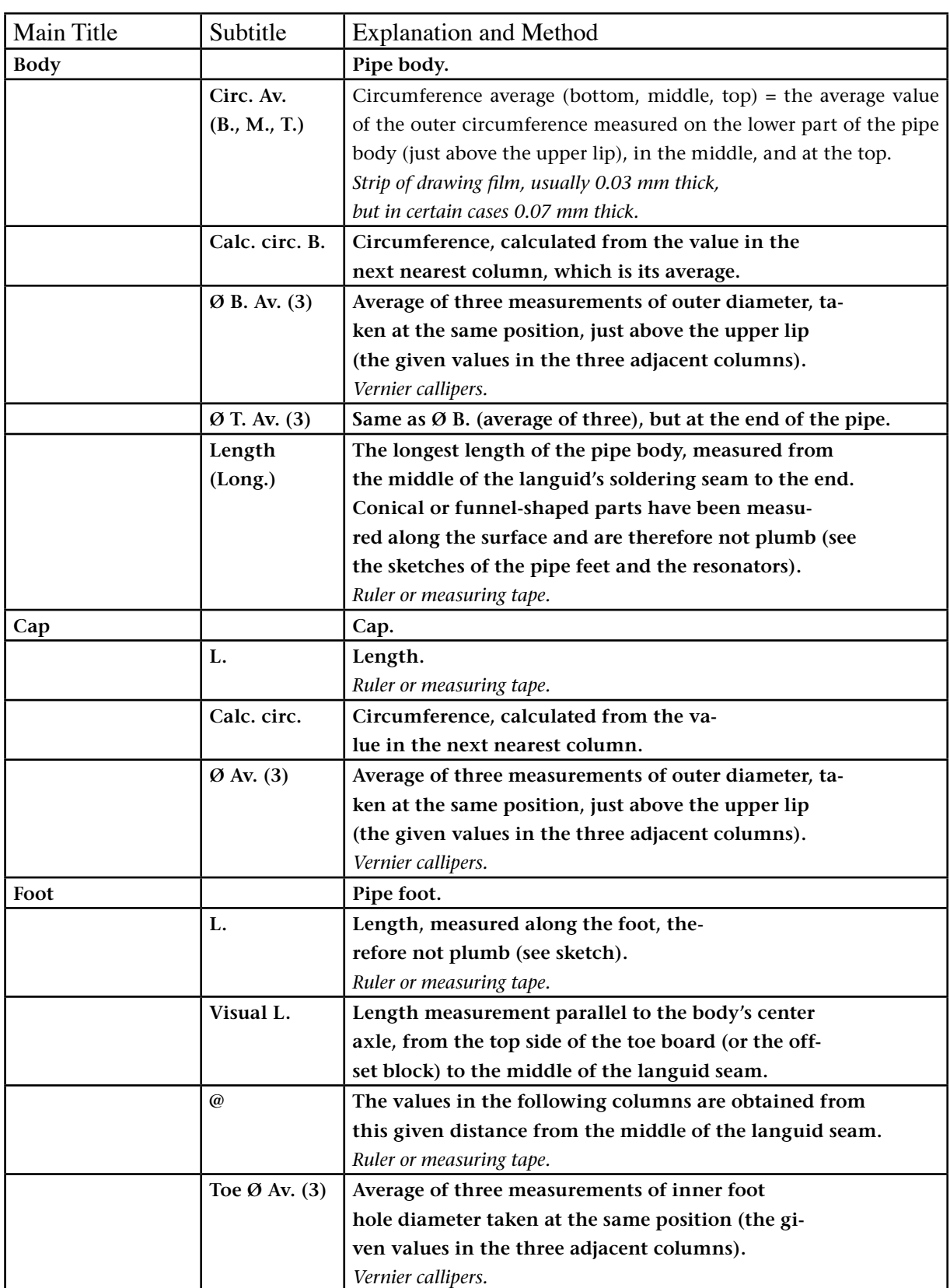

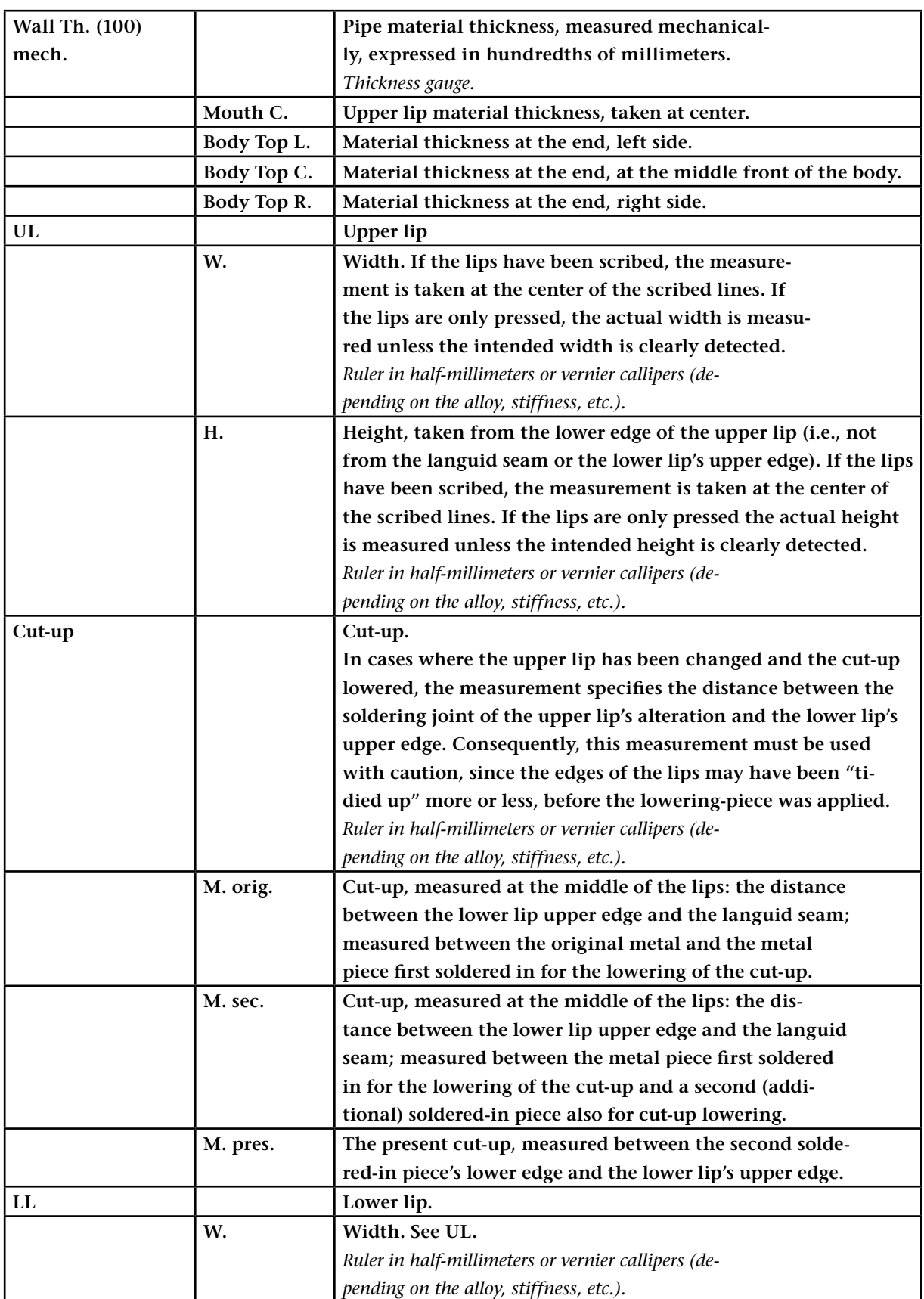

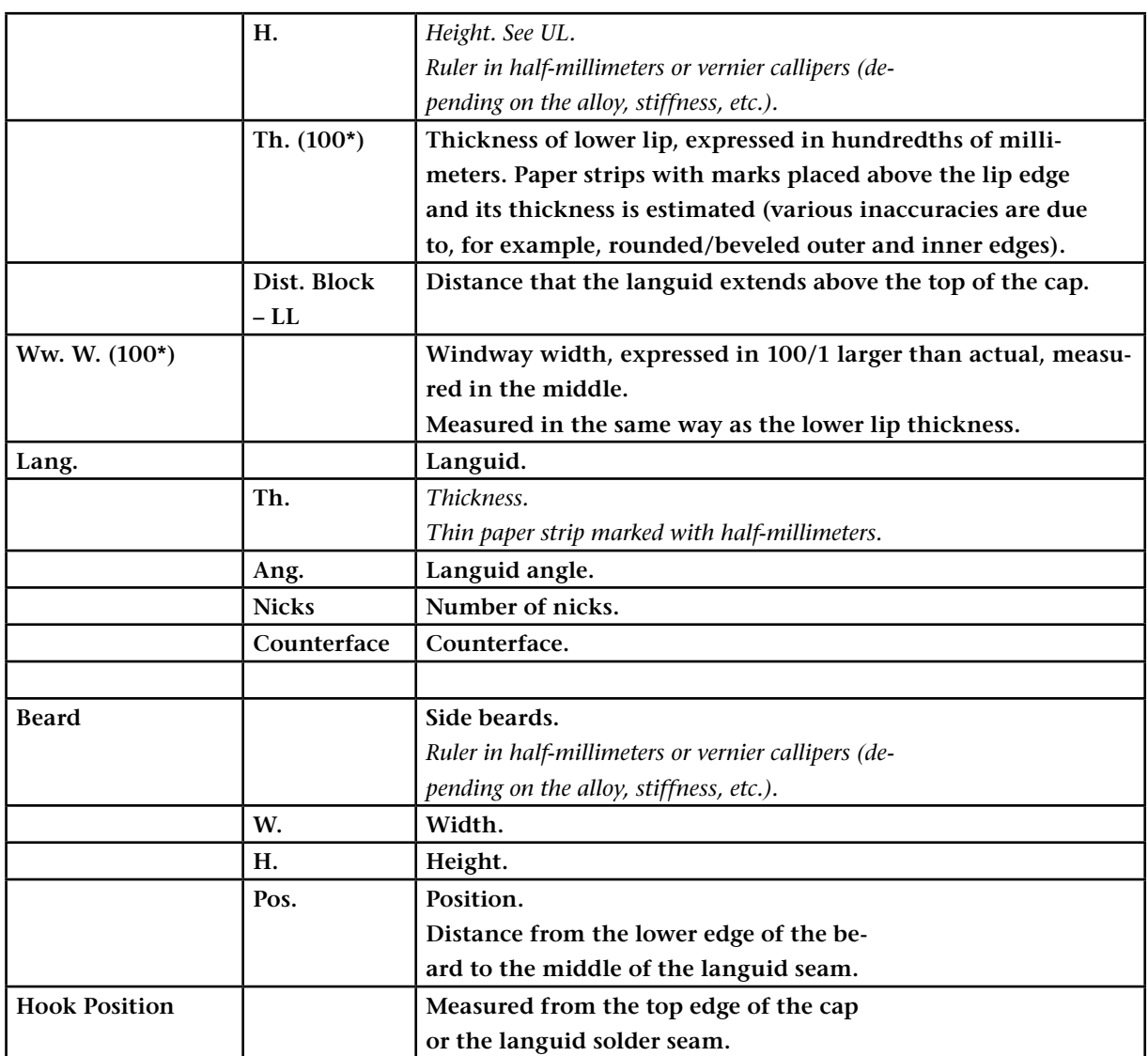

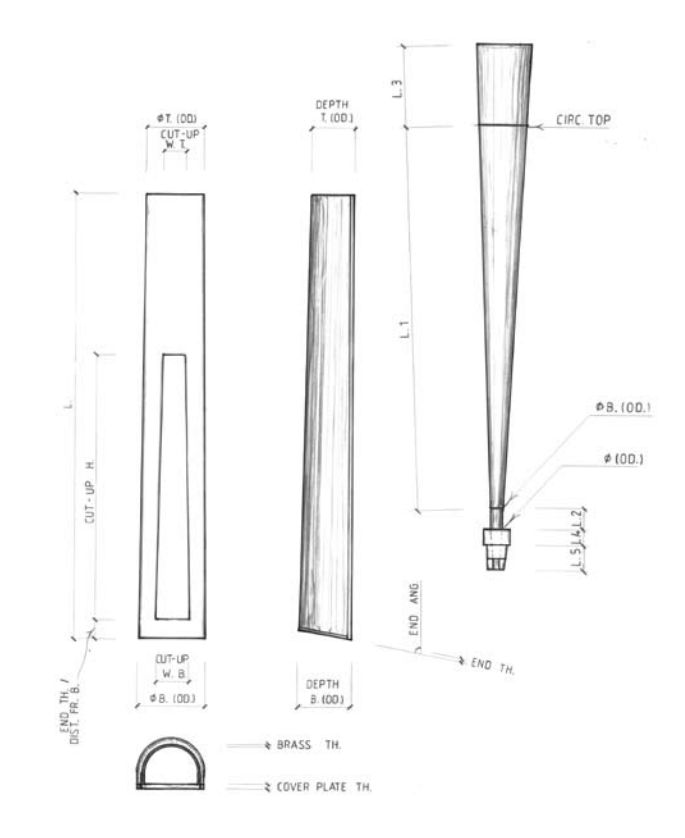

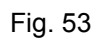

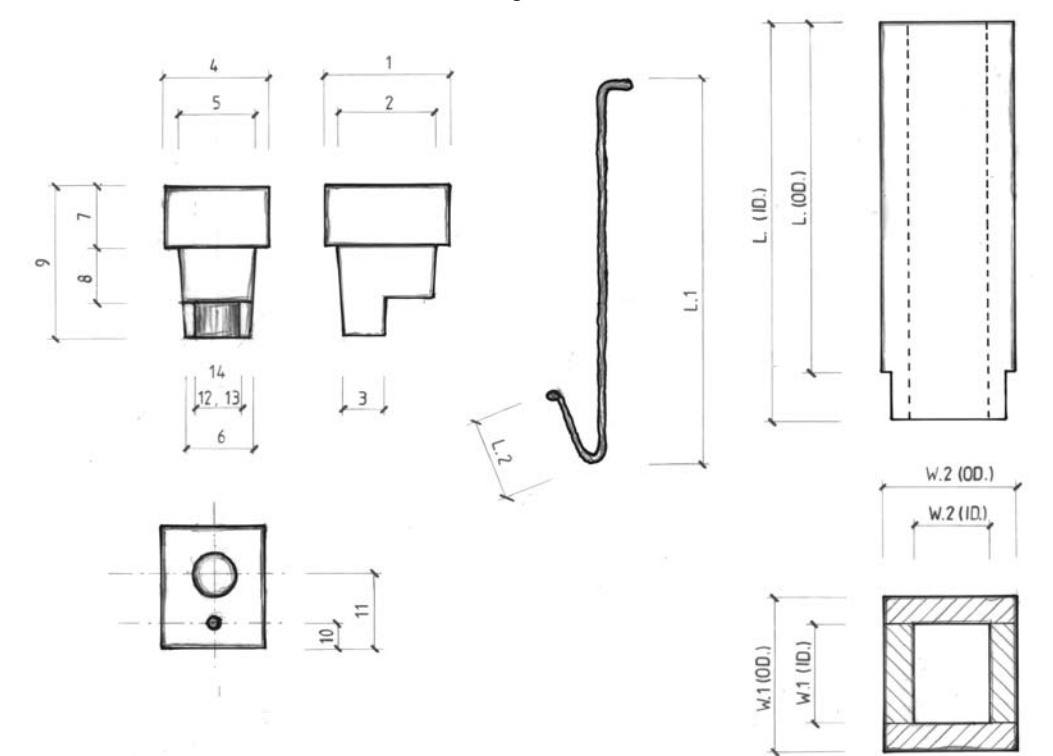

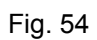

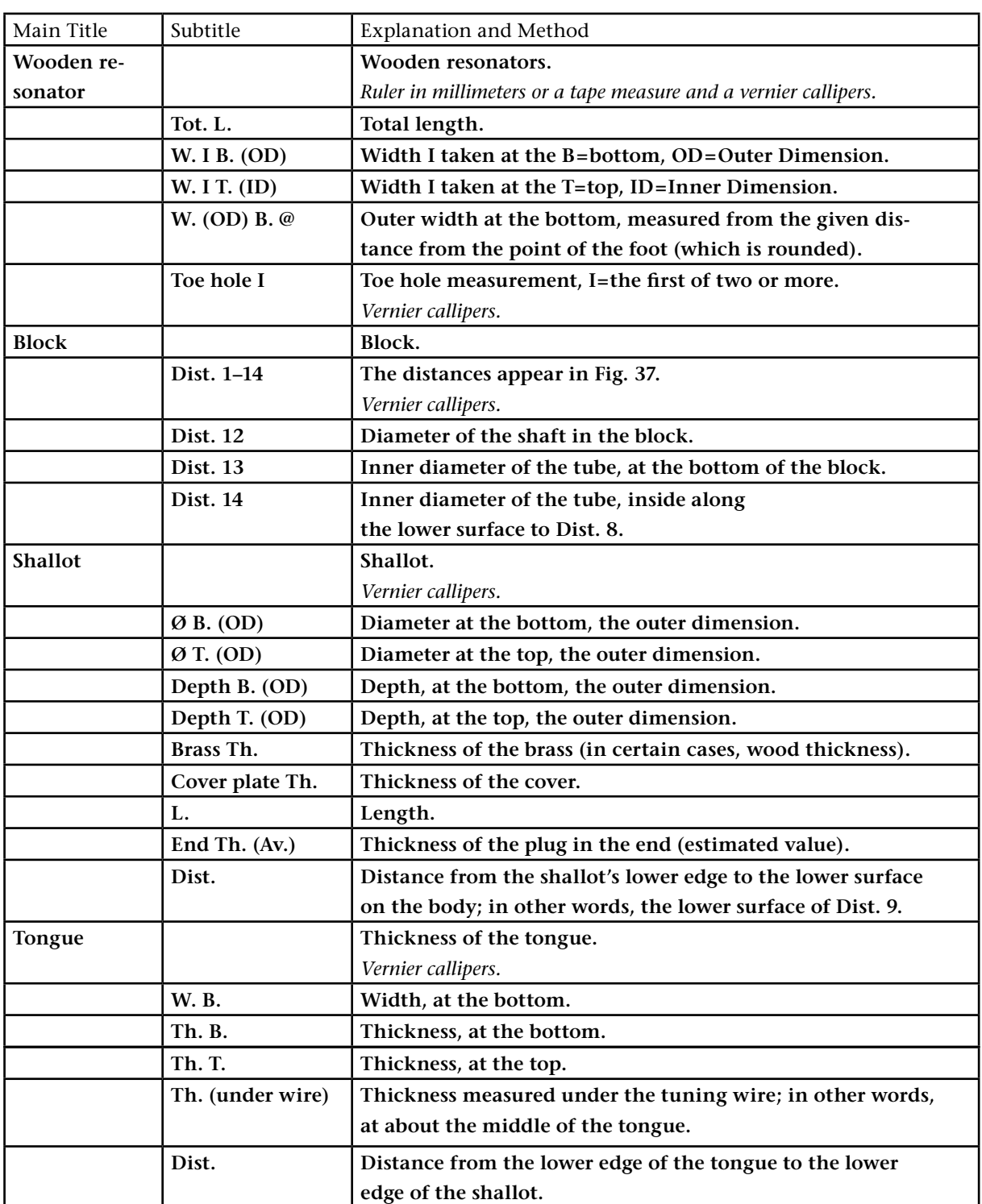

## **6. Data aquisition system**

### **6.1 General**

The data aquisition system is based on a laptop computer and Microsoft Excel software. This makes it possible to type measurement values and observations into Excel tables direct on site at the organ. It is also easy to add columns to the tables when necessary. Several persons can work in parallel using their computers (Mac or PC) and it is easy to put all results together into one table afterwards. The final work is reduced to a minimum because the tables can be printed out as they are or they can be inserted into a documentation report. It is also possible to make a mathematical analysis of the measured data using the built-in functions in Excel. An organ database has been developed within GOArt and the documentation data can easily be moved from Excel tables into database tables.

It is also possible to connect measuring equipments to the laptop computer for direct input of measurement data into Excel tables. This was implemented using the software Measure (a plug in software module for Excel which makes it possible to transfer data from the computer input channels to an Excel table) together with software functions in Excel (using macro functions and the software language Visual Basic). The concept is used when measuring:

1. Dimensions using a calliper.

2. Pipe wall thickness using the ultrasonic equipment (DMS).

3. Organ wind pressure dynamic behaviour and bellows characteristics.

This solution makes it possible to transfer values from the measuring equipment to the documentation report without manual input, which saves time and eliminates the risk of typing errors.

#### **6.2 Equipment**

The data aquisition system consists of the following parts:

Laptop computer:

Type: Toshiba Satellite Pro 4600

Serial No: 91368659G SS460-0

Software:

Excel (Microsoft)

Measure (National instruments)

Excel documents with macros to enable the import of measurement values to the document.

Interface:

Type: Mitutoyo DMX 3 S/N: AB 040309 09 Remark: For connection of a calliper to the PC. Type: Foot switch (Mitutoyo) Remark: To trig the transfer of the measurement value from the calliper to the PC. Type: PC card DAQCard-1200 (National Instruments) No: 182880H-01 Remarks: For measuring analogue signals (i.e. wind pressure).

# **6.3 Measurement setup**

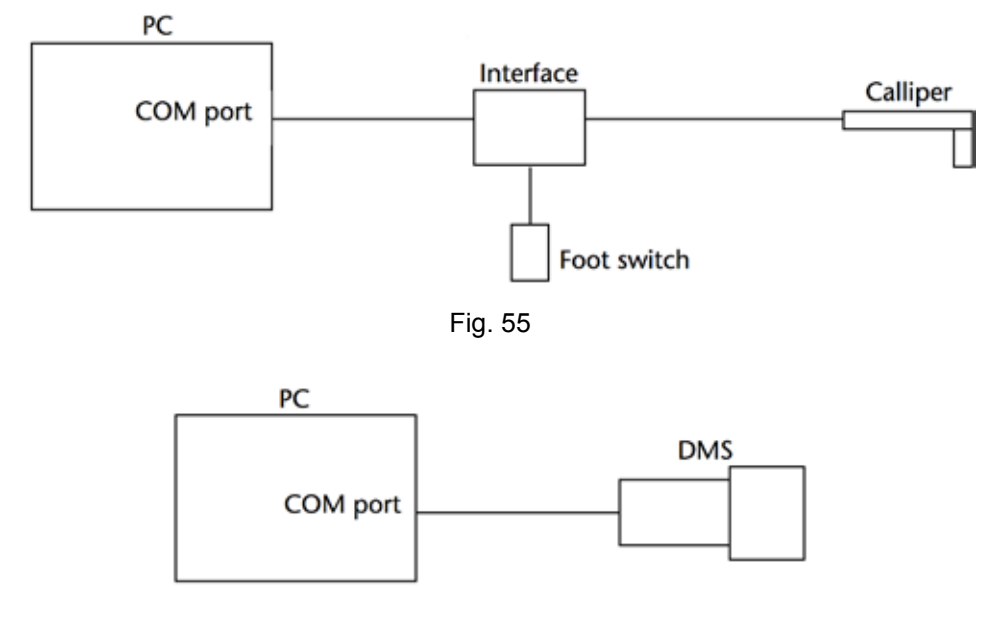

Fig. 56

PC

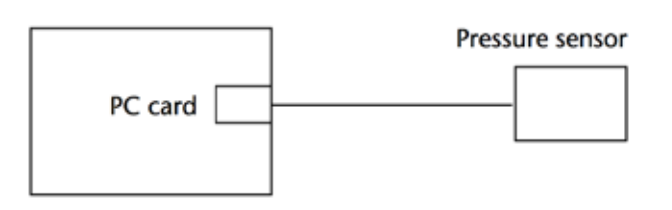

Fig. 57

#### **6.4 User manual**

How to use the DMS (Fig. 58) and the Mitutoyo calliper together with a PC.

#### General info

The DMS and Mitutoyo Excel documents have a built in function which makes it possible to connect the DMS thickness measuring equipment or a Mitutoyo calliper direct to the PC and to transfer the measured values direct into the Excel spreadsheet.

#### Using the DMS instrument

Connect the DMS to the PC serial port using the DMS cable. Turn on the computer and start Excel. Use the DMS Excel document when you define the table. Do not forget to rename the document.

- 1. Select the cell where you want to store the first measured value.
- 2. Press "Ctrl+Shift+T".
- 3. Answer the question about the "number of levels" you are going to use when you measure the pipe.
- 4. Start to measure and send the values from the DMS by pressing the "Send" pushbutton on the DMS.
- 5. If you want to quit the measuring or skip a value: press " $Q$ " and answer the question.

The computer will automatically calculate the mean value for each level and quit the measuring session when all levels on the pipe are measured. Repeat (1)-(5) for each pipe.

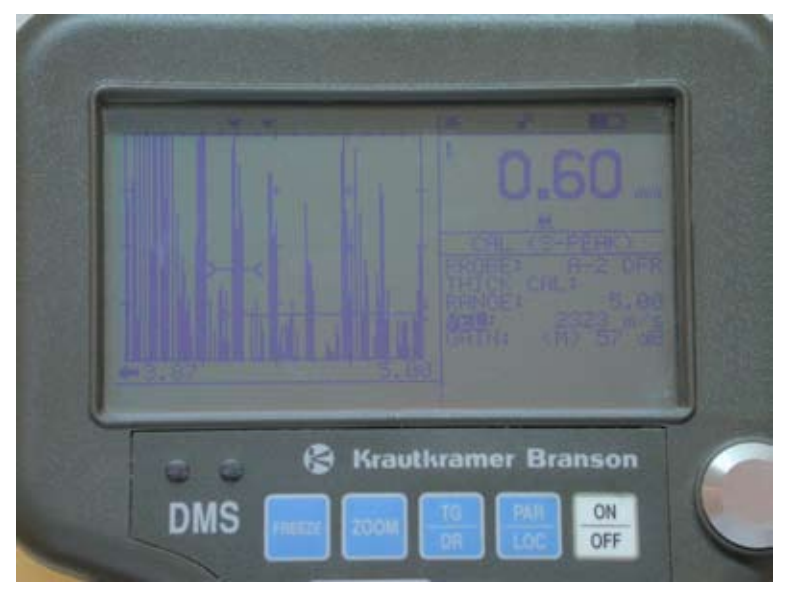

Fig. 58

### Troubleshooting

If you send a value from the DMS but nothing happens in the spreadsheet:

- 1. Quit the measuring (see (5) above).
- 2. Select "Instruments" under the "Serial" menu.
- 3. Click on the "Test" button.
- 4. Send a value from the DMS.

5. Click on "Read Serial Port". Now a character string should appear in the Receive field. If nothing happens: repeat (4) and (5).

6. Click on the OK button, return to the spreadsheet and start the measuring. If nothing happens or you get strange error messages quit and restart Excel.

## Using the Mitutoyo calliper

Connect the calliper to input no. 1 on the interface (white box with a pushbutton on top). Connect the interface to the PC serial port. Turn on the interface (pushbutton on the side of the box). Turn on the PC and start Excel. Use the Mitutoyo or the Mitutspecial Excel document when you define the table. Do not forget to rename the document.

You can choose if you want to fill in the table by row or by column.

The Mitutspecial document is a version where you can define an offset value. This offset value will be added to all measured values. This is useful when you use the calliper NTD12P-15C for inner diameter measurements.

You set the offset value in the first statement in the macros in the sheets Modul1 and Modul2 (see the instructions in these sheets).

Fill the table by row:

1. Select the cell where you want to store the first measured value.

2. Press "Ctrl+Shift+H".

3. Start to measure and send the values from the calliper by pressing the "Data" pushbutton or the connected pedal.

4. If you want to change to next row: send a "0" value from the calliper.

5. If you want to quit the measuring or jump to another cell in the table: press "Q" and answer the question.

Fill the table by column:

1. Select the cell where you want to store the first measured value.

2. Press "Ctrl+Shift+V".

3. Start to measure and send the values from the calliper by pressing the "Data" pushbutton or the connected pedal.

4. If you want to change to next column: send a "0" value from the calliper.

5. If you want to quit the measuring or jump to another cell in the table: press "Q" and answer the question.

## Troubleshooting

If you send a value from the calliper but nothing happens in the spreadsheet:

1. Quit the measuring .

2. Select "Instruments" under the "Serial" menu.

- 3. Click on the "Test" button.
- 4. Send a value from the calliper.

5. Click on "Read Serial Port". Now a character string should appear in the Receive field. If nothing happens: repeat (4) and (5).

6. Click on the OK button, return to the spreadsheet and start the measuring. If nothing happens or you get strange error messages quit and restart Excel. When you use the pedal the light indicator on the interface will blink.

#### **6.5 Excel macros**

```
Input from DMS instrument
This is the Excel macro for direct transfer of measurement values into an Excel table from a DMS instru-
ment.
'
' Dms1 Makro
' Makrot inspelat 1996-11-22 av Carl Johan Bergsten
'
'
Sub Dms1()
   Dim result As Integer
   Dim res As Double
   Dim answer As String
   Dim R As Integer
   Dim C As Integer
   Dim N As Integer
   Dim M As Integer
   Dim L As Integer
   Dim K As Integer
   R = ActiveCell.Row
   C = ActiveCell.Column
  L = Application.InputBox(Prompt:="Enter number of levels", Type:=1)
  K = 4 * (L - 1)For M = 0 To K Step 4
  For N = 0 To 2
  Range(Cells(R, C + M + N), Cells(R, C + M + N)). Select
   result = Application.Run("RunTask", "Thickness", "Blad1!a1")
   If result = -1003 Then
        answer = Application.InputBox(Prompt:="Enter q = quit program or just click OK = skip cell",
Type:=2)
    If answer = "q" Or answer = "Q" Then
        Exit Sub
     Else
       ActiveCell.Offset(R - 1, C + M + N - 1).Range("A1").Select
     End If
   Else
  For I = 1 To 50 Beep
   Next I
   ActiveCell.Replace What:=" ", Replacement:="'", LookAt:=xlPart, _
     SearchOrder:=xlByRows, MatchCase:=True
   ActiveCell.Replace What:="'", Replacement:="", LookAt:=xlPart, _
```
SearchOrder:=xlByRows, MatchCase:=False

```
 ActiveCell.Replace What:=".", Replacement:=",", LookAt:=xlPart, _
     SearchOrder:=xlByRows, MatchCase:=False
   res = ActiveCell.Value
   ActiveCell.Value = res
   Range("A1").Select
   Selection.NumberFormat = "0.00"
   Selection.Cut
  ActiveCell.Offset(R - 1, C + M + N - 1).Range("A1").Select
   ActiveSheet.Paste
   End If
   Next N
   ActiveCell.Offset(0, 1).Range("A1").Select
   ActiveCell.FormulaR1C1 = "=AVERAGE(RC[-3],RC[-2],RC[-1])"
   With Selection.Interior
     .ColorIndex = 24
     .Pattern = xlSolid
   End With
   Next M
  Range(Cells(R + 1, C), Cells(R + 1, C)). Select
End Sub
```
### Input from calliper into table columns

```
This is the Excel macro for direct transfer of measurement values into table columns from a calliper.
'
' Calipreadv Makro
' Makrot inspelat 1997-01-20 av Carl Johan Bergsten
'
' Kortkommando: Ctrl+Skift+V
'
Private R As Integer
Private C As Integer
Private M As Integer
Private N As Integer
Sub Calipreadv()
   Dim result As Integer
   Dim res As Double
   Dim answer As String
   Dim I As Integer
  M = 0N = 0 R = ActiveCell.Row
   C = ActiveCell.Column
   Do
     Do
    Range(Cells(R + M, C + N), Cells(R + M, C + N)). Select
     result = Application.Run("RunTask", "Caliper", "a1:a1")
    If result = -1003 Then
       ActiveCell.Offset(R + M - 1, C + N - 1).Range("A1").Select
          answer = Application.InputBox(prompt:="Enter q = quit program or s = select cell", default:="s",
Left:=120, Top:=-95, Type:=2)
       If answer = "s" Or answer = "S" Then
          Set myCell = Application.InputBox(prompt:="Select cell", Left:=120, Top:=-95, Type:=8)
          myCell.Select
          Newposv
        Else
         If answer = "q" Or answer = "Q" Then
             Exit Sub
          End If
        End If
     Else
     ActiveCell.Replace What:="01A+", Replacement:="'", LookAt:=xlPart, _
        SearchOrder:=xlByRows, MatchCase:=True
```

```
 ActiveCell.Replace What:="01A-", Replacement:="'", LookAt:=xlPart, _
```
SearchOrder:=xlByRows, MatchCase:=True

```
 ActiveCell.Replace What:="02A+", Replacement:="'", LookAt:=xlPart, _
     SearchOrder:=xlByRows, MatchCase:=True
   ActiveCell.Replace What:="02A-", Replacement:="'", LookAt:=xlPart, _
     SearchOrder:=xlByRows, MatchCase:=True
   ActiveCell.Replace What:="03A+", Replacement:="'", LookAt:=xlPart, _
     SearchOrder:=xlByRows, MatchCase:=True
   ActiveCell.Replace What:="03A-", Replacement:="'", LookAt:=xlPart, _
     SearchOrder:=xlByRows, MatchCase:=True
   ActiveCell.Replace What:="'", Replacement:="", LookAt:=xlPart, _
     SearchOrder:=xlByRows, MatchCase:=False
   ActiveCell.Replace What:=".", Replacement:=",", LookAt:=xlPart, _
     SearchOrder:=xlByRows, MatchCase:=False
   res = ActiveCell.Value
   ActiveCell.Value = res
   Range("A1").Select
   Selection.NumberFormat = "0.00"
   If ActiveCell.Value < 0.04 Then Exit Do
   If (ActiveCell.Value = 911) Or (ActiveCell.Value = 921) Or (ActiveCell.Value = 931) Then
     ActiveCell.Value = 0
   Else
     Selection.Cut
     Do
       If Rows(R + M). Hidden = True Then
         M = M + 1 Else
          Exit Do
        End If
     Loop
     ActiveCell.Offset(R + M - 1, C + N - 1).Range("A1").Select
     ActiveSheet.Paste
    For I = 1 To 30
        Beep
     Next I
    M = M + 1 End If
   End If
 Loop
N = N + 1
```
 $M = 0$ For  $I = 1$  To  $100$  Beep Next I Loop End Sub ' Newposv Makro ' Makrot inspelat 1997-01-24 av Carl Johan Bergsten Sub Newposv() Dim result As Integer Dim res As Double Dim answer As String Dim Rnew As Integer Dim Cnew As Integer Rnew = ActiveCell.Row Cnew = ActiveCell.Column result = Application.Run("RunTask", "Caliper", "a1:a1") If  $result = -1003$  Then Else For  $I = 1$  To 30 Beep Next I ActiveCell.Replace What:="01A+", Replacement:="'", LookAt:=xlPart, \_ SearchOrder:=xlByRows, MatchCase:=True ActiveCell.Replace What:="01A-", Replacement:="'", LookAt:=xlPart, \_ SearchOrder:=xlByRows, MatchCase:=True ActiveCell.Replace What:="02A+", Replacement:="'", LookAt:=xlPart, \_ SearchOrder:=xlByRows, MatchCase:=True ActiveCell.Replace What:="02A-", Replacement:="'", LookAt:=xlPart, \_ SearchOrder:=xlByRows, MatchCase:=True ActiveCell.Replace What:="03A+", Replacement:="'", LookAt:=xlPart, \_ SearchOrder:=xlByRows, MatchCase:=True ActiveCell.Replace What:="03A-", Replacement:="'", LookAt:=xlPart, \_ SearchOrder:=xlByRows, MatchCase:=True

'

' '

```
 ActiveCell.Replace What:="'", Replacement:="", LookAt:=xlPart, _
        SearchOrder:=xlByRows, MatchCase:=False
     ActiveCell.Replace What:=".", Replacement:=",", LookAt:=xlPart, _
        SearchOrder:=xlByRows, MatchCase:=False
     res = ActiveCell.Value
     ActiveCell.Value = res
     Range("A1").Select
     Selection.NumberFormat = "0.00"
     If (ActiveCell.Value = 911) Or (ActiveCell.Value = 921) Or (ActiveCell.Value = 931) Then
     Else
     Selection.Cut
     ActiveCell.Offset(Rnew - 1, Cnew - 1).Range("A1").Select
     ActiveSheet.Paste
     answer = Application.InputBox(prompt:="Enter b = go back or c = continue", default:="c", Left:=120,
Top:=-95, Type:=2)
    If answer = "c" Or answer = "C" Then
       R =Rnew
       C = Cnew
       M = 1N = 0 End If
     End If
   End If
End Sub
```
### Input from calliper into table rows

```
This is the Excel macro for direct transfer of measurement values into table rows from a calliper.
'
' Calipreadh Makro
' Makrot inspelat 1997-01-14 av Carl Johan Bergsten
'
' Kortkommando: Ctrl+Skift+H
'
Private R As Integer
Private C As Integer
Private M As Integer
Private N As Integer
Sub Calipreadh()
   Dim result As Integer
   Dim res As Double
   Dim answer As String
   Dim I As Integer
  M = 0N = 0 R = ActiveCell.Row
   C = ActiveCell.Column
   Do
     Do
    Range(Cells(R + M, C + N), Cells(R + M, C + N)). Select
     result = Application.Run("RunTask", "Caliper", "a1:a1")
    If result = -1003 Then
       ActiveCell.Offset(R + M - 1, C + N - 1).Range("A1").Select
          answer = Application.InputBox(prompt:="Enter q = quit program or s = select cell", default:="s",
Left:=120, Top:=-95, Type:=2)
       If answer = "s" Or answer = "S" Then
          Set myCell = Application.InputBox(prompt:="Select cell", Left:=120, Top:=-95, Type:=8)
          myCell.Select
          Newposh
        Else
         If answer = "q" Or answer = "Q" Then
             Exit Sub
          End If
        End If
     Else
     ActiveCell.Replace What:="01A+", Replacement:="'", LookAt:=xlPart, _
        SearchOrder:=xlByRows, MatchCase:=True
```
ActiveCell.Replace What:="01A-", Replacement:="'", LookAt:=xlPart, \_

SearchOrder:=xlByRows, MatchCase:=True

```
 ActiveCell.Replace What:="02A+", Replacement:="'", LookAt:=xlPart, _
     SearchOrder:=xlByRows, MatchCase:=True
   ActiveCell.Replace What:="02A-", Replacement:="'", LookAt:=xlPart, _
     SearchOrder:=xlByRows, MatchCase:=True
   ActiveCell.Replace What:="03A+", Replacement:="'", LookAt:=xlPart, _
     SearchOrder:=xlByRows, MatchCase:=True
   ActiveCell.Replace What:="03A-", Replacement:="'", LookAt:=xlPart, _
     SearchOrder:=xlByRows, MatchCase:=True
   ActiveCell.Replace What:="'", Replacement:="", LookAt:=xlPart, _
     SearchOrder:=xlByRows, MatchCase:=False
   ActiveCell.Replace What:=".", Replacement:=",", LookAt:=xlPart, _
     SearchOrder:=xlByRows, MatchCase:=False
   res = ActiveCell.Value
   ActiveCell.Value = res
   Range("A1").Select
   Selection.NumberFormat = "0.00"
   If ActiveCell.Value < 0.04 Then Exit Do
   If (ActiveCell.Value = 911) Or (ActiveCell.Value = 921) Or (ActiveCell.Value = 931) Then
     ActiveCell.Value = 0
   Else
     Selection.Cut
     Do
       If Columns(C + N). Hidden = True Then
         N = N + 1 Else
          Exit Do
        End If
     Loop
     ActiveCell.Offset(R + M - 1, C + N - 1).Range("A1").Select
     ActiveSheet.Paste
    For I = 1 To 30
        Beep
     Next I
    N = N + 1 End If
   End If
 Loop
M = M + 1
```
 $N = 0$ For  $I = 1$  To  $100$  Beep Next I Loop End Sub ' Newposh Makro ' Makrot inspelat 1997-01-24 av Carl Johan Bergsten Sub Newposh() Dim result As Integer Dim res As Double Dim answer As String Dim Rnew As Integer Dim Cnew As Integer Rnew = ActiveCell.Row Cnew = ActiveCell.Column result = Application.Run("RunTask", "Caliper", "a1:a1") If  $result = -1003$  Then Else For  $I = 1$  To 30 Beep Next I ActiveCell.Replace What:="01A+", Replacement:="'", LookAt:=xlPart, \_ SearchOrder:=xlByRows, MatchCase:=True ActiveCell.Replace What:="01A-", Replacement:="'", LookAt:=xlPart, \_ SearchOrder:=xlByRows, MatchCase:=True ActiveCell.Replace What:="02A+", Replacement:="'", LookAt:=xlPart, \_ SearchOrder:=xlByRows, MatchCase:=True ActiveCell.Replace What:="02A-", Replacement:="'", LookAt:=xlPart, \_ SearchOrder:=xlByRows, MatchCase:=True ActiveCell.Replace What:="03A+", Replacement:="'", LookAt:=xlPart, \_ SearchOrder:=xlByRows, MatchCase:=True ActiveCell.Replace What:="03A-", Replacement:="'", LookAt:=xlPart, \_ SearchOrder:=xlByRows, MatchCase:=True

'

' '

```
 ActiveCell.Replace What:="'", Replacement:="", LookAt:=xlPart, _
        SearchOrder:=xlByRows, MatchCase:=False
     ActiveCell.Replace What:=".", Replacement:=",", LookAt:=xlPart, _
        SearchOrder:=xlByRows, MatchCase:=False
     res = ActiveCell.Value
     ActiveCell.Value = res
     Range("A1").Select
     Selection.NumberFormat = "0.00"
     If (ActiveCell.Value = 911) Or (ActiveCell.Value = 921) Or (ActiveCell.Value = 931) Then
     Else
     Selection.Cut
     ActiveCell.Offset(Rnew - 1, Cnew - 1).Range("A1").Select
     ActiveSheet.Paste
     answer = Application.InputBox(prompt:="Enter b = go back or c = continue", default:="c", Left:=120,
Top:=-95, Type:=2)
    If answer = "c" Or answer = "C" Then
       R =Rnew
       C = Cnew
       M = 0N = 1 End If
     End If
   End If
End Sub
```
Input from calliper into table columns with offset value

This is the Excel macro for direct transfer of measurement values into table columns from a calliper. An offset value (in mm) will be added to each measurement value.

```
' Calipreadv Makro
```

```
' Makrot inspelat 1997-01-20 av Carl Johan Bergsten
```

```
'
```
'

```
' Kortkommando: Ctrl+Skift+V
```
'

'Värdet på offset kommer att läggas till alla uppmätta värden.

'Offset-värdet anges i nedanstående rad. Om nytt värde önskas: ändra här och på 'motsvarande ställe i Modul1.

Const offset As Double = 4

Private R As Integer Private C As Integer Private M As Integer Private N As Integer

```
Sub Calipreadv()
```
 Dim result As Integer Dim res As Double Dim answer As String Dim I As Integer  $M = 0$  $N = 0$  R = ActiveCell.Row C = ActiveCell.Column

## Do

```
 Do
    Range(Cells(R + M, C + N), Cells(R + M, C + N)). Select
     result = Application.Run("RunTask", "Caliper", "a1:a1")
    If result = -1003 Then
       ActiveCell.offset(R + M - 1, C + N - 1).Range("A1").Select
        answer = Application.InputBox(prompt:="Enter q = quit program or s = select cell", default:="s",
Left:=120, Top:=-95, Type:=2)
       If answer = "s" Or answer = "S" Then
          Set myCell = Application.InputBox(prompt:="Select cell", Left:=120, Top:=-95, Type:=8)
          myCell.Select
          Newposv
        Else
         If answer = "q" Or answer = "Q" Then
             Exit Sub
          End If
        End If
```
#### Else

```
 ActiveCell.Replace What:="01A+", Replacement:="'", LookAt:=xlPart, _
        SearchOrder:=xlByRows, MatchCase:=True
     ActiveCell.Replace What:="01A-", Replacement:="'", LookAt:=xlPart, _
        SearchOrder:=xlByRows, MatchCase:=True
     ActiveCell.Replace What:="02A+", Replacement:="'", LookAt:=xlPart, _
        SearchOrder:=xlByRows, MatchCase:=True
     ActiveCell.Replace What:="02A-", Replacement:="'", LookAt:=xlPart, _
        SearchOrder:=xlByRows, MatchCase:=True
      ActiveCell.Replace What:="03A+", Replacement:="'", LookAt:=xlPart, _
        SearchOrder:=xlByRows, MatchCase:=True
     ActiveCell.Replace What:="03A-", Replacement:="'", LookAt:=xlPart, _
        SearchOrder:=xlByRows, MatchCase:=True
     ActiveCell.Replace What:="'", Replacement:="", LookAt:=xlPart, _
        SearchOrder:=xlByRows, MatchCase:=False
     ActiveCell.Replace What:=".", Replacement:=",", LookAt:=xlPart, _
        SearchOrder:=xlByRows, MatchCase:=False
     res = ActiveCell.Value
     ActiveCell.Value = res + offset
     Range("A1").Select
     Selection.NumberFormat = "0.00"
     If ActiveCell.Value < 0.04 + offset Then Exit Do
     If (ActiveCell.Value = 911 + offset) Or (ActiveCell.Value = 921 + offset) Or (ActiveCell.Value = 931 + off-
set) Then
        ActiveCell.Value = 0
     Else
        Selection.Cut
        Do
         If Rows(R + M). Hidden = True Then
            M = M + 1 Else
             Exit Do
          End If
        Loop
       ActiveCell.offset(R + M - 1, C + N - 1).Range("A1").Select
        ActiveSheet.Paste
       For I = 1 To 30
```

```
 Beep
        Next I
       M = M + 1 End If
     End If
   Loop
  N = N + 1M = 0For I = 1 To 200
     Beep
   Next I
   Loop
End Sub
'
' Newposv Makro
' Makrot inspelat 1997-01-24 av Carl Johan Bergsten
'
'
Sub Newposv()
   Dim result As Integer
   Dim res As Double
   Dim answer As String
   Dim Rnew As Integer
   Dim Cnew As Integer
   Rnew = ActiveCell.Row
   Cnew = ActiveCell.Column
   result = Application.Run("RunTask", "Caliper", "a1:a1")
  If result = -1003 Then
   Else
    For I = 1 To 30
        Beep
     Next I
     ActiveCell.Replace What:="01A+", Replacement:="'", LookAt:=xlPart, _
        SearchOrder:=xlByRows, MatchCase:=True
     ActiveCell.Replace What:="01A-", Replacement:="'", LookAt:=xlPart, _
        SearchOrder:=xlByRows, MatchCase:=True
     ActiveCell.Replace What:="02A+", Replacement:="'", LookAt:=xlPart, _
        SearchOrder:=xlByRows, MatchCase:=True
     ActiveCell.Replace What:="02A-", Replacement:="'", LookAt:=xlPart, _
        SearchOrder:=xlByRows, MatchCase:=True
```

```
 ActiveCell.Replace What:="03A+", Replacement:="'", LookAt:=xlPart, _
        SearchOrder:=xlByRows, MatchCase:=True
     ActiveCell.Replace What:="03A-", Replacement:="'", LookAt:=xlPart, _
        SearchOrder:=xlByRows, MatchCase:=True
     ActiveCell.Replace What:="'", Replacement:="", LookAt:=xlPart, _
        SearchOrder:=xlByRows, MatchCase:=False
     ActiveCell.Replace What:=".", Replacement:=",", LookAt:=xlPart, _
        SearchOrder:=xlByRows, MatchCase:=False
     res = ActiveCell.Value
     ActiveCell.Value = res + offset
     Range("A1").Select
     Selection.NumberFormat = "0.00"
     If (ActiveCell.Value = 911 + offset) Or (ActiveCell.Value = 921 + offset) Or (ActiveCell.Value = 931 + off-
set) Then
     Else
     Selection.Cut
     ActiveCell.offset(Rnew - 1, Cnew - 1).Range("A1").Select
     ActiveSheet.Paste
     answer = Application.InputBox(prompt:="Enter b = go back or c = continue", default:="c", Left:=120,
Top:=-95, Type:=2)
    If answer = "c" Or answer = "C" Then
       R = Rnew
       C = Cnew
       M = 1N = 0 End If
     End If
   End If
```
End Sub

#### Input from calliper into table rows with offset value

This is the Excel macro for direct transfer of measurement values into table rows from a calliper. An offset value (in mm) will be added to each measurement value.

```
'
' Calipreadh Makro
' Makrot inspelat 1997-01-14 av Carl Johan Bergsten
'
' Kortkommando: Ctrl+Skift+H
'
'Värdet på offset kommer att läggas till alla uppmätta värden.
'Offset-värdet anges i nedanstående rad. Om nytt värde önskas: ändra här och på
'motsvarande ställe i Modul2.
Const offset As Double = 4
Private R As Integer
Private C As Integer
Private M As Integer
Private N As Integer
Sub Calipreadh()
   Dim result As Integer
   Dim res As Double
   Dim answer As String
   Dim I As Integer
  M = 0N = 0 R = ActiveCell.Row
   C = ActiveCell.Column
   Do
     Do
    Range(Cells(R + M, C + N), Cells(R + M, C + N)). Select
     result = Application.Run("RunTask", "Caliper", "a1:a1")
    If result = -1003 Then
       ActiveCell.offset(R + M - 1, C + N - 1).Range("A1").Select
          answer = Application.InputBox(prompt:="Enter q = quit program or s = select cell", default:="s",
Left:=120, Top:=-95, Type:=2)
       If answer = "s" Or answer = "S" Then
          Set myCell = Application.InputBox(prompt:="Select cell", Left:=120, Top:=-95, Type:=8)
          myCell.Select
          Newposh
        Else
         If answer = "q" Or answer = "Q" Then
             Exit Sub
          End If
```
 End If Else

```
 ActiveCell.Replace What:="01A+", Replacement:="'", LookAt:=xlPart, _
        SearchOrder:=xlByRows, MatchCase:=True
     ActiveCell.Replace What:="01A-", Replacement:="'", LookAt:=xlPart, _
        SearchOrder:=xlByRows, MatchCase:=True
     ActiveCell.Replace What:="02A+", Replacement:="'", LookAt:=xlPart, _
        SearchOrder:=xlByRows, MatchCase:=True
     ActiveCell.Replace What:="02A-", Replacement:="'", LookAt:=xlPart, _
        SearchOrder:=xlByRows, MatchCase:=True
     ActiveCell.Replace What:="03A+", Replacement:="'", LookAt:=xlPart, _
        SearchOrder:=xlByRows, MatchCase:=True
     ActiveCell.Replace What:="03A-", Replacement:="'", LookAt:=xlPart, _
        SearchOrder:=xlByRows, MatchCase:=True
     ActiveCell.Replace What:="'", Replacement:="", LookAt:=xlPart, _
        SearchOrder:=xlByRows, MatchCase:=False
     ActiveCell.Replace What:=".", Replacement:=",", LookAt:=xlPart, _
        SearchOrder:=xlByRows, MatchCase:=False
     res = ActiveCell.Value
     ActiveCell.Value = res + offset
     Range("A1").Select
     Selection.NumberFormat = "0.00"
     If ActiveCell.Value < 0.04 + offset Then Exit Do
     If (ActiveCell.Value = 911 + offset) Or (ActiveCell.Value = 921 + offset) Or (ActiveCell.Value = 931 + off-
set) Then
        ActiveCell.Value = 0
     Else
        Selection.Cut
        Do
         If Columns(C + N). Hidden = True Then
            N = N + 1 Else
             Exit Do
          End If
        Loop
        ActiveCell.offset(R + M - 1, C + N - 1).Range("A1").Select
        ActiveSheet.Paste
```

```
For I = 1 To 30
          Beep
        Next I
       N = N + 1 End If
     End If
   Loop
  M = M + 1N = 0For I = 1 To 200
     Beep
   Next I
   Loop
End Sub
'
' Newposh Makro
' Makrot inspelat 1997-01-24 av Carl Johan Bergsten
'
'
Sub Newposh()
   Dim result As Integer
   Dim res As Double
   Dim answer As String
   Dim Rnew As Integer
   Dim Cnew As Integer
   Rnew = ActiveCell.Row
   Cnew = ActiveCell.Column
   result = Application.Run("RunTask", "Caliper", "a1:a1")
   If result = -1003 Then
   Else
    For I = 1 To 30
        Beep
      Next I
     ActiveCell.Replace What:="01A+", Replacement:="'", LookAt:=xlPart, _
        SearchOrder:=xlByRows, MatchCase:=True
     ActiveCell.Replace What:="01A-", Replacement:="'", LookAt:=xlPart, _
        SearchOrder:=xlByRows, MatchCase:=True
     ActiveCell.Replace What:="02A+", Replacement:="'", LookAt:=xlPart, _
        SearchOrder:=xlByRows, MatchCase:=True
     ActiveCell.Replace What:="02A-", Replacement:="'", LookAt:=xlPart, _
```
SearchOrder:=xlByRows, MatchCase:=True

```
 ActiveCell.Replace What:="03A+", Replacement:="'", LookAt:=xlPart, _
        SearchOrder:=xlByRows, MatchCase:=True
     ActiveCell.Replace What:="03A-", Replacement:="'", LookAt:=xlPart, _
        SearchOrder:=xlByRows, MatchCase:=True
     ActiveCell.Replace What:="'", Replacement:="", LookAt:=xlPart, _
        SearchOrder:=xlByRows, MatchCase:=False
     ActiveCell.Replace What:=".", Replacement:=",", LookAt:=xlPart, _
        SearchOrder:=xlByRows, MatchCase:=False
     res = ActiveCell.Value
     ActiveCell.Value = res + offset
     Range("A1").Select
     Selection.NumberFormat = "0.00"
     If (ActiveCell.Value = 911 + offset) Or (ActiveCell.Value = 921 + offset) Or (ActiveCell.Value = 931 + off-
set) Then
     Else
     Selection.Cut
     ActiveCell.offset(Rnew - 1, Cnew - 1).Range("A1").Select
     ActiveSheet.Paste
     answer = Application.InputBox(prompt:="Enter b = go back or c = continue", default:="c", Left:=120,
Top:=-95, Type:=2)
    If answer = "c" Or answer = "C" Then
       R = Rnew
       C = Cnew
       M = 0N = 1 End If
     End If
   End If
End Sub
```
### **Appendix 1: Version updates**

- Version 1.0: First version
- Version 2.0: Chapter 4 enlarged with measurement descriptions, drawings and tables.
- Version 3.0: New chapter (no. 3) on measurement accuracy added. Therefore renumbering of succeding chapters. Addition in chapter 4 about special equipment handling(4.2.3–4.2. ).

# **Appendix 2: Abbreviations in alphabetical order**

The following abbreviations are found in the drawings and tables. Please note that some of the abbreviations refer to more than one term; the meaning should be apparent from the context:

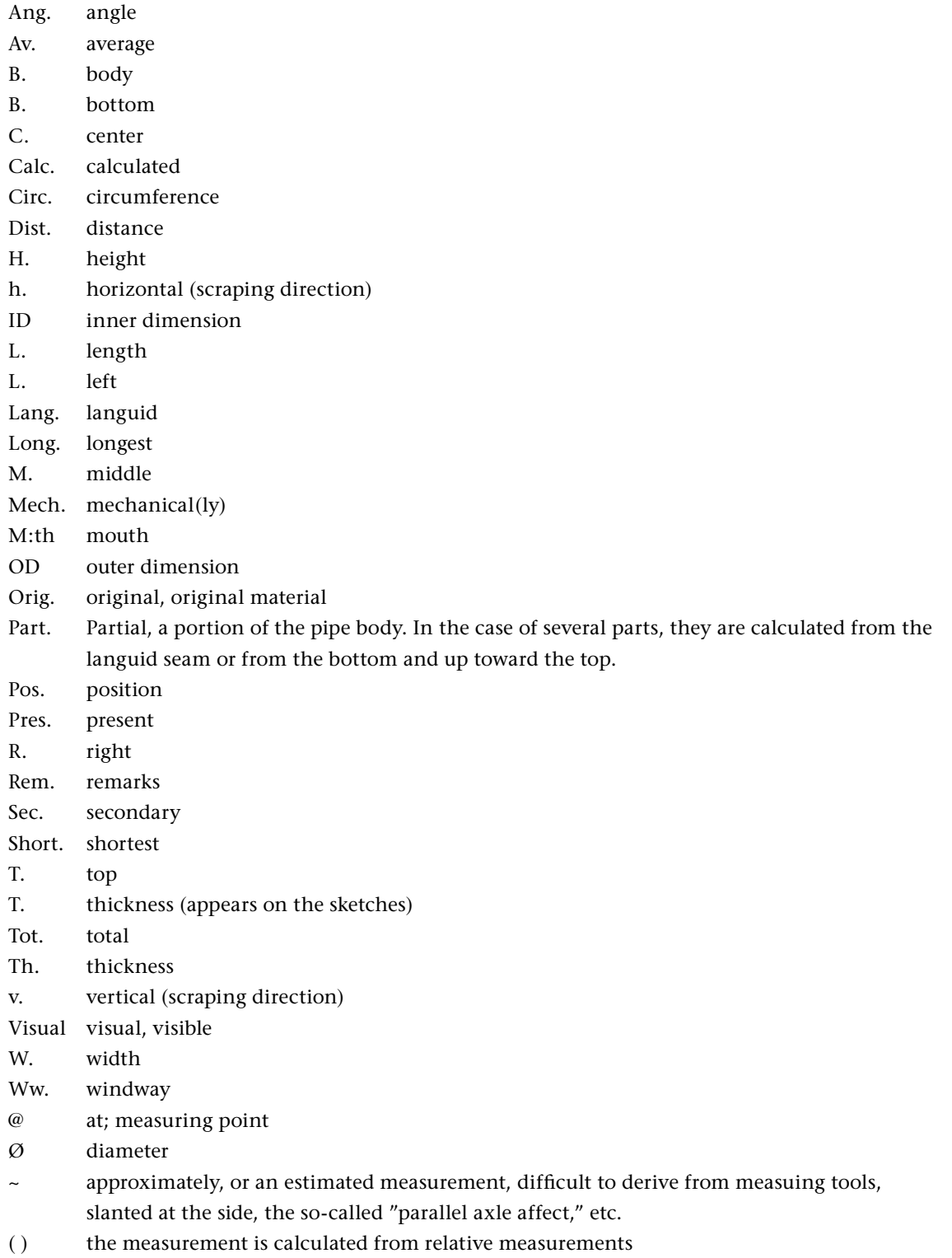

[arrows] arrows indicate that there is a level difference in the depth-measurements between the marked

 objects

## **References**

Peter Sjömar, Erik Hansen, Hans Ponnert, Ola Storsletten Byggnadsuppmätning Historik och praktik Stockholm: Riksantikvarieämbetet, 2000

Karin Andersson, Agneta Hildebrand Byggnadsarkeologisk undersökning Det murade huset 2:a rev upplagan Stockholm: Riksantikvarieämbetet, 2002